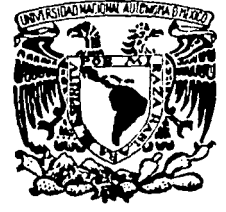

**FACULTAD DE ESTUDIOS SUPERIORES CUAUTITLAN** 

# DISEÑO DE UN PLAN DE CAPACITACION PARA LA ACTUALIZACION DE INSTRUCTORES DE UNA ESCUELA DE COMPUTO.

 $\mathbf{T}$ R.  $\mathbf S$ I S **QUE PARA OBTENER** EL. **TITULO** DE: LICENCIADO EN ADMINISTRACION E S. E N P.  $\mathbf{R}$ T A  $\ddot{\mathbf{z}}$ **ULISES NOVALES ALVAREZ** 

Asesor: L. A. E. FRANCISCO RAMIREZ ORNELAS

Cuautitlán Izcalli, Edo. de Méx.

TESIS CON FALLA DE ORIGEN 2002

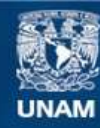

Universidad Nacional Autónoma de México

**UNAM – Dirección General de Bibliotecas Tesis Digitales Restricciones de uso**

# **DERECHOS RESERVADOS © PROHIBIDA SU REPRODUCCIÓN TOTAL O PARCIAL**

Todo el material contenido en esta tesis esta protegido por la Ley Federal del Derecho de Autor (LFDA) de los Estados Unidos Mexicanos (México).

**Biblioteca Central** 

Dirección General de Bibliotecas de la UNAM

El uso de imágenes, fragmentos de videos, y demás material que sea objeto de protección de los derechos de autor, será exclusivamente para fines educativos e informativos y deberá citar la fuente donde la obtuvo mencionando el autor o autores. Cualquier uso distinto como el lucro, reproducción, edición o modificación, será perseguido y sancionado por el respectivo titular de los Derechos de Autor.

# **FACULTAD DE ESTUDIOS SUPERIORES CUAUTITLAN** UNIDAD DE LA ADMINISTRACION ESCOLAR DEPARTAMENTO DE EXAMENES PROFESIONALES

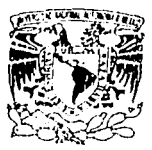

ASUNTO: VOTOS APROBATORIOS

**ZRIVERSEAD NACIONAL AZENIMA DE** Mare

> DR. JUAN ANTONIO MONTARAZ CRESPO DIRECTOR DE LA FES CUAUTITLAN PRESENTE

05P49fcM+57 MENES PROFESIONALES

ATN: Q. Ma. del Carmen Garcia Mijares Jefe del Departamento de Exámenes Profesionales de la FES Cuautitlán

Con base en el art. 28 del Reglamento General de Exámenes, nos permitimos comunicar a usted que revisamos la TESIS:

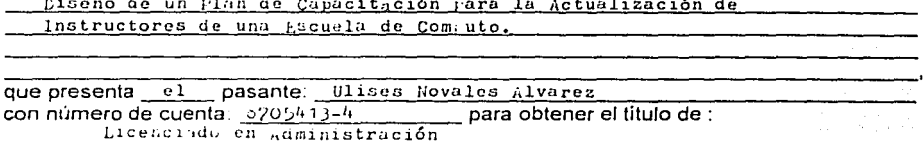

Considerando que dicho trabajo reúne los requisitos necesarios para ser discutido en el EXAMEN PROFESIONAL correspondiente, otorgamos nuestro VOTO APROBATORIO.

# **ATENTAMENTE** "POR MI RAZA HABLARA EL ESPIRITU" Cuautitian Izcalli, Méx. a 5 de Noviembre de 2001 del LAE. Franciso Ramirez Ornelas PRESIDENTE L.A. Regino Quiroz Solis VOCAL L.A. Efren Monroy Guerrero **SECRETARIO** L.A. Sandra Luz González López PRIMER SUPLENTE SEGUNDO SUPLENTE Act. Delia Cuevas Salgado

Gracias Dios: Por permitisme terminar mis estudios y tenes a mi alsededos fente que me quiese y estima.

A mi Madre: Victoria Alvanez. Por todo su sufrimiento, amón, cariño, apoyo y comprensión que me has brindado durante todo la vida. Gracias por todo el amor y especzo que me brindaste

> A mi Padre: Antonio Novalez Por que a través de su esfuerzo y dedicación, me transmitió toda. La luerza para poder terminar los estudios.

Gracias por la confianza depositada en

A mi Novia: Leticia Rosillo. Por todo el amor que me brindas por haberne enseñado ha abrin el conazón a todos los que nos quieren. Esperando que a partir de este momento todos nuestros sueños se bajan realidad.

Gracias por todo el apoyo, amor, confianza y paciencia que has otoszado

A mis Hermanos:

Rammer

Por que me ha soportado y enseñado que a pesar de su enfermedad y aunque le cuesta mucho trabajo siempre ha tratado de salin adelante. Gracias por estar siempre conmiço.

> Dynorha: Gracias por enseñarme a perseguir y alcanzar mis sucños.

Teresa.

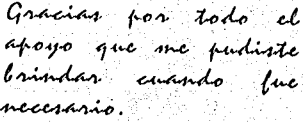

A mis Sobrinos: Dolly, Angel y Olvido. Por transmitirme su energía e ilusiones y decirles que persigan sus sucños. Los quiero.

A mi Amigos

Eduardo Rangel.

Por todos sus consejos y apoyo brindado en todos los años que tenemos de amistad, esperando contar con el durante muchos años más. Ever y serds mi mejor assigo.

Gracias por brindanne tu amistad.

Cristina Jimenez. Gracias por brindance tu amistad durante y después de nuestros años de estudios.

Al Profesor

L.A.E. Francisco Ramisez Osnelas. Gracias por todo el apoyo y paciencia que me la brindado durante la elaboración de este trabajo. Y sobre todo el brindanne su amistad y ser un fran profesor.

A la Universidad:

Por darme la oportunidad de estudiar y terminar una carrera.

T : \* 45 A | TATA A 54 - 153 I ~ 153 A 35 A 35 A 16 A 36 A 37

itulat, organización establecer el portugue de la partida de la portugue de la partida de la partida de la par

# ÍNDICE

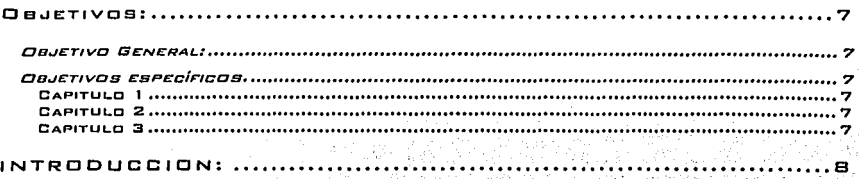

## MÉTODO DE INVESTIGACIÓN APLICADO...........................10

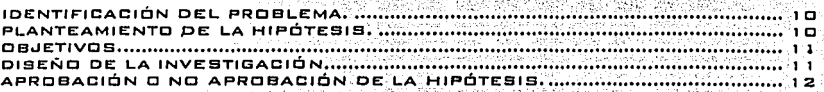

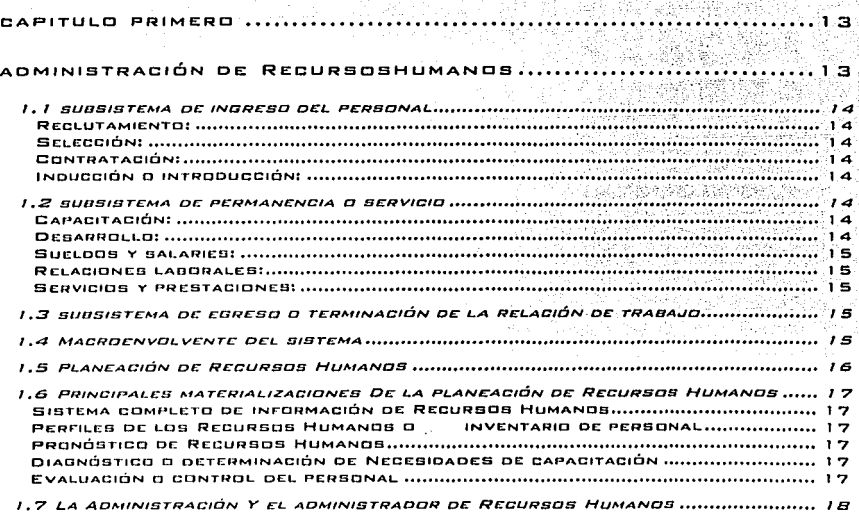

ULIBER NOVALES ALVAREZ

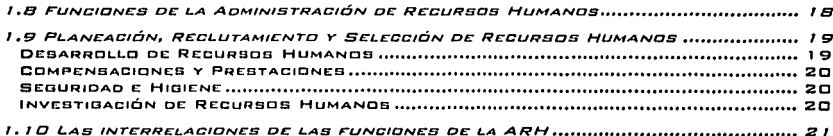

计可变化

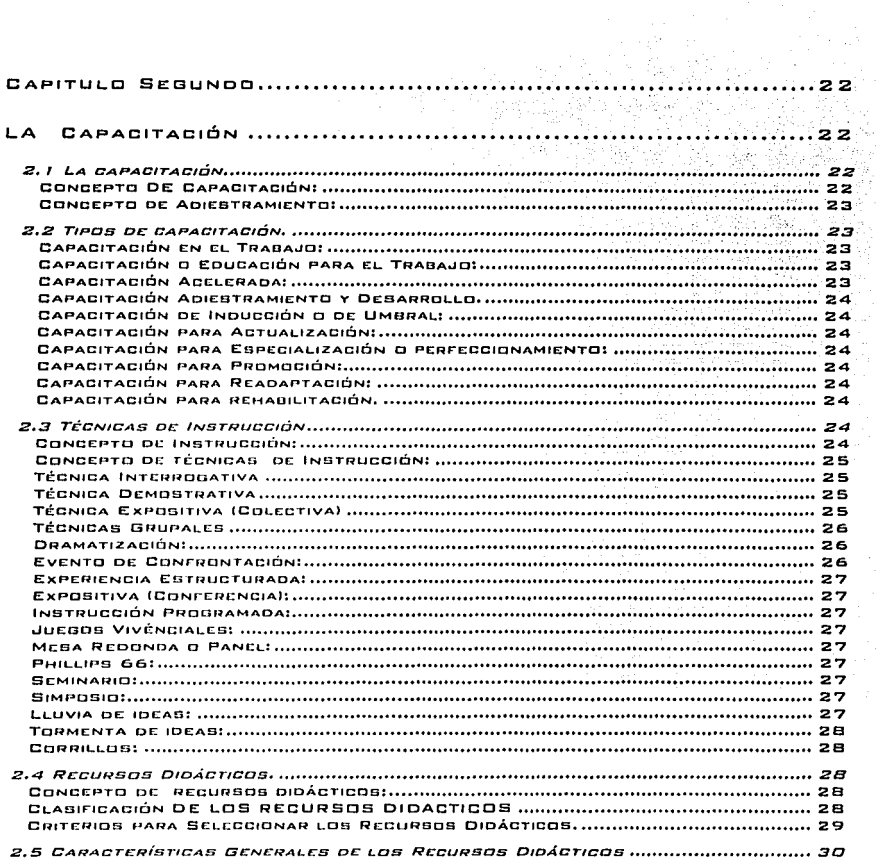

#### DIECÃO DE UN PLAN DE GAPADITACIÓN PARA LA ADTUALIZADIÓN DE INSTRUCTORES DE UNA ESCUELA DE COMPUTO

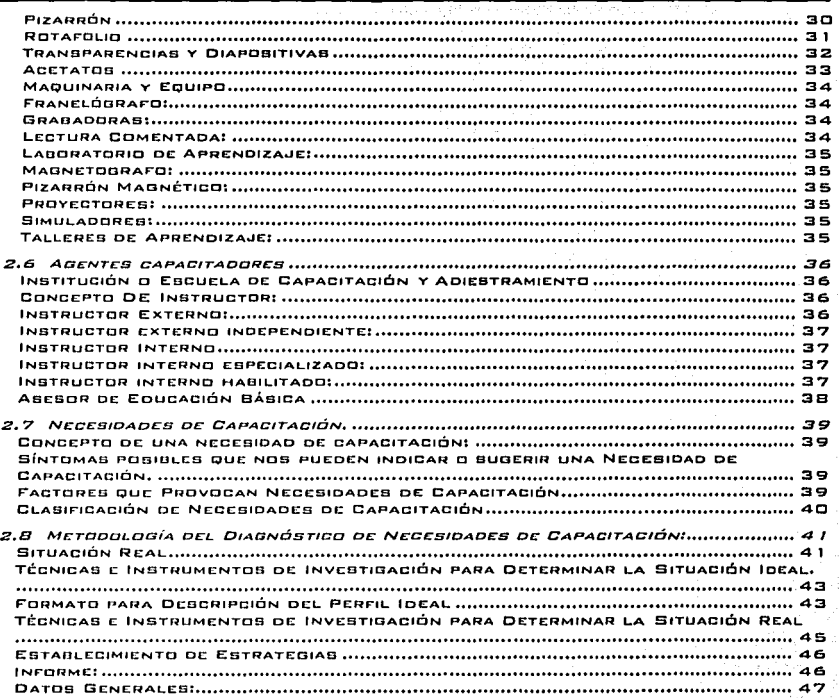

İ

The commenced with an address to the product of the product of the con-

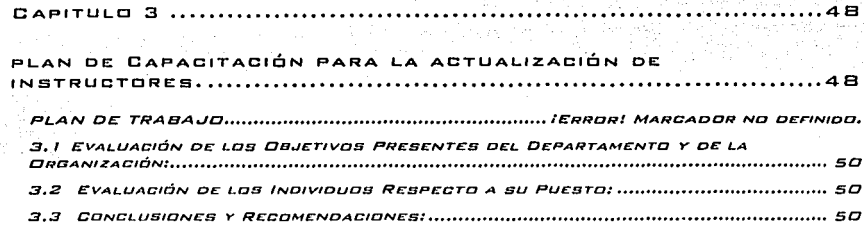

DIREÑO DE UN PLAN DE GAPADITADIÓN PARA LA ADTUALIZADIÓN DE INSTRUDTORES DE UNA ESDUELA DE COMPUTO

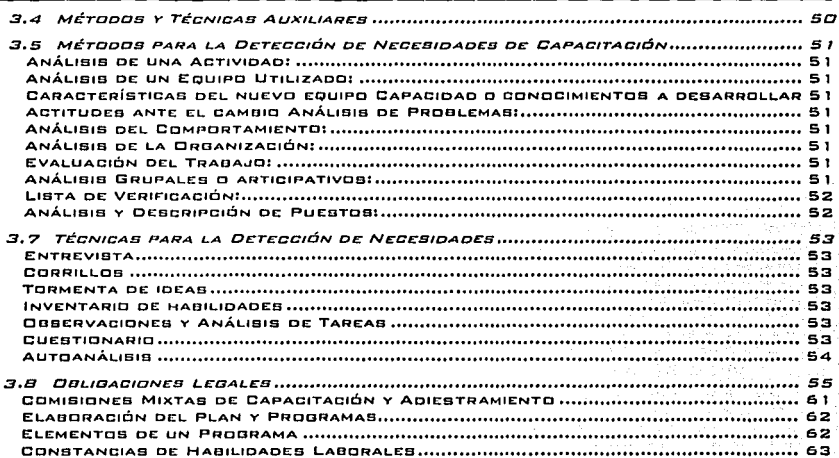

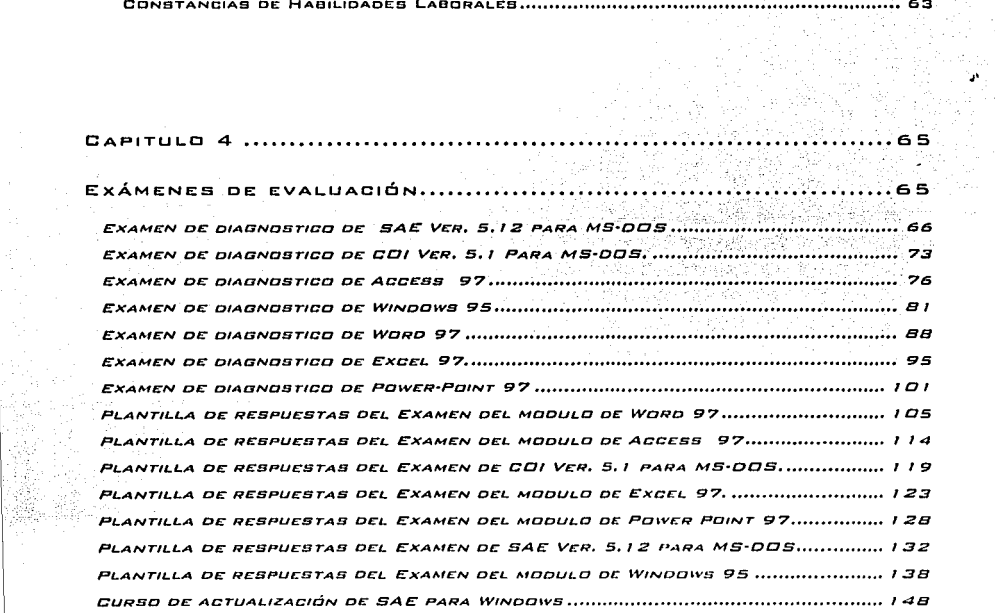

 $\mathcal{I}_{\mathcal{A}}$ 

#### DIREÑO DE UN PLAN OF CAPACITACIÓN PARA LA ACTUALIZACIÓN DE INSTRUCTORES OF UNA ESGUELA DE COMPUTO

ie W

-5 ÷

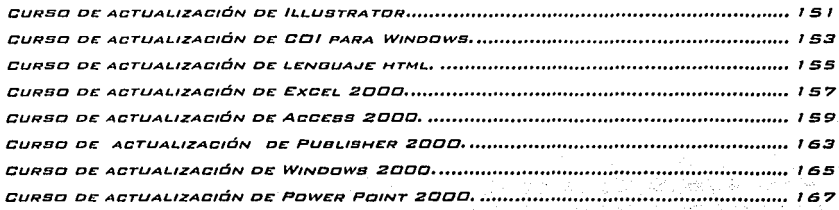

衝线射线 CONCLUSIONES ... .............. 169 **BIBLIOGRAFÍAI.................** 170 . . . . . . . . . . . . . .

# **OBJETIVOS:**

# **OBJETIVO GENERAL:**

. Proporcionar una herramienta de capacitación *y* actualización para que los instructores desarrollen las habilidades necesarias para poder transmitir los conocimientos adquiridos en su campo de acción.

# **OBJETIVOS ESPECÍFICOS**

#### **CAPITULO 1**

- 1. Identificar el sistema de ingreso *y* permanencia del personal dentro de la organización.
- 2. Identificar las áreas funcionales asociadas con la administración de los recursos humanos

#### **CAPITULO 2**

- 3. Conocer los diferentes tipos de capacitación.
- 4. Identificar las técnicas de instrucción, utilizadas para el proceso de Instrucción-aprendizaje
- 5. Conocer los diferentes recursos didácticos con los que cuenta el instructor para el proceso de instrucción aprendizaje
- 6. Identificar las rases del diagnostico de necesidades de capacitación

#### **CAPITULO 3**

- 7. Proporcionar al participante la actualización de sus conocimientos *y* las mejoras necesarias de las habilidades, para el desarrollo de sus actividades ..
- 6. Proporcionar a la comunidad un servicio eficiente y· de calidad, de acuerdo a las necesidades cambiantes de nuestro tiempo.
- 9. Proporcionar una herramienta para el desarrollo de la institución, que vaya acorde con los cambios tecnológicos y didácticos de los servicios.

# **INTRDDUCCIDN:**

En esta época de grandes cambios tecnológicos, en la cual nos ha tocado vivir, el éxito de toda organización depende en gran parte del maximo aprovechamiento de sus recursos que empleara para el logro de sus objetivos. Sin embargo estos cambios hacen necesario que la organización este constantemente actualizando *y* entrenando a sus empleados, para que pueda competir *y* sobrevivir en un ambiente que se torna cada vez más hostil.

La capacitación genera procesos de cambio, los cuales se enrocan al mejoramiento de la calidad de los recursos humanos *y* por to tanto a los objetivos de la empresa.

Los responsables de la capacitación actúan como agentes de cambio, ya que al contar con los medios adecuados moldean la conducta de los trabajadores, con el propósito de incrementar sus conocimientos, sus habilidades y actitudes; para que de esta manera se busque el bienestar de la organización para que a su vez pueda contribuir al crecimiento del pals.

En primer lugar, se presentara el método de investigación aplicado para elaborar el modelo propuesto.

En el primer capitulo, se mencionan los antecedentes y generalidades de la administración de recursos humanos, • , . ,

Como el subsistema de ingreso de personal a la organización, donde entran. los. programas de reclutamiento, selección, contratación e inducción del personal., el subsistema de permanencia o servicio donde entran los programas de capacitación *y* desarrollo, sueldos *y* salarios, relaciones laborales *y* los servicios y prestaciones, así como el subsistema de egreso o terminación de la relación de trabajo. donde se controla la sallda del personal de la organización.

También se abordara las funciones de la administración de los recursos humanos

En el segundo capitulo. se menciona el concepto de la capacitación. los tipos de capacitación. las técnicas de instrucción de las cuales se vale el instructor para hacer mas efectivo el proceso de **instrucción·aprendiZaJe, así como los recursos didácticos que son empleados para impartir los cursos de** 

#### DISCÚD DE UN PLAN DE CAPADITACIÓN BABA LA ACTUALIZACIÓN DE INBTBUDIDHES DE UNA EBCUELA DE COMPUTO

capacitación que facilitan *y* forman parte del proceso de instrucción-aprendizaje, mencionando sus ventajas *y* desventajas para su uso.

Se menciona el papel de los agentes capacitadores, puesto que de ellos depende en gran medida los resultados que se obtendrán.

Se menciona el concepto de lo que es una necesidad de capacitación, su clasificación, las fases fundamentales para el diagnostico de necesidades de capacitación asl como los métodos *y* técnicas para auxiliarse en la recopilación de la información durante la detección de las necesidades de capacitación *y*  para finalizar este capitulo se mencionan las bases legales de su existencia en México.

En el ultimo capitulo se hará referencia al modelo propuesto para poder llegar al objetivo deseado, además de establecer la información adecuada a las exigencias.

# **MÉTODO DE INVESTIGACIÓN APLICADO.**

El método científico, es un conjunto de reglas que señalan la forma para llevar a cabo una investigación.

La utilización del método científico en cualquier investigación proporciona la confiabilidad de la realización de un trabajo verdadero e imparcial, ya que permite resolver problemas cuyas soluciones son obtenidas a través de una serie de pasos lógicos y sistemáticos tomando como punto de partida datos objetivos y concisos, por lo tanto los resultados que se obtengan son susceptibles de ser comprobados.

# IDENTIFICACIÓN DEL PROBLEMA.

 $\label{eq:2.1} \frac{1}{2}\sum_{i=1}^N\frac{1}{2}\sum_{i=1}^N\frac{1}{2}\sum_{i=1}^N\frac{1}{2}\sum_{i=1}^N\frac{1}{2}\sum_{i=1}^N\frac{1}{2}\sum_{i=1}^N\frac{1}{2}\sum_{i=1}^N\frac{1}{2}\sum_{i=1}^N\frac{1}{2}\sum_{i=1}^N\frac{1}{2}\sum_{i=1}^N\frac{1}{2}\sum_{i=1}^N\frac{1}{2}\sum_{i=1}^N\frac{1}{2}\sum_{i=1}^N\frac{1}{2}\sum_{i=1}^N\$ 

Su formulación se inicia con planteamientos generales a veces poco precisos; la cuestión que se pretende estudiar a medida que se avanza en el proceso de investigación y se consultan datos y revisan diversas consideraciones teóricas del asunto; el problema se empieza a plantear en forma cada vez más clara *y* precisa; en pocas palabras nos proporciona la información necesaria de la descripción del problema que resolveremos.

"La cultura laboral juega un papel muy 1mportanle en la calidad de los servicios que las organizaciones generan para sus consumidores, por lo que las organizaciones que no cuenten con un adecuado plan de capacitación y adiestramiento basados en aprender y mejorar sus conocimientos y habilidades enfocados a la calidad de sus servicios, no estará en posibilidades para poder desarrollarse de manera adecuada "

# PLANTEAMIENTO DE LA HIPÓTESIS.

Es la formulación que se apoya en un sistema de conocimientos organizados y sistematizados que establecen una relación entre dos o mas variables para explicar y predecir en la medida de lo posible los fenómenos que le interesan en caso de que se compruebe la relación establecida; la hipótesis es una suposición comprobable basada en ciertos hechos y debe formularse afirmando o negando algo de lo que no se tiene certeza

"La creación y aplicación de un plan de capacitación para la actualización de instructores. traerá como resultado un aprovechamiento más eficiente *y*  confiable de los recursos disponibles en la organización para poder desarrollarse"

1-· . *:* -~\_:· ~-.:>·'..'-: /}:,,-~ '··'. ':·\· · .. - \ ~--~~\_;;

# **OBJETIVOS.**

「大学の大学の大学の大学の大学の大学の大学の大学の大学の大学の大学の大学の大学、ディー・エンジン、アイディー、アイディー、アイディー、アイディー、アイディー、アイディー、アイディー、アイディー、アイデ

El establecimiento de los objetivos es parte fundamental en cualquier estudio, ya que son los puntos de referencia que gulan el desarrollo de una investigación a cuyo logro se dirigen todos los esfuerzos.

Considerando que Jos problemas son para resolverse (hipótesis) y lograr beneficios, fijamos los siguientes objetivos:

## **OBJETIVO GENERAL.**

Proporcionar una herramienta de capacitación y actualización para que los instructores desarrollen las habilidades necesarias para poder transmitir los conocimientos adquiridos en su campo de acción.

# **DBJETIVOS ESPECÍFICOS.**

- 1. Identificar el sistema de ingreso y permanencia del personal dentro de la organización.
- 2. Identificar las áreas funcionales asociadas con la administración de los recursos humanos
- 3. Conocer los diferentes tipos de capacitación.
- 4. Identificar las técnicas de instrucción, utilizadas para el proceso de instrucción-aprendizaje
- 5. Conocer los diferentes recursos didácticos con los que cuenta el instructor para el proceso de instrucción aprendizaje
- 6. Identificar las fases del diagnostico de necesidades de capacitación
- 7. Proporcionar al participante la actualización de sus conocimientos y las mejoras necesarias de las habilidades, para el desarrollo de sus actividades.
- 8. Proporcionar a la comunidad un servicio eficiente y de calidad, de acuerdo a las necesidades cambiantes de nuestro tiempo.
- 9. Proporcionar una herramienta para el desarrollo de· la Institución, que vaya acorde con los cambios tecnológicos y didácticos de los servicios.

# DISEÑO DE LA **INVESTIGACIÓN.**

El diseño a seleccionar en una investigación depende del problema a resolver y el contexto que rodea al estudio.

De la investigación experimental y la no experimental podemos resaltar las siguientes caracteristicas:

El control sobre las variaciones es más riguroso en los experimentos que en los diseños cuasi experimentales y a su vez, ambos tipos de investigación tienen mayor control que los diseños no experimentales.

En lo que a posibilidad de replica se refiere los diseños cuasi experimentales se pueden replicar más fácilmente con o sin variaciones.

En cambio en la investigación no experimental estamos más cerca de las variables hipotetizadas como "reales" y consecuentemente tenemos mayor validez externa."'

Dentro de los diseños no experimentales, encontramos los diseños longitudinales de tendencia, los cuales analizan cambios a través del tiempo.

Se determino que para llevar a cabo nuestro estudio se realizarán platicas informales con compañeros de trabajo; dando como resultado que la mayoría comentará la necesidad de un plan de capacitación *y* actualizaciones para mejorar las condiciones de servicio que se le presta a los alumnos.

# **APROBACIÓN O NO APROBACIÓN DE LA HIPÓTESIS.**

De acuerdo a los comentarios obtenidos, relacionados con el problema que nos ocupa, nuestra hipótesis quedo comprobada.

Toda vez que el modelo propuesto, contiene los elementos necesarios para lograr la capacitación *y* actualización de los conocimientos con relación a los instructores, provocando el desarrollo de la organización *y* por consiguiente su permanencia en el mercado, apoyándose en un servicio de calidad, el cuál se proporcione con atención, eficiencia *y* confiabilidad; mejorando el aprovechamiento de los recursos con los que cuenta.

<sup>1</sup> Hernández Sampieri, Roberto, Metodologia de la investigación; Editorial McGraw-Hill, México 1996

# **CAPITULO PRIMERO ADMINISTRACIÓN DE RECURSOS HUMANOS**

La administración de los Recursos Humanos es un fenómeno que se observa en las empresas u organizaciones. de ahí que resulte imprescindible precisar que entendemos por empresa, con el propósito de tener un punto de partida para la exposición de este tema.

Según José Antonio Fernández Arena,

"Empresa es la unidad productiva o de servicio que se constituye por aspectos prácticos o legales, se integra con Recursos y se vale de la administración para lograr sus objetivos".'

Se observa que la empresa, organización o institución es una unidad, una maquinaria monolltica, que debe funcionar integralmente. La experiencia y los cuerpos jurídicos permiten constituirla correctamente. Asimismo, necesita Recursos Humanos. Matenales. Financieros y Técnicos para alcanzar sus objetivos sociales, económicos y de servicio dirigidos hacia la satisfacción de las necesidades de la comunidad, de sus socios y proveedores y de sus clientes, respectivamente

"la administración. como ciencia social que persigue la satisfacción de ob¡etivos institucionales, por medio de un mecanismo de operación y a través del esfuerzo humanó coordinado". definición que nos

Proporciona el autor antes mencionados pretende facilitar. entre otros aspectos de relevancia, la planeación, organización, dirección y control de las funciones de finanzas, comercialización, producción y **Recursos Humanos de esta unidad productiva de bienes o servicios.** 

De la anterior idea se desprende a la administración de Recursos Humanos, como una de las cuatro funciones más sobresalientes. más bien. la más importante de la organización, ya que si bien es cierto que ésta se constituye, para obtener un beneficio a través de la producción de un bien y/o servicio, el beneficio se obtiene por medio del recurso humano que lo produce y en este sentido es importantísimo administrarlo con calidad, ya que de otra manera se corre el nesgo de desgastarlo y hasta perderlo.

Carl Heyel la define de la siguiente manera: "la administración de personal puede definirse como la forma equilibrada, planificada. práctica y evaluable de seleccionar. utilizar y desarrollar las posibilidades de los empleados"

Es fácilmente observable que se parte del equilibrio que debe existir entre ambos factores de la producción (capital- trabajo, patrón-trabajador.) Que debe sustentarse en una adecuada planeación y no soslavar la experiencia que se tenga en la materia. Que se deben aprovechar los potenciales del personal para desarrollarlos en la búsqueda de la productividad y la calidad de la empresa, logrando con

esto un beneficio compartido para el mismo trabajador y el empleador

Para comprender mejor su complejidad, vale la pena intentar una clasificación por medio del enfoque de sistemas, observándose los siguientes subsistemas:

# **1 • 1 SUBSISTEMA DE INGRESO DEL PERSONAL**

En este quedan ubicados los programas de: reclutamiento, selección, contratación e inducción.

#### **RECL.UTAMIENTC:**

Son los esfuerzos que hace la organización por atraerse al personal mejor calificado y con mayores posibilidades de integración. lo hace por medio de: sindicato, bolsa de trabajo de la misma empresabolsas de trabajo públicas o privadas, instituciones educativas (UNAM, UAM, JPN, etc.), anuncios en diarios y revistas. inventario de Recursos Humanos, recomendaciones, boletines y circulares internas, entre-otras fuentes internas y externas.

#### **SELECCIÓN:**

ありませんばりたいのからないのではなかったりというか

Es poder elegir entre diferentes candidatos a aquellos que reúnan los perfiles idóneos de los puestos vacantes de Ja empresa, para ello se realizan, entre otras las siguientes acciones: llenado de presolicitud *y* solicitud de empleo. entrevistas de preselección y selección, aplicación de exámenes psicotécnicos, de conocim1enlos. de personalidad. de estudios médicos y socioeconómicos, etc.

## **CONTRATACIÓN:**

En donde se formaliza por medio de un documento, la relación de trabajo que puede ser por tiempo delerminado, por obra, por servicios profesionales o de base.

#### **INDUCCIÓN C INTRODUCCIÓN:**

Con el afan de familiarizar al trabajador con Ja empresa, su área de trabajo, sus compañeros, las prestaciones a las que tiene derecho, las obligaciones que contrae, y obviamente, con el puesto de trabajo que desempeñará. Esto se logra a través de manuales y pláticas o cursos de inducción, manuales del puesto. información general sobre la empresa, procesos productivos, principales productos que se elaboran, normas de calidad y valores organizacionales, etc.

# **1 .2 SUBSISTEMA DE PERMANENCl'A O**

# **SERVICIO**

En donde se llevan a cabo los programas de: capacitación, desarrollo, sueldos y salarios, relaciones laborales, servicios y prestaciones, entre otros.

#### **CAPACITACIÓN:**

Se desarrollan todas aquellas acciones tendientes a proporcionar y desarrollar las habilidades, conocimientos. actitudes y aptitudes que el personal requiere para desempeñarse en su puesto de trabajo Los principales medios para formar profesionalmente a los Recursos Humanos son: cursos, eventos. conferencias. lecturas, instrucción programada, software educativo, becas y otras formas de **educación a d1stanc1a** 

#### **DESARROLLO!**

Son todas las actividades que permiten hacer crecer al personal aprovechando al máximo sus polenc1al1dades y promoviendo su mot1vac16n permanente. Algunas formas de materialización de este proyecto son Jos planes de vida y carrera, Jos procesos de calidad total. las evaluaciones del desempeño *y* Ja cal1f1cac1ón de méritos

#### **SUELDOS Y SALARIES:**

「そのこのことには、「このことのことをいうか、このことを見る」ということに、「このことには、「このことには、「このことのことをいうか、「このことをいうか、「このことをいうか、「このことをいう」というこ

Es proporcionar al personal la remuneración justa, acorde con su capacidad, responsabilidad *y* esfuerzo. Incluye los procesos de análisis *y* valuación de puestos, descripción del puesto, profesiogramas, etc.

#### **RELACIONES LABORALES:**

Busca mantener el equilibrio *y* la armenia, dentro de un clima sano de trabajo. Sus actividades se encauzan hacia la motivación, los estilos de liderazgo, los procesos de comunicación, la colaboración y el trabajo en equipo.

#### **SERVICIOS Y PRESTACIONES:**

Son valores agregados al salario *y* bienestar del trabajador, con el propósito de provocar su interés hacia la organización *y* mejorar su nivel de vida, las principales acciones que se observan en este proyecto son: aguinaldos, primas y periodos de vacaciones superiores a los establecidos por las leyes, incluye además eventos socioculturales, deportivos y medidas de higiene y seguridad.

# **l .3 SUBSISTEMA DE EGRESO O**

# **TERMINACIÓN DE LA RELACIÓN DE TRABAJO**

Donde se controla la salida del personal por medio del. despido, la renuncia, jubilación, licencias, Incapacidades, abandono *y* muerte, principalmente.

# **l .4 MACROENVOLVENTE DEL SISTEMA**

Que está dada por la misión, objetivos, polfticas *y* procedimientos institucionales, cultura organizacional; mecanismos jurldicos, etc. Y que influyen directamente en el comportamiento de los distintos programas que se disenan, operan *y* evalúan.

Como *ya* apunté desde un principio, este enfoque aplicado a los Recursos Humanos sigue el proceso sistémico, es decir: la parte de ingreso corresponde a las entradas o insumos, Ja parte de permanencia se relaciona con el proceso *y* el egreso con la salida del personal de la empresa.

Lógicamente que cada uno de los pasos del proceso sistémico, puede relacionarse con algunas de las. etapas del proceso administrativo, observándose la siguiente interrelación para el fenómeno que estamos estudiando.

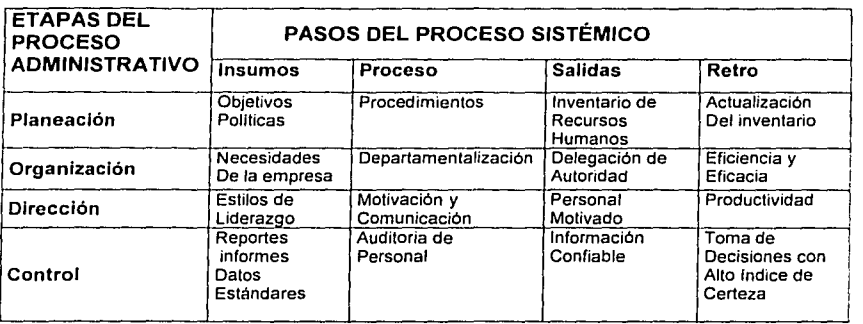

# **1 • s p L 0 A N E A e 1 á N D E R E e u R s a s H u M A N a s**

Todos *y* cada uno de los programas antes mencionados, deben sujetarse al proceso administrativo completo, sin embargo dada su importancia destacaremos solamente los aspectos de la planeación de Recursos Humanos.

"la planeación de Recursos Humanos responde a cambios o reducciones internas de personal asl como a las rápidas *y* cambiantes influencias de la sociedad incluyendo las innovaciones tecnológicas, las condiciones del mercado de trabajo *y* la legislación laboral existente. Por tanto, la planeación de personal es un proceso continuo *y* amplio".~

Podemos decir que lo que se busca con la planeación de Recursos Humanos, es:

- Asegurar el óptimo aprovechamiento del personal con que cuenta actualmente la empresa *y,*
- los Recursos Humanos relacionados con las necesidades futuras de la organización.

La planeación de los Recursos Humanos debe considerar los siguientes factores para alcanzar con plenitud sus objetivos:

- A) Determinación de factores medio ambientales, es decir, definición del entorno o macroenvolvente de la organización, en donde deberán tenerse presentes: las características de la actividad económica o rama en la cual está inserta la empresa, las acciones de gobierno que se emprenden en ese sector, el avance tecnológico. las cuestiones sociales *y* culturales *y*  sobre todo las características *y* penetración en el mercado de los competidores.
- 8) Identificación de la misión *y* objetivos institucionales.
- C) Conocimiento preciso de la estructura *y* funciones de la organización.
- D) Conocimiento preciso de los programas *y* proyectos, prioritarios o sustantivos *y* de apoyo.
- E) Establecimiento de políticas, procedimientos y programas en materia de administración de **Recursos Humanos.**
- J) Precisión de los requisitos del personal, que contenga entre otros aspectos:

**Rodriguez Valencia** 

- 1) Información extrainstilucional· Estatus socioeconómico, nivel cultural y problemático familiar de los empleados.
- 2) Información intrainslilucional: En términos de inventario de Recursos Humanos, incluyendo habilidades, reclulamiento, selección, conlralación, inducción, desarrollo, sueldos y salarios, relaciones laborales y los molivos de salida del personal.
- G) Diagnósticos y pronóslicos de personal para conocer sus caraclerlslicas y planear dotaciones o movimientos futuros.

En pocas palabras, se requiere conocer:

- 1. Información de los planes y objetivos institucionales.<br>2. Conocimiento de los Recursos Humanos presentes.
- 2. Conocimiento de los Recursos Humanos presentes.<br>3. Información del medio ambiente, tanto interno como
- 3. Información del medio ambiente, tanto interno como externo de los Recursos Humanos y de la organización.

# **1 .6 PRINCIPALES MATERIALIZACIONES DE LA PLANEACIÓN DE RECURSOS HUMANOS**

**SISTEMA COMPLETO DE INFORMACIÓN DE RECURSOS HUMANOS**  generar, procesar e interpretar datos relacionados con las características del personal ocupado en la empresa, con suficiencia, precisión y oportunidad, asl como con efectividad y economía. Los sistemas actuales de computo coadyuvan a este programa. Su actualización y ampliación permanentes permiten conlar con la información adecuada para la toma de decisiones.

#### **PERrlLES DE LOS RECURSOS HUMANOS O INVENTARIO DE PERSONAl-**

Objetivo: contar, con los perfiles tabulados y analizados del personal con que se cuenta actualmente en lérminos de su caracterización, ubicación, ulilización presente y potencialidad futura. Los inventarios de Recursos Humanos, los profesiogramas, los análisis y descripción de puestos, y la evaluación del desempeño, nos proporcionan indicadores de relevancia para el correcto funcionamiento del sistema.

# **PRONÓSTICO DE RECURSOS HUMANOS**<br>Objetivo: prever la dotación de personal, en términos

Objetivo: prever la delación de personal, en lérminos de calidad y canlidad para alcanzar los objelivos institucionales en el fuluro. partiendo del polencial aclual.

Algunas formas de aplicación de los pronósticos bien elaborados son: los programas para lransferencias, ascensos, promociones e inclusive descensos o ajusles estructurales y coyunturales.

#### **DIAGNÓSTICO** o **DETERMINACIÓN** DE **NECESIDADES** DE **CAPACITACIÓN**

Objetivo: saber, con precisión las carencias de conocimientos, habilidades y actitudes que requieren los trabajadores para desempeñarse correclamenle en su puesto de lrabajo

Las principales herramientas para realizar esta acción son los profesiogramas, las metodologías e instrumentos de diagnóslico y los programas de capacitación y desarrollo

## **EVALUACIÓN CJ CONTROL DEL PERSONAL**

Objetivo: medir los resultados del esfuerzo de administración de Recursos Humanos en términos de eslándares de desempeño, asislencia, puntualidad, actilud hacia el empleo. evaluación de la

capacitación, costo-beneficio, productividad, calidad, accidentes *y* enfermedades de trabajo, rotación del personal, auditoria, etc.

# **1 .7 LA ADMINISTRACIÓN Y EL ADMINISTRADOR DE RECURSOS HUMANOS**

El campo de la administración de Recursos Humanos ha cambiado drásticamente en años recientes, ro que ha dado un papel mucho más amplio al administrador de Recursos Humanos.

Hoy, las compañlas, que ofrecen productos con la más alta calidad son los que van un paso adelante de la competencia. Pero lo único que mantendrá la ventaja de la compañía para el día de mañana es el calibre de la gente que está en la organización.'" Con el fin de entender esta evolución, debemos distinguir entre la administración de Recursos Humanos *y* el administrador de Recursos Humanos.

La administración de Recursos Humanos es la utilización de los Recursos Humanos para alcanzar objetivos organizacionales. En consecuencia, comprende a los gerentes de todos los niveles. Básicamente, por medio del esfuerzo de otros, los gerentes logran que se hagan cosas que requieren una electiva administración de Recursos Humanos. •

# **1 .B F"UNCIONES DE LA ADMINISTRACIÓN DE RECURSOS HUMANOS**

Hoy dla, los problemas en Recursos Humanos son enormes *y* parece que se ampllan cada vez más. El gerente de Recursos Humanos enfrenta una multitud de desaflos que van desde una fuerza laboral que cambia constantemente hasta la multiplicidad siempre presente de las regulaciones gubernamentales. A causa de la naturaleza crucial de los temas de Recursos Humanos, éstos están recibiendo una atención mayor de la alta dirección Muchos ejecutivos principales de esta área informan directamente al presidente o ejecutivo principal de la empresa, y otros han avanzado hasta llegar al nivel superior. Los administradores de Recursos Humanos se desarrollan *y* trabajan mediante un sistema de **admirnstrac1ón de Recursos Humanos.** 

Seis áreas funcionales están asociadas con la administración efectiva de Recursos Humanos: planeación de Recursos Humanos. reclutamiento *y* selección; desarrollo de Recursos Humanos, compensaciones *y*  prestaciones, seguridad e higiene, relaciones laborales y con los empleados, e investigación de Recursos **Humanos** 

**Un adm1nrstrador de Recursos Humanos es un individuo que normalmente se desempeña en funciones**  de asesoria o de apoyo, trabajando con otros gerentes para ayudarlos a manejar asuntos de Recursos **Humanos** 

El administrador de Recursos Humanos se ha alejado de ta tradicional función de apoyo, llena de papeleo. de contrataciones *y* liquidaciones, que tuvo antes, *y* se está convirtiendo en alguien que toma dec1s1ones finales En realidad, la expresión que más se utiliza es la de socio estratégicos Tim Haltis vicepresidente de Recursos Humanos de Novell Inc. Dé san José, California, explica:

"Ser un socio estratégico significa la comprensión de la dirección de negocios de la empresa, lo que incluye conocer el producto. To que es capaz de hacer, quiénes son los clientes típicos y la posición de competencia de la compañia en el mercado" De esta forma, et papel del ejecutivo de Recursos **Humanos se ubica cada vez mas en el de un socio estratégico. alguien que toma decisiones.** 

<sup>\*</sup> Administración de Recursos Humanos, Robert M. Noe

El administrador de Recursos Humanos es responsable principalmente de coordinar la administración de Recursos Humanos para ayudar a la organización a alcanzar sus metas. Jane Kay, ex vicepresidente de relaciones con tos empleados de la Detroit Edison Company, declara: "el gerente de Recursos Humanos actúa más en calidad de consejero, pero debe ser un catalizador al proponer politicas de Recursos Humanos para que las implementen los gerentes de linea". Un vicepresidente de American General Lile lnsurance Company dijo en una ocasión:

'El verdadero juego en la administración de Recursos Humanos lo juega el gerente de linea."

El papel del gerente de Recursos Humanos es desarrollar pollticas *y* programas -las reglas del juego- *y*  funcionar como catalizador *y* dinamizador de las relaciones entre los gerentes de linea *y* los empleados." Existe una responsabilidad compartida entre los gerentes de linea *y* los profesionales de Recursos Humanos. La diferencia entre la administración de Recursos Humanos *y* el gerente de Recursos Humanos se ilustra claramente en la siguiente narración:

Bill Brown, supervisor de producción de Ajax Manufacturing, se ha enterado recientemente de que ha renunciado uno de sus operadores de máquina.5 inmediatamente llama a Sandra William, gerente de Recursos Humanos, y le dice: "Sandra, acaba de renunciar un operador de máquinas clase a. ¿puedes encontrar algunas personas aptas para que las entreviste?' "Desde luego, Bill", contesta Sandra: "te enviaré dos o tres en la semana, y puedes seleccionar la que mejor llene tus necesidades."

En este caso, tanto Bill como Sandra se preocupan por alcanzar las metas organizacionales, pero desde diferentes perspectivas. Sandra, como gerente de Recursos Humanos,

# **1 .9 PLANEACIÓN, RECLUTAMIENTO Y SELECCIÓN DE RECURSOS HUMANOS**

Una organización debe tener individuos apios en puestos especlficos, en lugares y momentos especlficos con el fin de poder alcanzar sus objetivos. La obtención de estas personas comprende la planeación, el reclutamiento y la selección de Recursos Humanos

La planeación de Recursos Humanos (prh), es el proceso de revisar sistemáticamente los requerimientos de Recursos Humanos para asegurar que la cantidad necesaria de empleados con las habilidades necesarias esté disponible' cuando se necesite. El reclutamiento es el proceso de atraer individuos en número suficiente y estimularlos para que soliciten puestos dentro de la empresa. La selección es el proceso por el cual la empresa escoge, de entre un grupo de solicitantes, a las personas mejor capacitadas para los puestos vacantes y para la compañia Es vital el desarrollo exitoso de estas tres **tareas, si la corporación ha de lograr su misión efectivamente.** 

## **DESARROLLO DE RECURSOS HUMANOS**

El desarrollo de Recursos Humanos (drh) ayuda a los individuos a tos grupos y a toda la organización a volverse más efectivos El desarrollo de Recursos Humanos es necesario porque las personas, los puestos y las empresas siempre estan cambiando. Además, et mejoramiento continuo es obligatorio para que la empresa pueda seguir siendo competitiva. El proceso de desarrollo debe comenzar cuando los individuos ingresan en la organización y continuar durante toda su carrera. A los programas de drh en gran escala se les llama desarrollo organizacional (do) Et propósito del do es modificar el ambiente dentro de la empresa para ayudar a los empleados a que se desempeñen con mayor productividad.

Otros aspectos del drh comprenden la planeación de carrera y la evaluación del desempeño 'La planeación de carrera es el proceso en el que se fijan metas de Recursos Humanos *y* se establecen los **medios para alcanzarlas Las carreras individuales y las necesidades organizacionales no son cosas**  separadas y diferentes. Las empresas deben ayudar a los empleados en la planeación de su carrera para que se puedan satisfacer las necesidades de ambos. Los empleados y equipos son evaluados por medio de una evaluación de desempeño para determinar cómo están desarrollando las tareas asignadas. La evaluación del desempeño proporciona a los empleados la oportunidad de sacar provecho de sus puntos fuertes y vencer las deficiencias identificadas, lo que les permite convertirse en empleados más satisfechos y productivos.

## **COMPENSACIONES Y PRESTACIONES**

La cuestión de lo que constituye el pago justo de un día ha atormentado a la administración, los sindicatos y los trabajadores durante mucho tiempo. Un sistema de compensación bien pensado proporciona a los empleados remuneraciones adecuadas y justas por ta contribución que hacen para alcanzar los objetivos organizacionales. Como se emplea en este libro, el término compensación comprende toda remuneración que los individuos reciben como resultado de su empleo. La remuneración puede ser una o una combinación de los siguientes conceptos:

- Pago: el dinero que recibe una persona por desempeñar un puesto.
- Prestaciones: remuneraciones financieras adicionales además del salario base que incluyen vacaciones pagadas, permiso por enfermedad, pago de días festivos y seguro médico.
- Remuneraciones no financieras: estas son remuneraciones no monetarias, como el placer del trabajo desempeñado o un ambiente agradable de trabajo.

### SEGURIDAD E HIGIENE

La seguridad implica la protección de los empleados respecto de lesiones ocasionadas por accidentes relacionados con el trabajo. La higiene significa estar libre de enfermedades y tener un bienestar general físico y mental. Estos aspectos del trabajo son importantes, porque los trabajadores que laboran en un ambiente seguro y gozan de buena salud tienen más probabilidades de ser productivos y rendir beneficios a largo plazo para la organización.

# **INVESTIGACIÓN DE RECURSOS HUMANOS**

La investigación de Recursos Humanos cobra cada vez mayor importancia, y es probable que esta tendencia continúe. El laboratorio del investigador de Recursos Humanos es todo el ambiente de trabajo. Los estudios pueden comprender todas las funciones de la ARH. Por ejemplo, un estudio relacionado con el reclutamiento puede sugerir el tipo de trabajadores que probablemente tengan más éxito en una compañia especifica, asimismo, la investigación sobre la seguridad en el trabajo puede permitir la identificación de causas de ciertos accidentes relacionados con el trabajo.

Tal vez las razones para la presencia de problemas como un ausentismo excesivo o demasiadas quejas no sean tan evidentes Cuando ocurren estos problemas, la investigación en Recursos Humanos puede arrojar luz sobre sus causas En Suecia. la fuerza de trabajo está muy educada y bien capacitada. Pero las altas tasas de impuestos del pais sobre los ingresos reducen el poder motivacional del pago, hasta el del pago por incentivos. Una investigación realizada en la fábrica volvo en Suecia reveló que los suecos se oponian a la suciedad de la tipica fábrica de automóviles. La fuerte supervisión y el trabajo a ritmo de máquina en las lineas de montaje también eran cosas molestas Por tanto, volvo construyó fabricas más agradables y de mayor colorido, donde se permitía que los equipos de trabajadores se administraran en gran parte a si mismos. Cada equipo ensambla una parte considerable de un auto, que se mueve de un area a otra En las nuevas plantas de la volvo, el estado de ánimo *y* la productividad son mejores, y es menor el ausentismo que en las fábricas mas viejas. Es claro que la investigación en Recursos Humanos es una clave importante para desarrollar una fuerza de trabajo más productiva y satisfecha

# **1 .1 0 LAS INTERRELACIONES DE LAS FUNCIONES DE LA ARH**

Las áreas funcionales de la ARH no están separadas ni son diferentes; están lntimamente interrelacionadas. La gerencia debe reconocer que las decisiones en una área afectarán a las otras. Por ejemplo, una companla que pone énfasis en el reclutamiento *y* la capacitación de un cuerpo dé vendedores mientras se olvida de proporcionar una compensación adecuada, está malgastando tiempo, es fuerzo *y* dinero. Además, si la gerencia se preocupa verdaderamente por el bienestar de los empleados, debe garantizar un ambiente de trabajo seguro *y* saludable. Un beneficio adicional puede ser mantener a la empresa sin sindicato.

# **CAPITULO SEGUNDO LA CAPACITACIÓN**

# **2. 1 LA CAPACITACIÓN.**

En lada empresa se debe de partir del conocimiento integral de la misma. Para ello es necesario elaborar el diagnóstico situacional que permita conocer las condiciones y caracterlsticas actuales del centro de trabajo a efecto de compararlas con los objetivos organizacionales y traducir las diferencias en un programa de trabajo que incluya las acciones a realizar, para mejorar el desempeño individual y colectivo. las condiciones de trabajo y elevar los niveles de competitividad.

En este contexto. los problemas y diferencias identificados que tengan que ver con el adecuado desempeño de las funciones encomendadas a los trabajadores, permiten determinar las necesidades y las prioridades en la formación y desarrollo de sus Recursos Humanos.

En el entorno laboral el sistema de formación reconocido es la capacitación, que facilita e impulsa los **procesos de cambio que requieren las organizaciones** 

La capacitación genera procesos de cambio. los cuales se enrocan al mejoramiento de la calidad de los Recursos Humanos y por lo tanto al logro de los objetivos de la empresa.

Es evidente que existe una estrecha vinculación entre la capacitación y el adecuado desempeño de las funciones que se realizan en una empresa, y en este sentido es importante destacar que la capacitación es una inversión y no un gasto de operación, ello se debe a que sus efectos son de larga duración.

# **CONCEPTO DE CAPACITACIÓN:**

Es el proceso de formación continuo e integral a través del cual se adquieren, desarrollan y actualizan conocimientos. hab1l1dades y actitudes de los trabajadores para su mejor desempeño.

## La Capacitación:

Es la acción tendiente a proporcionar, desarrollar y/o perfeccionar las actitudes de una persona, con el propósito de prepararla para que se desempeñe correctamente en un puesto especifico de trabajo; Y generalmente se relaciona con el área cognoscitiva.

. : :; *.:.* ,~,: . ; ¡;:-

### La Capacitación:

Es la acción de impartir sistemáticamente un conjunto organizado de contenidos teóricos y prácticos que conforman una ocupación a trabajadores con cierto grado de conocimientos y experiencias previas en **ocupaciones afines.•** 

La Capacitación en la actualidad representa para las unidades productivas uno de los medios más efectivos para asegurar la formación permanente de sus Recursos Humanos respecto a las funciones laborales que y deben desempeñar en el puesto de trabajo que ocupan.

Si bien es cierto que la capacitación no es el único camino, por medio del cual se garantiza el correcto cumplimiento de tareas y actiVidades, si se manifiesta como un instrumento que enseña, desarrolla sistemáticamente y coloca en circunstancias de competencia a cualquier persona.

Bajo este marco, la capacitación busca básicamente:

- Promover el desarrollo integral del personal, y como consecuencia el desarrollo de la organización.
- Propiciar y fortalecer el conocimiento técnico necesario para el mejor desempeño de las actividades laborales ·

#### **CONCEPTO DE ADIESTRAMIENTO:**

entiento.<br>Es la acción tendiente a proporcionar, desarrollar y/o perfeccionar las habilidades motoras o destrezas de un individuo, con el propósito de incrementar su eficiencia en su puesto de trabajo. Se relaciona con el área psicomotriz. :'.~;:. *J:"; ..* ··~· ... ··

### Adiestramiento:

Es la acción destinada a desarrollar y perfeccionar las habilidades y destrezas del trabajador, con el propósito de incrementar la eficiencia en su puesto de trabajo: Su cobertura abarca los aspectos de las actividades *y* coordinación de los sentidos *y* motoras. -

# 2.2 **TIPOS, DE CAPACITACIÓN.**

## **CAPACITACIÓN EN EL TRABAJO!**

Es un conjunto de acciones dirigidas a desarrollar *y* peñeccionar las habilidades del trabajador para el mejor desempeño de su puesto de trabajo.

#### **CAPACITACIÓN O EDUCACIÓN PARA EL TRABAJCJ:**

Son los conocimientos que proporciona el sistema educativo formal, fuera del ámbito laboral, a aquellas personas que pretenden ingresar al mercado de trabajo.

### **CAPACITACIÓN ACELERADA!**

Es la formación inicial que pretende, a corto o mediano plazo, proporcionar conocimientos *y* habilidades

<sup>•</sup> **El ABC de la capaci1ació11, Carlos** J.~cza **Trozino** 

## **CAPACITACIÓN ADIESTRAMIENTO Y DESARROLLO.**

Son procesos por medio de los cuales, Jos Recursos Humanos de una empresa, obtienen y/o perfeccionan sus conocimientos, habilidades o destrezas y actitudes, respectivamente, que les facilitan el desempeño de su puesto de trabajo.

#### **CAPACITACIÓN CE INDUCCIÓN CJ OE UMBRAL:**

Son acciones tendienles a proporcionar capacitación y adiestramiento a trabajadores de reciente ingreso o que pretendan ubicarse en un puesto de trabajo distinto. La cual incluye Jos aspectos relacionados con el conocimiento de pollticas, estructura y funciones de Ja empresa, asl como aspectos generales del pueslo de trabajo a ocupar.

#### **CAPACITACIÓN PARA ACTUALIZACIÓN:**

Son acciones tendientes a proporcionar capacitación y adiestramiento a trabajadores que han sido sujetos a un proceso de enseñanza-aprendizaje, pero que los conocimientos adquiridos y las funciones desarrolladas en su área de trabajo han sido rebasadas por el avance tecnológico y cientlfico, o por Jos cambios en la estructura orgánica de la empresa.

### CAPACITACIÓN PARA ESPECIALIZACIÓN O PERFECCIONAMIENTO:

Son acciones tendientes a proporcionar capacilación *y* adiestramiento a trabajadores calificados o altamente calificados, pero que requieren conocimientos especlficos sobre algunas actividades que se lleven a cabo en su puesto de trabajo.

## **CAPACITACIÓN PARA PROMOCIÓN:**

Son acciones lendientes a proporcionar capacitación y adiestramiento a trabajadores semicalificados, calificados o altamente calificados, con el objeto de prepararlos para desempeñar eficientemente un puesto de trabajo de nivel o jerarqula superior al que actualmente desempeñan.

## **CAPACITACIÓN PARA READAPTACIÓN:**

Son acciones tendientes a proporcionar capacitación y adiestramiento a trabajadores que requieren conocimientos y habilidades distintas a las que normalmente venían desempeñando en su puesto de traba¡o, esto en razón direcla a la obsolescencia de las funciones originales del puesto, por movilidad ocupacional horizontal y vertical o por cambios en la eslructura de Ja empresa.

## **CAPACITACIÓN PARA REHABILITACIÓN.**

Consiste en proporcionar capacitación y adiestramiento a trabajadores que habiendo desempeñado una labor especifica, han sufrido enfermedades o accidenles de trabajo, que traen consigo impedimentos físicos.

# 2.3 **TÉCNICAS DE INSTRUCCIÓN**

### **CONCEPTO DE INSTRUCCIÓN:**

Proceso educativo estructurado y sistematizado. En la trasmisión de conocimientos, habilidades y/o aptitudes de un emisor a un receptor; por medio de distintos canales y cuyo objetivo es que este ultimo adquiera determinadas formas de comportamiento.

#### **CONCEPTO DE TÉCNICAS CE INSTRUCCIÓN:**

Son métodos *y* procedimientos de que se vale el instructor para hacer mas efectivo el proceso instrucción-aprendizaje.

Las técnicas de instrucción son básicamente tres:

## **TÉCNICA INTERROGATIVA**

Se caracteriza por la utilización de preguntas *y* respuestas para adquirir información *y* opiniones de lo aprendido. Con ella se pretende fomentar el pensamiento creativo, un proceso de comunicación abierto *y*  propiciar la participación.

# **TÉCNICA DEMOSTRATIVA**

Consiste en demostrar de forma teórica *y* practica et manejo de un instrumento o aparato técnico. Su propósito es complementar, aclarar *y* precisar una exposición con base en ta comprobación.

Aqu/ el instructor ejecuta una operación *y* la explica con detalle a los participantes, enfatizando en los procesos clave o importantes. Debe repetirlas tantas veces sea necesario. Durante la demostración los participantes observan, posteriormente el instructor ejecuta para retroalimentarlos *y* evaluar su desempeño.

# **TÉCNICA EXPCJSITIVA (COLECTIVA)**

Se caracteriza por presentar la información en forma oral *y* en un mlnimo de tiempo, según el tema. La exposición que hace el instructor debera estar estructurada en razón de un orden, primero se hace una introducción general del tema, después se desarrolla detalladamente *y* se finaliza con una conclusión.

Normalmente estas técnicas no se emplean de manera aislada ya que la misma dinamlca grupal requiere de la combinación de ellas para obtener los resultados esperados.

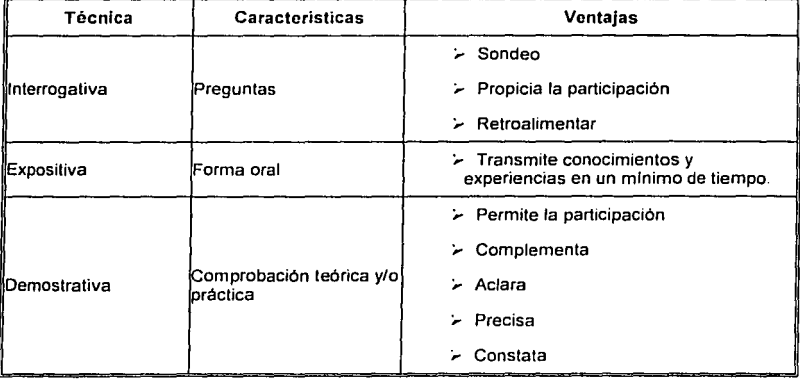

# **Cuadro comparativo**

## **TÉCNICAS GRUPALES**

Se utilizan para lograr el cumplimiento de objetivos grupales establecidos en el proceso de aprendizaje. Estas técnicas representan instrumentos valiosos para el instructor ya que facilitan:

- La comunicación entre los miembros del grupo.
- La participación critica *y* reflexiva a partir de la discusión *y* análisis.
- Un ambiente de informalidad y compañerismo para alcanzar un objetivo común.
- La práctica necesaria para facilitar el trabajo.

Las técnicas grupales se dividen en dos grandes bloques, a continuación se presentan algunos ejemplos.

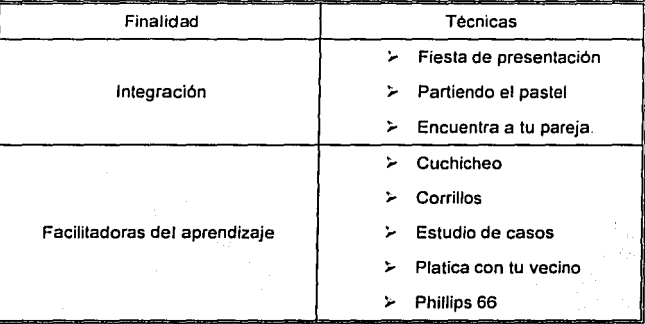

Es conveniente anotar que para seleccionar alguna técnica ya sea grupal o de instrucción, se deben considerar los siguientes puntos:

- Objetivos de la instrucción.
- Caracterlsticas del grupo.
- El dominio que tenga el instructor para su utilización de Ja técnica a seleccionar.
- La disponibilidad flsica *y* material.

#### **DRAMATIZACIÓN:**

Esta técnica se desarrolla con la participación directa de los miembros del grupo, los cuales representan distintos roles o papeles acerca de un fenómeno que se desee estudiar. La aplicación de esta técnica tiene dos modalidades·

- AJ La estructurada: se basa en un guión previamente elaborado por et instructor o cualquier otro facilitador del aprendizaje el cual se distribuye a los distintos participantes para que estos actúen conforme a lo establecido.
- 8) La espontánea: se da cuando, sin ningún guión previo, pero si con un objetivo determinado. los actores representan un rol para manifestar una actitud o comportamiento determinado.

## EVENTO DE CONFRONTACIÓN:

Reunión de especialistas interesados en determinadas disciplinas que tienen como objetivo discutir analizar e intercambiar información sobre temas de importancia para ellos. Técnica grupal, dingida hacia el area cognoscitiva

#### DISCÁD OE UN PLAN OE GAPACITADIÓN PARA LA AGTUALIZADIÓN DE INSTRUCTORES DE UNA ESQUELA DE COMPUTO

#### **EXPERIENCIA ESTRUCTURADA:**

En esta técnica, los participantes llevan a cabo una serie de actividades previamente diseñadas. Su propósito es revisar y resaltar los aspectos importantes de un tema. Se le identifica también como dinámicas de grupo. Técnica grupal dirigida hacia las áreas cognoscitiva y afectiva.

# **EXPOSITIVA (CONFERENCIA):**

Consiste en la presentación oral de un tema. Se utiliza cuando el tiempo destinado a la enseñanza es corto o, limitado, cuando el tema requiere de ninguna o poca discusión y cuando el objetivo educativo se dirige hacia el área cognoscitiva.

### **INSTRUCCIÓN PROGRAMADA!**

Técnica individualizada que consiste en estudiar un tema especifico, con base en una Metodología de refuerzo y de estimulo respuesta, sin ayuda de Instructor, técnica individual dirigida hacia las áreas cognoscitiva y psicomotriz.

## **JUEGOS VIVÉNCIALES:**

Es una técnica de instrucción que consiste en una serie de dinámicas de grupo. Se les llaman juegos, ya que lienen como base la competencia entre los Integrantes del grupo. Y su objetivo es conclentizar. sensibilizar y cambiar las actitudes de los participantes.

#### **MESA REDONDA O PANEL:**

Es un grupo seleccionado de personas (de cuatro a seis), expertas en algún asunto o maleria, que exponen ante otro grupo mayor, las opiniones informaciones y puntos de vista, a favor o en contra del tema en cuestión, la duración del evento puede ser de dos a cuatro horas, y a cada uno de los expertos en el tema se les permite intervenir durante determinados lapsos de tiempo durante el cual presenta sus puntos de vista, y los demás ponentes hacen comentarios al respecto. Es una técnica grupal dirigida hacia las áreas cognoscitiva y afectiva.

### PHILLIPS 66:

Consiste en dividir al grupo de enseñanza en corrillos o subgrupos de 6 participantes cada uno, para que durante seis minutos discutan y obtengan conclusiones acerca de un asunto o problema delerminado Con base en las conclusiones obtenidas por cada corrillo, el grupo total obliene conclusiones finales. Es una técnica grupal dirigida hacia las áreas cognoscitiva y afectiva.

#### **SEMINARIO:**

Técnica donde un grupo reducido de personas dirigen su esfuerzo hacia la tarea de investigar y estudiar intensamente un tema determinado, recurriendo a fuentes de información originales y diversas y reuniéndose en sesiones de trabajo, correctamente planeadas, es una técnica individual o grupal dirigida hacia las áreas cognoscitiva y afectiva.

#### **SIMPOSIO:**

Técnica en el que un grupo de especialistas o conocedores de un tema exponen sucesivamente diferentes aspectos, puntos de vista o enfoques acerca del mismo. ante un grupo o auditorio. Técnica grupal dirigida hacia las áreas cognoscitiva y afectiva.

## **LLUVIA DE IDEAS:**

Técnica en la que los miembros de un grupo exponen libre *y* espontáneamente sus ideas acerca de algún tema, con el propósito de encontrar nuevas soluciones o mejorar las existentes. Se busca la producción de gran cantidad de datos, opiniones, soluciones. puntos de vista. etc Sobre un mismo asunto. Técnica grupal dirigida hacia las areas cognoscitiva y afectiva

## **TORMENTA DE IDEAS:**

Con esta técnica se busca provocar la explosión del pensamiento o su divergencia ya sea de un individuo o de un grupo en torno a un fenómeno, con el afán de definir un problema *y* obtener su solución.

#### **CCJRRll-LCJS:**

Consiste en dividir al grupo de participantes en pequeños grupos de cuatro a seis miembros cada uno, su afán es revisar *y* debatir información en torno a un problema o decisión a tomar, llegando a conclusiones validas, *y* es una técnica ampliamente participativa. Y esta dirigida hacia las áreas cognoscitiva *y* afectiva .

# .Z.4 RECURSOS DIDÁCTICOS

# **CONCEPTO DE RECURSOS DIDÁCTICCJS!**

Son el conjunto de aparatos *y* maleriales que apoyan *y* facilitan el proceso de instrucción-aprendizaje, *y*  forman parte complementaria de los programas de capacitación.

El uso de Recursos didácticos no sólo obedece a razones de tipo circunstancial, como pudiera ser la necesidad de variar el ritmo de una sesión a través de la introducción de un factor novedoso; si no que tienen por base uno de los más importantes principios que explican el conocimiento humano: "no hay nada en la inteligencia que primero no haya pasado por los sentidos".

En efecto es a través de los sentidos. especialmente la vista y el oldo. que el hombre puede adquirir conocimientos. Cuando los sentidos son estimulados por medio de los Recursos didácticos se optimiza el proceso de instrucción-aprendizaje y se facilita la elaboración de un programa de capacitación exitoso.

- Aproximan al participante a la realidad que se quiere enseñar
- Facilitan la percepción y comprensión de los hechos y conceptos.
- Concretan e ilustran lo que se expone verbalmente.
- Economizan esfuerzos para contribuir a la fijación del aprendizaje.

# CLASIF"ICACIÓN DE LOS RECURSOS DIDACTICOS

Existen varias clasificaciones de los Recursos didácticos Aqul se sugiere la que está basada en los sentidos utilizados para la percepción de la información:

# Recursos didácticos

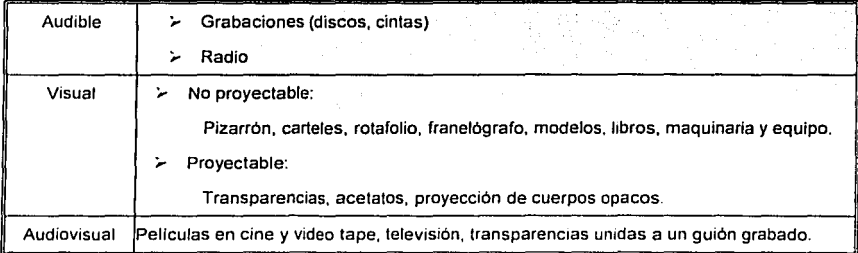

#### CRITERIOS PARA SELECCIONAR LOS RECURSOS DIDÁCTICOS.

- Analice los objetivos para definir el área de dominio (cognoscitivo, afectivo, psicomotriz) que se trabajará.
- Considere la madurez, interés *y* actitud del grupo para evitar el uso de Recursos infantiles, complicados *y* confusos.
- Identifique las ventajas *y* limitaciones de cada uno de los Recursos que se pretende elegir *y* opte por el que proporcione mayores ventajas.
- Al elegir un recurso se debe pensar en mantener un equilibrio, con ello se evitará el abuso de uno solo, que puede provocar aburrimiento.
- Considere la actividad particular de instrucción, porque a pesar de que un recurso satisfaga los requerimientos para su utilización, puede no ser adecuado para un tema especifico.
- Identifique el dominio que tenga del tema *y* la habilidad como instructor para manejar los Recursos.
- Observe las instalaciones en donde se llevará a cabo la capacitación: la visibilidad, acústica, iluminación. ventilación, amplitud *y* Recursos con que cuenta la empresa.

# **2.5 CARACTERÍSTICAS GENERALES DE LOS RECURSOS DIDÁCTICOS**

## **PIZARRÓN**

Tablero destinado a presentar, gráficamente, las informaciones necesarias para completar el proceso educativo.

Usos

- Desarrollo de ejemplos numéricos.  $\bullet$
- Para anotar aportaciones, realizar ejercicios.
- Para presentar *y* explicar términos técnicos.

# Ventajas

- Su costo es bajo.
- Es fácil de usar.
- Apoya las técnicas instruccionales.
- Posible de combinar con otros materiales.
- Favorece la creatividad.

### Desventajas

- Su utilización requiere de tiempo.
- Es poco dinámico.
- Todo lo que en él se escribe desaparece al borrarlo.
- No es recomendable para grupos numerosos.

#### Reglas para su empleo

- Distribuir la información en su espacio.
- Hacer letra script, clara y de tamaño adecuado.
- Borrar la información en cuanto *ya* no sea útil, para evilar distracciones.

#### **RCTAFOLIC**

Este medio de comunicación esta formado por un rectángulo de madera o metal; en su parte superior contiene unos sujetadores para colocar en ellos hojas de grandes dimensiones que pueden rotarse hacia atrás o hacia delante. de ahl el nombre de rotafolio. La información aparecida en ellas sigue una secuencia acorde con la exposición en cuestión, o bien permite ir escribiendo ideas o información revisable cuando resulle necesario.

Usos

- Desarrolla un tema, describe los pasos de un proceso *y* resalta información.
- Presentación de gráficas.

#### Ventajas

- Rápida elaboración.
- Bajo costo.
- Da seguridad al instructor al llevar una secuencia.
- Permite regresar a la información.

### Desventajas

- Por su tamaño no se pueden utilizar para grupos grandes.
- SI la letra no es clara o el dibujo no es ilustrativo pueden producirse confusiones.
- Son difíciles de conservar.

Reglas para su empleo.

Elaborar textos sencillos e ilustraciones claras.

Combinar colores para destacar ideas.

Llevar láminas en blanco para anotar aportaciones.
## **TRANSPARENCIAS Y DIAPOSITIVAS**

Usos

- Para presentar una introducción o un panorama general de un tema o proceso.  $\bullet$
- Para resumir un tema o ilustrar detalles.  $\ddot{\phantom{a}}$

## Ventajas

- Mantienen la atención, ilustran ideas y acontecimientos.  $\bullet$
- su costo es Accesible.
- Los equipos son de fácil manejo.

## **Desventajas**

- El número excesivo del material provoca cansancio y aburrimiento. ٠.
- . La sala de proyección debe tener una oscuridad total, lo que impide tomar notas. <sup>2</sup>

## Reglas para su empleo

- ٠ Adaptar al objetivo de instrucción.
- Estar bien diseñadas.  $\bullet$  .
- « Acompañarlas de comentarios apropiados
- Definir secuencia.

#### **ACETATOS**

Usos:

- Para trabajar con grupos numerosos.  $\bullet$
- Presentar datos de relevancia.
- Para mostrar los datos de un procedimiento.
- Presentar dibujos esquemáticos.
- Presentar resúmenes.

## Ventajas

- De fácil elaboración.
- Permite hacer exposiciones paso a paso.
- Atraer la atención.
- Permite al instructor dirigirse constantemente al auditorio.
- Su tamailo facilita su transporte *y* conservación.

## Desventajas

- Requiere de retroproyector especial.
- Su uso requiere habilidad práctica.
- Algunos aparatos no reflejan con nitidez la imagen.

## Reglas para su empleo:

- Organice la secuencia con anterioridad.
- Cuide que su posición no obstruya la visibilidad del material.
- Utilice un señalador.

#### **MAQUINARIA y EQUIPO**

Son reproducciones o equipos originales, idénticos a los que el participante tiene en su puesto de trabajo. con lo cual la vivencia de capacitación se torna real. Casi siempre son demasiado costosos *y* si se usan Jos del puesto de trabajo, se corre el riesgo de descomponerlos.

Usos

- Para ilustrar.
- Para demostrar la operación o funcionamiento.

## Ventajas

- Se muestra al capacitando cual es el material con el que se enfrentará.
- Se verifica inmediatamente la información teórica con la práctica.
- Estimulan la creatividad.

## Desventajas

- Son difíciles de guardar en un aula.
- Alto costo en su empleo y mantenimiento.

Reglas para su empleo

- Utilice el equipo de seguridad e higiene necesario durante la instrucción.
- Encontrarse en condiciones de operación.
- Siga en cada paso al capacitando.

## FRANELÓGRAFO**:**

Es un lienzo de franela o de fieltro colocado sobre una base de madera, cuyas dimensiones son similares a las de un pizarrón estándar (metro *y* medio aproximadamente). Sobre la tela pueden colocarse piezas de cartón o plástico, que se adhieren a su superficie ya que cada una de ellas cuenta con un trozo de lija adhesiva. Permite la exposición de información gráfica *y* ágil, siendo muy útil para presentar la secuencia de los aspectos relevantes del tema que sé este tratando.

## **GRABADORAS:**

Son aparatos que reproducen sonido o los captan, se emplean para revisar información. casos, datos de manera auditiva o bien son útiles para reforzar otros medios de comunicación.

#### **LECTURA COMENTADA:**

El instructor conduce al grupo hacia el estudio *y* análisis de un documento para lograr su comprensión, propiciando la emisión de opiniones *y* comentarios por parte de los participantes

#### **LABORATORIO DE APRENDIZAJE:**

Este es un recurso que se caracteriza por emplear técnicas de instrucción, que generan experiencias reales y practicas.

## **MAGNETOGRAFO:**

Es un instrumento que combina tas caracterlsticas del pizarrón y del franelógrafo. Las piezas que se utilizan, tienen en la parte posterior trozos de imán con los cuales se adhieren con facilidad en la superficie.

#### **PIZARRÓN MAGNÉTICO:**

Es un recurso, que tiene como base una superficie metálica, sensible a la atracción electromagnética. Permite que se coloquen en él, los letreros figuras, ayudas en tercera dimensión, que facilitan la movilidad en la colocación de los objetos, estos cuentan con pequeños imanes que les permiten su adherencia. Posibilita asl mismo la variedad de colores, de letreros, de tamaños, la conformación creativa de figuras, explicaciones tridimensionales, entre otras modalidades de uso.

## **PROYECTORES:**

Son equipos muy útiles para mostrar información, datos, imágenes, definiciones, conceptos. etc. Los principales son:

- A) De cine: proyecta de manera continua una serie de imágenes en movimiento.
- B) De cuerpos opacos: que amplifica la imagen de algún objeto que desee proyectarse.
- C) De transparencias (diapositivas o acetatos): muestran en una pantalla el mensaje que el instructor desea compartir.
- D) Otros como: audioramas, data show, cañones de imagen, retroproyectores, circuitos cerrado de T. V. *y* video grabaciones, son Recursos cuyo manejo requieren un conocimiento adicional para su preparación.

#### **SIMULADORES:**

Son aparatos que reproducen las operaciones de una maquina-herramienta. Son muy útiles para enfrentar al participante con la realidad en la que se vera en su puesto de trabajo.

## **TALLERES DE APRENOIZAJE:**

Es un evento en el cual el instructor proporciona, a los participantes, Información *y*  demuestra una determinada actividad, supervisando las practicas hasta lograr el dominio completo de la tarea a realizar.

## **2.6 AGENTES CAPACITADORES**

Otro elemento importante a considerar para la operación de las acciones se refiere al papel de los agentes capacitadores, pues de ellos depende en gran medida los resultados que se obtengan de los eventos, son una parte a considerar en la planeación de los mismos *y* en las sesiones de instrucción as! como un factor sustancial en la presentación del plan *y* programas de capacitación.

Existen diferentes tipos de agentes capaciladores de acuerdo a sus caracterlsticas *y* funciones as! como por Jo establecido en los articules que determinan su fundamentación jurldica.

## **INSTITUCIÓN O ESCUELA DE CAPACITACIÓN V ADIESTRAMIENTO**

Lugar que cuenta con instalaciones, mobiliario, equipos y materiales adecuados, plantilla de Instructores y programas de capacitación que ofrecen al público usuario:

- Para poder ofrecer sus servicios requiere
- Tramitar su registro como institución capacitadora ante la secretaria del trabajo *y* previsión social.
- Determinar la cobertura de cursos que ofrecerá *y* que deberá ser autorizada por la dependencia laboral.
- Contar con una plantilla de instructores autorizados *y* registrados.
- Instructor externo de institución capacitadora

## **CONCEPTO DE INSTRUCTOR:**

Es una persona que domina teórica y práclicamente una o varias especialidades u oficios, o una parte de ellos. Su propósito fundamental es transmitir sus conocimientos y experiencias a otras personas que los requieran para desempeñarse correctamente en su puesto de trabajo.

Debe de dominar Metodológicas de enseñanza-aprendizaje, acordes con el tipo de conocimiento a impartir *y* el tipo de capacitación sujeto al proceso formativo.

#### Instructor:

Es la persona que domina una o varias especialidades u oficios, *y* cuya misión es transmitirlas *y*  enseñarlas o otras personas, con arreglo a una Metodologla; sobre él recae de manera especial la tarea de aplicación directa *y* eficaz de la capacitación.

#### Instructor:

Es la persona física que tiene los conocimientos técnicos y pedagógicos suficientes para preparar y formar a una o más personas en el desempeño de tareas relativas a un puesto de trabajo. Es el agente *y* actor principal en el proceso de capacitación *y* adiestramiento al interior de las empresas.

## **INSTRUCTOR EXTERNO:**

Es la persona que imparte cursos de capacitación a nombre de una inslilución o escuela capacitadora.

#### Instructor externo:

Es la persona lísica o moral que tiene celebrado un contrato con una institución o escuela de capacitación *y* adiestramiento, para impartir, en su representación *y* responsabilidad aquellos cursos que hayan sido objeto de contrato entre un patrón *y* la institución que brinda sus servicios.

#### Instructor externo:

Es la persona flsica o moral que tiene celebrado contrato con la institución o escuela de capacitación *y*  adiestramiento, para impartir a nombre de ella programas que hayan sido objeto de contrato entre un patrón *y* la institución o escuela a que pertenezca el instructor.

#### **INSTRUCTOR EXTERNO INCEPENOIENTE:**

Es la persona llsica autorizada a impartir cursos de capacitación *y* adiestramiento, *y* puede ser contratado por una empresa o bien por una institución capacitadora, a frn de dedicarse a actividades vinculadas directamente con la materia.

## Instructor externo Independiente:

Es la persona flsica autorizada para impartir en forma independiente programas de capacitación *y*  adiestramiento.

Para impartir a nombre de ella los cursos convenidos con las organizaciones deberá:

- Tramitar su registro correspondiente.
- Especificar la cobertura de cursos a impartir *y* que deberá estar autorizada para la Institución.
- Instructor externo independiente
- Persona fisica autorizada para impartir cursos a través de programas de capacitación en forma independiente.

Para ofrecer sus servicios debe:

• Tramitar su registro como instructor externo independiente. Para ello deberá presentar los programas que ofrecerá a sus usuarios.

## **INSTRUCTOR INTERNO**

Es la persona física, que teniendo el carácter de patrón o trabajador en los términos de la ley federal del trabajo *y* dentro de la jornada de trabajo, imparte capacitación y adiestramiento a trabajadores a que ocupen puestos de trabajo de los cuales posee conocimientos y experiencia, *y* de acuerdo al plan *y*  programas específicos de la empresa, autorizado y registrado por la secretaria del trabajo o, del plan común al que esle integrado en el centro de trabajo en el que labora.

## **INSTRUCTOR INTERNO ESPECIALIZADCJ:**

Es la persona que teniendo el carácter de trabajador den los términos de la ley federal del trabajo, tiene como función exclusiva impartir cursos de capacitación y adiestramiento a los demás trabajadores de la **empresa en la que presta sus servicios.** 

## **INSTRUCTOR INTERNO HAalL.ITADC:**

Es la persona que teniendo el carácter de trabajador en los términos de la ley federal del trabajo, destina parte de su jornada normal a capacitar *y* adiestrar a otros trabajadores que ocupen puestos de trabajo sobre los cuales él tenga conocimientos *y* experiencias.

Puede ser cualquier persona que trabaje dentro de la empresa, empleado o patrón, que con base a sus conocimientos *y* experiencias imparte capacitación y adiestramiento a trabajadores de la misma empresa o empresas que se encuentren incorporadas a un plan común de capacitación y adiestramiento.

No reqwere obtener un registro para impartir capacitación.

Agentes auxiliares de capacitación

Se refiere a las personas, empresas o instituciones que imparten programas de capacitación y adiestramiento:

Con carácter de prestación complementaria.

A empresas y trabajadores que hayan adquirido bienes, productos o servicios Ubicadas en el extranjero. en donde ejercen sus tareas o imparten sus cursos en territorio nacional, **según sea el caso:** 

Debe presentar:

- No están obligados a contar con registro, pero para no tener problemas al término del curso es recomendable, ya que:
- Debe íirmar constancias de habilidades laborales.
- Para la aprobación de los planes y programas, las empresas necesitan anotar el nombre del agente capacitador *y* su número de registro.

#### **ASESOR DE EDUCACIÓN BÁSICA**

Persona que orienta a adultos en los contenidos temáticos incluidos en alíabetización, primaria intensiva y secundaria abierta.

Requisitos :

- Ser mayores de 15 años.
- Tener concluida la secundaria.

El sustento legal que rundamenta la actuación de los agentes capacitadores en las organizaciones laborales que contratan sus servicios está certificado en el articulo 153 de la ley íederal del trabajo

## **2.7 NECESIDADES DE CAPACITACIÓN.**

## **CONCEPTO CE UNA NECESIDAD DE CAPACITACIÓN:**

Es la diferencia cuantificable o medible que existe entre los objetivos de un puesto de trabajo y el desempeno de la persona que lo ocupa.

El punto de partida para la determinación de necesidades de capacitación es la existencia de problemas presentes y prever necesidades futuras. Ello permite determinar las necesidades a resolver en un corto, mediano y largo plazo.

Para que una empresa alcance con éxito sus objetivos, es necesario que su personal realice al nivel de eficiencia requerida las tareas que le son encomendadas.

Las necesidades de capacitación se traducen en conocimientos, habilidades o actitudes que deben ser adoptados, desarrollados o modificados para mejorar la calidad del trabajo y la preparación integral del individuo, las necesidades de capacitación se traducen en conocimientos, habilidades o actitudes que deben ser adoptados, desarrollados o modificados para mejorar la calidad del trabajo y la preparación integral del individuo

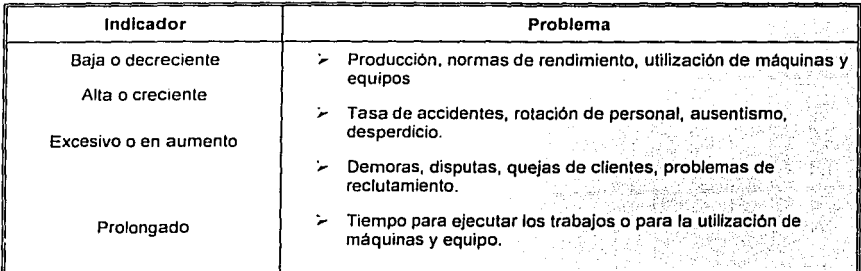

#### SÍNTOMAS POSIBLES QUE NOS PUEDEN INDICAR O SUGERIR UNA **NECESIDAD DE CAPACITACIÓN.**

## FACTORES QUE PROVOCAN NECESIDADES DE **CAPACITACIÓN<sup>!!</sup>**

- ;... **Expansión de la empresa o ingreso de nuevo empleados**
- ;... **Trabajadores transferidos o ascendidos**
- ;... **Implantación o modificación de métodos** *y* **procesos de trabajo**
- :... **Acluahzac1ón de tecnologia, equipos, instalaciones** *y* **materiales de la empresa**
- ;, **Producción** *y* **comercialización de nuevos productos o servicios**

Diagnostico de Necesidades de Capacitación, STPS

CLASIFICACIÓN DE NECESIDADES DE CAPACITACIÓN<sup>4</sup>

## Por su origen

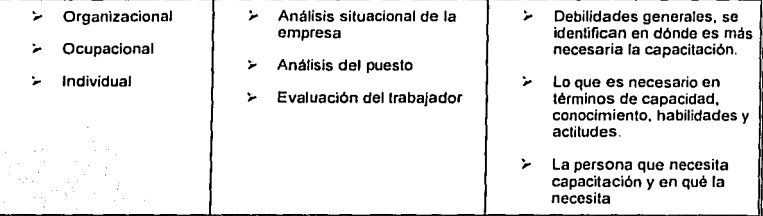

## Por la forma en que se presentan

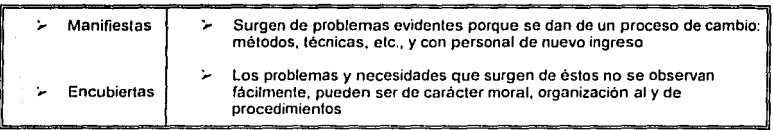

## Por su circunstancia

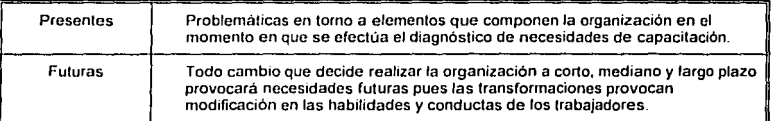

Diagnostico de Necesidades de Capacitación, STPS

## **2.B METODOLOGÍA DEL DIAGNÓSTICO DE NECESIDADES DE CAPACITACIÓN:**

El diagnóstico de necesidades de capacitación es una investigación sistemática, que se realiza a través de una Metodologla especifica que permite obtener e integrar la información necesaria para guiar la elaboración de los programas de capacitación *y* establecer el tipo de acciones a seguir.

Una vez que el análisis situacional de la empresa indica el lugar *y* el momento de efectuar un el diagnóstico de necesidades de capacitación, entonces se aplica la Metodologfa de investigación correspondiente.

El diagnóstico de necesidades de capacitación se realiza en 5 fases fundamentales:

- Establecimiento de la situación ideal. Situación de las necesidades ocupacionales
- *¡....* **Definición de la situación real, lmnbién conocidas como necesidades individuales y evaluación**  individunl
- *¡...* **Amílisis comparativo de la situación ideal y real**
- ,. **Establecimiento de cstrntcgias**
- ;.. Informe de resultados

## SITUACIÓN REAL

Descripción del puesto-

Es aquella en la que los Recursos materiales son los adecuados *y* suficientes, optimizados en su utilización *y* las actividades laborales se desarrollan de manera eficiente para obtener el máximo de productividad.

Situación ideal

Recopilación de información documental

Técnicas e instrumentos de investigación

Descripción del puesto

Requerimientos de capacitación del puesto

Durante el diagnostico de necesidades de capacitación es fundamental observar las discrepancias entre lo que se espera que haga el trabajador "situación ideal", *y* lo que hace, "situación real", las desviaciones resullantes se denominan necesidades de capacitación.

Para hacer esta comparación primero se define la "situación ideal", esto es: (especificar las funciones que debe desempeñar un trabajador *y* los requerimientos de capacitación (conocimientos, habilidades *y*  actitudes) que se requieren para poder desarrollarlas eficientemente.

La especificación del puesto se realiza considerando las mejores condiciones de funcionamiento desarrollo de la empresa respecto a sus Recursos Humanos, materiales e instalaciones, entre otros.

Existen dos procedimientos para recopilar la información que define la situación ideal. Es recomendable aplicar ambos a fin de contar con la mayor cantidad de datos acerca del puesto.

- A) Revisión de la documentación administrativa, con relación a:
	- Descripción de puestos.
	- Manuales de procedimientos y de organización.
	- Planes de expansión de la empresa.
	- Registro de contratación.
	- Necesidades de producción (planes).

8) recopilar información correspondiente del puesto por parte del jefe Inmediato, supervisores y personal involucrado estratégicamente con el puesto. Estas personas deberán aportar datos actualizados y de relevancia acerca de la situación más deseada que esperan del puesto, deben ser datos verldicos y viables.

En el primer procedimiento se realiza una revisión documental y resulta sencillo obtener anotaciones, conclusiones e información que defina el puesto o aporte datos complementarios para éste.

El segundo procedimiento es un poco más complicado, por lo que se sugiere seleccionar y aplicar técnicas apropiadas según las circunstancias que existan y los Recursos con que se cuente.

Asimismo, es indispensable contar con instrumentos (formatos) donde se vacfe la información recopilada que permita una mayor organización, clasificación y homogeneización de la definición del puesto.

TÉCNICAS E INSTRUMENTOS DE INVESTIGACIÓN PARA<br>Determinar-la-Situación-Ideal. LA SITUACIÓN IDEAL.

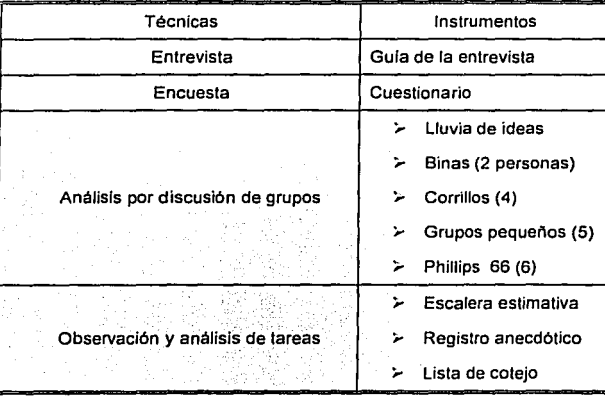

## FORMATO PARA DESCRIPCIÓN DEL PERFIL **IDEAL**

Cualquiera de fas técnicas e instrumentos seleccionados, o bien, la combinación de éstos deberán permitir revisar y analizar la siguiente información: .

- Actividades fundamentales y secundarias
- Contenidos de capacitación requeridos, en términos de: conocimientos, habilidades y actitudes
- Recursos materiales
- Condiciones de equipo de higiene y seguridad
- Requisitos generales del perfil que ha de cubrir el aspirante: idioma, escolaridad y experiencia.

## **Situación Real**

## Evaluación del individuo

" ... implica investigar lo que es *y* se hace en fa empresa actualmente, esto es, definir a cada trabajador en su puesto". Una vez que se han determinado las necesidades organizacionales *y*  ocupacionales, se determina "qué persona" necesita "qué capacitación".

DIBEÑO DE UN PLAN DE CAPACITACIÓN PARA LA ACTUALIZACIÓN DE INBIRUDIORES DE UNA ESCUELA DE COMPUTO

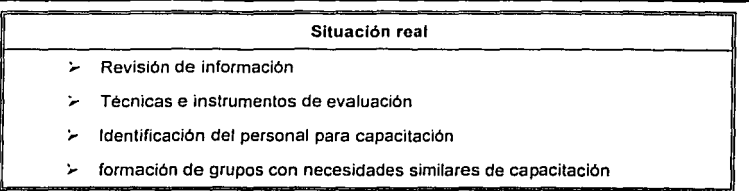

La identificación de necesidades individuales se le conoce también como "evaluación".

Es importante que en esta identificación se determinen caracteristlcas individuales como:

- Edad
- Escolaridad
- Experiencia laboral
- Cualquier airo eiemenlo importante para elaborar un programa de capacitación

Para determinar las necesidades de cada trabajador, se requiere evaluar su actuación en los aspectos descritos en la situación ideal o descripción del puesto.

Si un trabajador no realiza adecuadamenle una función o actividad de su puesto, o no cuenla con los conocimientos, habilidades *y* actitudes que se requiere. se sugiere no solamente especificar las deficiencias sino precisar en qué medida no los cumple.

La evaluación del desempeño del trabajador se lleva a cabo a partir de la revisión de procedimientos *y* de usar algunas de las lécnicas e instrumentos que se aplican para definir la situación ideal. Se seleccionan aquellos que resuilen más convenienles de acuerdo a:

- Nivel ocupacional al que se va evaluar: directivo, gerencia media, administrativo, operativo.
- Cantidad de personal al que se aplicarán los instrumentos.
- Recursos con los que cuenta el administrador de la capacitación: materiales, financieros *y* Humanos.

Se puede agregar a la lista de técnicas e instrumentos los siguientes:

En cuanto a la documenlación administrativa:

- Evaluación de desempeño
- Análisis de expedientes

En cuanto a la recopilación directa:

- Exámenes de conocimientos *y* habilidades
- Autoanálisis
- Centro de evaluación
- Inventario de habilidades

Los resultados que deben oblenerse en esta etapa son:

- Número de lrabajadores que requieren capacitación
- Caracterislicas de los trabajadores a ser capacitados
- Descripción de actividades: conocimientos, habilidades *y* aclitudes en que se capacilarán

**TÉCNICAS E INSTRUMENTOS** DE **INVESTIGACIÓN PARA DETERMINAR L.A SITUACIÓN REAL.** 

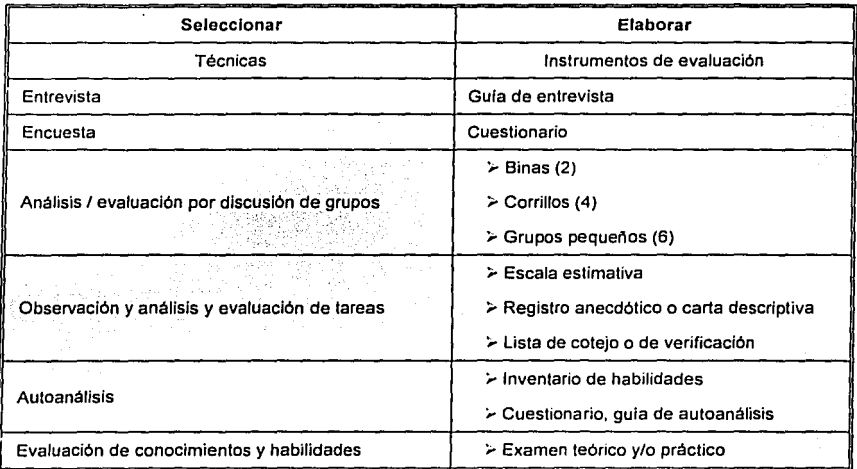

## **Análisis comparativo**

Situación ideal  $\qquad \qquad$ Situación real - puesto -  $\qquad \qquad$  - individuo -

El análisis comparativo es el procedimiento para realizar una confrontación entre la situación ideal *y* la reaL Se compara lo que se debe realizar en el puesto *y* lo que realiza el individuo.

## **Sus procedimientos son:**

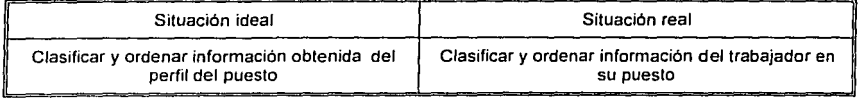

Procédi de un misió de cittadistica para i a sexualización de ingrejevoseg

Relacionar la información de cada uno de los elementos del perfil Del puesto con los perfiles de los trabajadores que lo ocupan Establecer las diferencias por cada trabajador Centrar en una matriz los resultados de las necesidades de todos Los trabajadores de un mismo puesto

Es evidente que en el perfil ideal, algunas funciones son más importantes que otras de acuerdo a su impacto en la productividad del área o de la empresa, asl como de otros factores Igualmente Importantes como:

- Influencia en el logro de los objetivos de la empresa.
- Imagen de Ja empresa.  $\blacksquare$
- Apoyo a otras áreas o puestos por cargas de trabajo, etc.

Por ello, se estudian las diversas funciones por separado.

Se recomienda determinar la prioridad que tiene la función para el puesto a través de sfmbolos alfabéticos o numéricos que resallen su importancia; por ejemplo a, by c o 1, 2 *y* 3. ·. ·

Después de realizarlo se decide qué funciones requieren capacitación y en qué medida. ·

Al trabajar sobre las funciones prioritarias o criticas comprende otro aspecto importante, ya que determina Ja secuencia adecuada de la capacitación. Desarrollar programas estratégicos y/o intensivos en áreas críticas o prioritarias.

## **ESTABLECIMIENTO DE ESTRATEGIAS**

Los resultados del diagnostico de necesidades de capacitación permiten conocer con objetividad:

- Quién requiere capacitación  $\blacksquare$
- En qué se capacitara
- Cuando se debe capacitar a los trabajadores: prioridad *y* orden

La especificación de las acciones clave que se desprenden del diagnostico de necesidades de capacitación y la coordinación de las mismas constituyen las estrategias:

- Establecer las prioridades de capacitación, de lo mas a lo menos urgente.
- Definir los contenidos de capacitación.
- Los contenidos de aprendizaje deben subsanar las necesidades de capacitación detectadas.
- Los contenidos junto con las características de los participantes se desprenden aspectos tan  $\bullet$ importantes como la duración del evento y la determinación de las técnicas de enseñanza y grupales que se aplicarán.
- Determinar las tareas y actividades que se realizaran para llevar a cabo la capacitación.
- Establecer los Recursos Humanos (peñil y funciones) y financieros (presupuesto) que se necesitan para desarrollar las acciones de capacitación.

#### **INFORME!**

El informe es el documento que presenta el resultado de la investigación. Sirve de gula para tomar las decisiones que más convengan.

Apartados a considerar en el informe de diagnostico de necesidades de capacitación:

- Título. Diagnóstico de necesidades de capacitación del departamento o sección de la empresa".
- Elaboró. Nombre de Ja persona (s) que lo realizó. el puesto que ocupa dentro de la empresa *y*  fecha de la investigación.
- Indice. Lista de contenrdos o capitulas del informe, incluyendo la paginación de cada uno.
- lnlroducción o antecedentes. Permite una comprensión global de lo que va a exponer. Es importante que se incluya una justificación de los motivos que dieron origen a la investigación, en él también se deben especificar las técnicas y métodos de investigación aplicados, el universo que cubrió el diagnóstico (puestos y/o niveles ocupacionales) *y* el proceso estadlstico manejado (global, muestreo, control de variables, etc.).
- Resumen o sumario. Proporciona una rápida y sintética visión del resultado de la investigación Abarca u na explicación breve de la investigación efectuada *y* su resultado.
- Desarrollo de la investigación (cuerpo del informe). Aparecerá la investigación clasificada por materias o puntos analizados, los títulos de éstos deben ser seleccionados de acuerdo con el tema contenido. Se recomienda que los capitulas o puntos contenidos sean los siguientes:

## **DATCJS GENERALES:**

Es conveniente partir de información general del departamento, sección o área donde se realizó el diagnostico de necesidades de capacitación, como son:

A) número de empleados por nivel y puesto ,ocupacional

8) escolaridad; clasificación por nivel

C) antigüedad en el puesto (promedio)

E) población masculina y femenina

# CAPITULO <sup>3</sup> PLAN DE CAPACITACIÓN PARA LA ACTUALIZACIÓN DE INSTRUCTORES.

# **PLAN DE TRABAJO.**

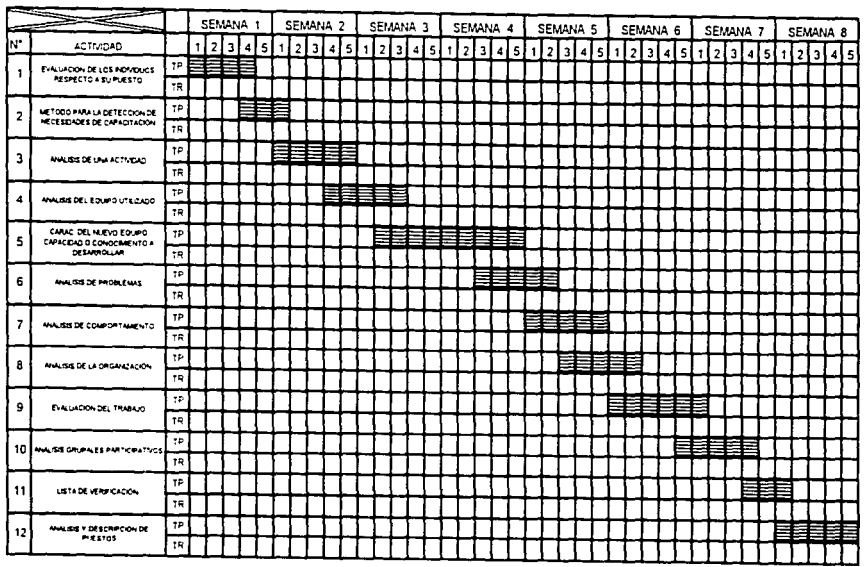

and the same of the first of

## **3. 1 EVALUACIÓN DE LOS OBJETIVOS PRESENTES DEL DEPARTAMENTO Y DE LA ORGANIZACIÓN:**

Los puntos a analizar *y* evaluar pueden ser: causas del incumplimiento de los objetivos organizacionales *y* de los puestos (problemas presentes).

- 1. Repercusión del incumplimiento de objetivos presentes.
- 2. Previsiones del sistema para alcanzar objetivos futuros (causas de problemas futuros *y* estimación del incumplimiento de éstos).
- 3. Clasificación *y* jerarquización de las causas.

## **3.2 EVALUACIÓN DE LOS INDIVIDUOS RESPECTO A SU PUESTO:**

Es la población objetivo para capacitación, de la cual se definirán las actividades o funciones requeridas *y*  prioridades. Los puntos que deben especificarse son:

- 1. Definición del personal que presenta necesidades de capacitación, datos administrativos *y*  caracteristicas
- 2. Descripción de los conocimientos, habilidades *y* actitudes para efectuar eficientemente las actividades del puesto.
- 3. Presentación de las evidencias que justifiquen las necesidades (exámenes, evaluación del desempeño. cuestionarios, etc.).
- 4. Jerarquización de las necesidades por prioridad de atención al puesto *y* a los objetivos organizacionales, según sea el caso.

## **3.3 CONCLUSIONES Y RECOMENDACIONES:**

Se incluyen deducciones desprendidas de la investigación efectuada, descubrimientos logrados, pollticas a seguir en el futuro. Supone:

- Propuestas de cambio o modificación a la situación administrativa y de proceso de la empresa, departamento o sección estudiada.
- Definir el plazo en que se llevará a cabo la capacitación y las estrategias a seguir en el desarrollo de las acciones.
- Enlistar las causas de los problemas que no se solucionan m~dian.te·. capacitación *y*  encauzarlos a las áreas responsables para su solución. 52.22

## **3.4 MÉTODOS Y TÉCNICAS AUXILIARES**

Para aplicar la Metodología descrita o cualquier otra es necesario auxiliarse de métodos, técnicas e instrumentos que permitan recopilar información durante la detección de necesidades de capacitación.

## **3.5 MÉTODOS PARA LA DETECCIÓN DE NECESIDADES DE CAPACITACIÓN**

## **ANÁLISIS OE UNA ACTIVIDAD:**

Una actividad es un conjunto de operaciones o tareas ,productivas, educativas, recreativas, etc., que desarrolla una persona, grupo de personas, empresas e instituciones de acuerdo a un plan de trabajo preeslablecido. De ahl que una forma para Incrementar la productividad, es establecer un mlnimo de pasos que deban realizar para producir un articulo de servicio, llevar a cabo una función o efectuar un proceso determinado ,entre otros, procurando minimizar tiempo y esfuerzo.

#### **ANÁLISIS DE UN EQUIPO UTILIZACCJ:**

La renovación, actualización o mantenimiento del equipo trae consigo la necesidad de desarrollar una nueva capacidad manual o adquirir también nuevos conocimientos por parte del supervisor y de los trabajadores por lo que se debe considerar:

**CARACTERÍSTICAS** DE:L **NUEVO** E:QUIPD **CAPACIDAD** <sup>o</sup> **CONOCIMIENTOS A DESARROLLAR** 

## .<br>Actitudes ante el Cambio Análisis de Problemas:

La detección de necesidades puede surgir del análisis de un problema operacional; es decir, que no se tenga la información suficiente y necesaria para manejar una situación Imprevista, por lo que se requiere preguntar:

¿Cuál es exactamente el problema? Y ¿quiénes están implicados?

### **ANÁLISIS DEL COMPORTAMIENTO:**

Consiste en analizar conductas no típicas del individuo o del grupo, tales como:

- Baja eficiencia y producción
- Elevado número de accidentes
- Alto grado de ausentismo
- Desperdicio de material
- Falta de cooperación
- Resistencia a la dirección e instrucción

## **ANÁLISIS DE LA ORGANIZACIÓN:**

Los defectos de la organización afectan la adecuación del individuo y de los grupos cuando:

- Existe falta de planeación adecuada
- Delegación de autoridad confusa  $\blacksquare$
- Vaguedad de ob¡etivos  $\blacksquare$

## **EVALUACIÓN DEL. TRABAJO:**

Se sugiere realizar una evaluación formal y periódica de la.actuación individual en el trabajo, con base en procedimientos específicos y determinando los puntos óptimos de la realización de las tareas que serán usadas como puntos de comparación.

## **ANÁLISIS GRUPALES O PARTICIPATIVOS:**

Se precisa para su realización:

- Reunir un grupo homogéneo (ejecutivos, superiores ,ingenieros, oficinistas. obreros calificados.)
- Escribir en el pizarrón una pregunta de interés común.
- Pedir a los miembros del grupo que contesten cualquier cosa que se les ocurra.
- Anotar sus respuestas ¡unto a la pregunta en el orden que surjan.
- $\bullet$ Establecer un tiempo limite.
- Cuando termine el tiempo asignado, enumerar la lista e identificar los puestos que requieren **nuevos conocimientos.**

## LISTA DE VERIFICACIÓN:

Consiste en descomponer una tarea, proceso, programa, ,actividad o área responsable, efectuándose una lista detallada de sus partes o pasos lógicos.

## **ANÁLISIS Y DESCRIPCIÓN DE PUESTOS:**

El análisis de puestos es el procedimiento que permite ,obtener, ordenar *y* analizar sistemáticamente información de un puesto determinado.

La descripción de puestos es una exposición detallada que describe el trabajo desarrollado, las responsabilidades involucradas, la habilidad *y* capacitación requerida, las condiciones bajo las cuales se lleva a cabo el trabajo, las relaciones con otros puestos *y* los requisitos personales del mismo.

- Elementos que debe contener la descripción de puestos
- Identificación del puesto
- Datos sobre su elaboración
- Descripción genérica de las actividades
- Descripción especifica de las actividades del puesto

## **3.7 TÉCNICAS PARA LA DETECCIÓN DE NECESIDADES**

## **ENTREVISTA**

- Conversación cara a cara con un propósito definido que involucra un continuo intercambio de  $\bullet$ información.
- Sus objetivos son obtener información, invesligar y diagnosticar.abordar un problema, motivos y conciliar. La entrevista puede ser dirigida y no dirigida.
	- La entrevista dirigida, en ella el enlrevistador elabora preguntas previamente, para las cuales se esperan respuestas firmes del entrevistado.
	- En la enlrevista no dirigida, se exige un mayor dominio, ya que el entrevistador no elabora preguntas cerradas y, por tanto, el entrevistado puede proporcionar información más amplia que deberá estructurarse posteriormente.

#### **CCJRRIL.1-CJS**

- Consiste en dividir al grupo en pequeños equipos de cuatro o cinco personas. Se nombra a un moderador y a un secretario y se le enlrega por escrito las instrucciones de la tarea a realizar por el grupo, esto también puede hacerse verbalmente y en algunos casos auxiliarse de documentos que proporcionen información sobre el tema a tratar.
- Se establece un tiempo delerminado para la realización de la tarea, se recomienda de 10 a 50 minutos.
- Los secretarios tomarán nota de las conclusiones. Terminado el tiempo establecido, cada grupo se reintegrará y cada moderador presentará sus resultados. El conductor anotará las conclusiones oblenidas, las clasificará, ordenará y procederá a darlas a conocer al grupo.

## **TORMENTA DE IDEAS**

- Esta técnica permite la expresión libre de ideas posibilitando ,que un tema y/o problemas se analicen desde diferentes puntos de vista.
- Las ideas más sobresalientes se anotan a fin de rescatar tos ,aspectos más importantes del problema en cuestión.

## **INVENTARIO DE HABILIDADES**

- Es la presentación ordenada de una serie de actitudes en extrema conexión que permite determinar la secuencia en la cual se desarrollan.
- El observador coloca el orden de las acciones conforme las ejecuta el trabajador en el desempeño de su puesto.
- La slntesis de las acciones o caracterlsticas registradas servirán de base para corregir al trabajador en los procedimienlos realizados por éste.
- Para su elaboración se deberán tomar en cuenta dos situaciones:
	- Incluir el desglose general con la probable secuencia de las. actividades que se quieren observar.
	- Anotar acciones que se consideren como negativas ya que esto permitirá informar de lo correcto o incorrecto de las acciones ejecutadas por el observador.

## **OBSERVACIONES Y ANÁLISIS OE TAREAS**

Esta técnica tiene como objelo estudiar y prestar atención a la forma como se realiza un trabajo, para ello se utiliza una gula de observación o lista de verificación.

## **CUESTIONARIO**

- Esta técnica es la más ulilizada para determinar necesidades, su diseño y aplicación requiere experiencia.
- Las preguntas deben formularse de tal manera que puedan dirigirse a los puntos que se desean conocer; se requiere de claridad y precisión en los conceptos. Se debe contar con criterios de medición que le den validez.

## **AUTCJANÁLJSJS**

 $\bullet$ Debe dirigirse al personal que por su formación académica *y* nivel jerárquico en la organización posea la capacidad de analizar sus propios Recursos *y* necesidades laborales.

## 3.B **OBLIGACIONES LEGALES**

La secretarla del trabajo y previsión social a través de la dirección general de capacitación y productividad, promueve y vigila el cumplimiento de las obligaciones legales de las empresas y de los agentes capacitadores.

## Obligaciones do las empresas

La ley federal del trabajo establece las obligaciones que deben de cumplir los patrones, entre las que se encuentran:

- Integrar comisiones mixtas de capacitación
- Elaborar y llevar a cabo planes y programas de capacitación  $\bullet$
- Expedir constancias de habilidades laborales a los trabajadores capacitados Obligaciones do los agentes capacitadores

La legislación laboral establece la obligación de las instituciones, escuelas y personas ffsicas que deseen impartir capacitación, de obtener la autorización y el registro de la secretarla para funcionar oficialmente.

## Sfmplificación administrativa

Para simplificar el cumplimiento de las obligaciones legales en materia de capacitación, el pasado 17 de julio entraron en vigor nuevas disposiciones a partir de las cuales se redujeron los plazos de autorización, se introdujo la figura de afirmativa ficta cuando transcurridos los plazos la autoridad no da respuesta a la solicitud de los particulares y se permitió realizar los trámites respectivos en las oficinas centrales y todas las oficinas federales del pals.

## Criterios para ol cumplimiento do las obligaciones legales publicado en el diario oficial do la federación, el 18 de abril de 1997.

Javier bonilla garcla, secretario del trabajo y previsión social, con fundamento en lo dispuesto por los articulas 123, apartado a, fracciones xiii y xxxi, último párrafo, de la constitución polltica de los estados unidos mexicanos; 40 fracciones i y vi de la ley orgánica de la administración pública federal: 3º, tercer párrafo, 132. fracción xv, 153-a. 153-b, 153-c, 153-d, 153-f, 153-i, 153-j, 153-n, 153-o, 153-p, 153-q fracción vi, 153·r. 153-1. 153-u, 153-v, 537 fracción iv, 538, 539 fracción iii, incisos a), c), d) y e) y fracción iv de la ley federal del traba¡o. y 1, 3, 5 y 19, fracciones ii, v, vi, vii, viii, ix, y xi del reglamento interior de esta secretaria, y considerando

Que de conformidad con lo dispuesto en la ley federal del trabajo, corresponde a la secretarla del trabajo y previsión social, denominada en lo sucesivo la "secretarla", cuidar de la oportuna constitución y funcionamiento de las comisiones mixtas de capacitación y adiestramiento en las empresas; aprobar los planes y programas de capacitación *y* adiestramiento que los patrones presenten: autorizar y registrar a las instituciones *y* personas que deseen impartir capacitación y adiestramiento a los trabajadores *y,* en su caso, revocar las autorizaciones y cancelar los registros concedidos, así como establecer registros de listas de constancias relativas a trabajadores capacitados;

Que mediante oficios números 01005, 01006, 01007, 01008 y 01009, de fecha 2 de agosto de 1984, publicados en el diario oficial de la federación del día 10 del mismo mes y año, y 02-b-1024, de fecha 23 de agosto de 1985, publicado en el diario oficial de la federación el 1 O de septiembre de 1985, se emitieron los criterios *y* formatos administrativos que deben utilizarse en las empresas para la constitución y funcionamiento de las comisiones mixtas de capacitación *y* adiestramiento: para la formulación y presentación de los planes *y* programas de capacitación y adiestramiento de las empresas. para la expedición de las constancias de habilidades laborales y para la presentación ante esta dependencia de las listas correspondientes, los relativos a la autorización y registro de agentes capacitadores, asi como los entenas para la def1nic1ón, establecimiento *y* registro de sistemas generales de capacitación y adiestramiento.

#### DIREÑO DE UN PLAN DE CANADIZACIÓN PARA LA ACTUALIZACIÓN DE INSTRUCTORES OE UNA ESCUELA DE COMBUTO

Que el plan nacional de desarrollo 1995-2000, publicado en el diario oficial de la federación el dla 31 de mayo de 1995, considera la necesidad de facilitar y fomentar la actividad productiva, a través de la reducción de los requisitos y trámites que deben cumplir las empresas, asl como de programas y acciones dirigidos a la mayor capacitación de la fuerza laboral y al mejoramiento sostenido de su productividad y calidad;

.<br>International political contract is formally and contract the contract of the contract of the contract of the

**State College** 

Que el programa de modernización de la administración pública 1995-2000, publicado en el diario oficial de la federación el 26 de mayo de 1996, señala que debe impulsarse un importante esfuerzo de desregulación y simplificación administrativa en todos los ámbitos y niveles de gobierno, asl como el mejoramiento permanente de los servicios gubernamentales;

Que el programa de empleo, capacitación y defensa de los derechos laborales 1995-2000, publicado en el diario oficial de la federación el 7 de enero de 1997 establece la necesidad de revisar y simplificar el proceso administrativo de registro de las obligaciones legales en materia de capacitación y adiestramiento, con el fin de convertirlo en un elemento promotor de las ventajas de la capacitación para los trabajadores y las empresas, que permita articular adecuadamente las acciones de difusión y de asistencia técnica de la autoridad, con las partes del proceso capacitador que es necesario fortalecer en los centros de trabajo, y

Que dentro del marco del acuerdo presidencial para la desregulación de la actividad empresarial, publicado en el diario oficial de la federación el 24 de noviembre de 1995, se ha procedido a revisar y evaluar las disposiciones administrativas derivadas de la ley federal del trabajo, en materia de capacitación y adiestramiento de los trabajadores, con el propósito de facilitar el cumplimiento de las obligaciones patronales *y* dar mayor importancia a los esfuerzos especificas que se deben realizar en cada empresa para la formación *y* actualización de la fuerza laboral. he tenido a bien expedir el siguiente

acuerdo por el que so fijan criterios generales y se establecen los formatos correspondientes para la realización de trámites administrativos en materia de capacitación y adiestramiento de los trabajadores

Articulo primero. se establecen los siguientes criterios generales *y* formatos correspondientes, para la constitución y funcionamiento de las comisiones mixtas de capacitación *y* adiestramiento en las empresas:

i. La comisión mixta de capacitación *y* adiestramiento es el grupo de trabajo responsable de vigilar en cada empresa la instrumentación y operación del sistema *y* de los procedimientos que se implanten para me¡orar la capacitación *y* el adiestramiento de los trabajadores, *y* sugerir las medidas tendientes a perfeccionarlos conforme a las necesidades de los trabajadores *y* de la propia empresa;

li. Las comisiones mixtas de capacitación y adiestramiento se constituirán en cada empresa *y* se integrarán de manera bipartita *y* paritaria. El número de sus integrantes *y* sus bases generales de funcionamiento serán determinadas, de común acuerdo, por el patrón *y* los trabajadores o, en su caso, por el patrón y el sindicato titular del contrato colectivo de trabajo o administrador del contrato-ley;

111 Cuando sea convenido por las partes y las necesidades de la empresa lo ameriten, en razón de su número de establecimientos, de sus características tecnológicas o de la cantidad de trabajadores que ocupe, se podrá constituir mas de una comisión mixta. o bien. conformar subcomisiones mixtas, *y* 

lv. Las empresas deberán mantener en sus registros internos la información requerida por la secretaria, respecto a la integración de las comisiones mixtas, conforme al formato dc-1, según el modelo anexo. La secretaría podrá solicitar en cualquier momento la presentación de dicho formato, así como información de las bases generales de funcionamiento y las actividades de los últimos doce meses de las comisiones mixtas, para lo cual las empresas deberán conservar los registros internos correspondientes.

Articulo segundo.- se establecen los siguientes criterios generales *y* formatos correspondientes, para ta elaboración *y* presentación ante la secretarla de los planes *y* programas de capacitación *y* adiestramiento de las empresas:

i. Los planes *y* programas de capacitación *y* adiestramiento son et conjunto de acciones especificas que permiten atender fas necesidades de formación, actualización *y* desarrollo de los trabajadores en ras empresas, con objeto de proporcionarles información sobre la aplicación de nueva tecnologla, prepararlos para ocupar una vacante o puesto de nueva creación, prevenir riesgos de trabajo, incrementar la productividad y, en general, mejorar las aptitudes del trabajador;

li. Los planes *y* programas deberán ajustarse a los siguientes lineamientos:

a. Responderán a fas necesidades de capacitación *y* adiestramiento de todos tos puestos *y* niveles de trabajo existentes en ta empresa, incluyendo los programas de Inducción a los trabajadores de nuevo ingreso a la empresa, *y* precisarán el número de etapas durante las cuales se impartirán.

B. Podrán formularse en tres modalidades:

1 . Planes *y* programas especfficos elaborados al interior de la empresa.

ti. Planes *y* programas comunes elaborados por un grupo de empresas, dirigidos a resolver necesidades de capacitación en puestos de trabajo u ocupaciones determinadas.

lii. Sistemas generales de capacitación *y* adiestramiento elaborados para una rama de actividad económica determinada.

C. Deberán referirse a periodos no mayores de cuatro anos.

D. Podrán impartirse por conducto de personal propio, instructores especialmente contratados. instituciones, escuelas u organismos especializados, o bien mediante adhesión a sistemas generales de capacitación *y* adiestramiento.

E. Cuando sea er caso, podrán incluir los cursos y/o eventos de capacitación que:

Impartan aquellas empresas de las que hayan adquirido un bien o servicio de cualquier naturaleza.

li. Sean impartidos a sus trabajadores en el extranjero, o bien aquellos que extranjeros impartan a trabajadores mexicanos en territorio nacional;

111. Los trabajadores o patrones de las empresas que impartan cursos y/o eventos incluidos en planes y programas comunes, serán considerados agentes capacitadores internos, independientemente de que sean propietarios, accionistas o presten sus servicios a empresas distintas a aquellas en las que proporcionen la capacitación y adiestramiento referidos;

lv. La secretarla podrá proporcionar asistencia técnica *y* Metodológica para la formulación *y* desarrollo de los planes *y* programas de capacitación *y* adiestramiento, aplicables a una empresa, a un conjunto de ellas o a una rama de actividad económica determinada, a petición expresa de las propias empresas o de las organizaciones que las representan;

*v.* Para la aprobación de los planes *y* programas de capacitación, las empresas, incluyendo aquellas que 10 hacen a través de planes elaborados para un grupo de empresas, deberán requisitar *y* presentar la solicitud correspondiente a la secretaria en el formato dc-2, según el modelo anexo, dentro de los quince días siguientes a la celebración, revisión o prórroga del contrato colectivo de trabajo. En el caso de empresas en las que no rija contrato colectivo, la presentación se hará dentro de los primeros sesenta días de los anos impares.

La secretarla emitirá un acuse de recibo foliado a la presentación de la solicitud, cuando se realice por vía directa; en caso de utilizar el correo o servicios de mensajerla, el acuse de recibo correspondiente será enviado al solicitante un dla hábil posterior a la fecha de recepción de fa solicitud referida, en los términos del primer párrafo del articulo quinto de este acuerdo. Si la secretarla no emite objeción por escrito en un plazo de cinco días hábiles, los planes *y* programas asentados en la referida solicitud se considerarán aprobados. Lo anterior, sin perjuicio de que la secretarla pueda revisar en todo momento la información

especifica sobre los objetivos de los planes y programas vigentes, los contenidos de éstos, los puestos de trabajo a los que estan dirigidos y el procedimiento de selección utilizado para capacitar a los trabajadores, y

V1. Para el registro de sistemas generales de capacitación, las asociaciones empresariales deberan presentar la solicitud correspondiente a la secretarla en el formato dc-2b, según el modelo anexo. La secretarla emitirá un acuse de recibo foliado a la presentación de la solicitud, cuando se realice por vía directa; en caso de utilizar el correo o servicios de mensajerla, el acuse de recibo correspondiente sera enviado al solicitante un dla Mbil posterior a la fecha de recepción de la solicitud referida, en Jos términos del primer parrafo del articulo quinto del presente acuerdo. La secretarla enviara su respuesta por correo al solicitante en un plazo de cinco días hábiles. Si la secretaria no emite respuesta dentro del término establecido, a petición del interesado deberé expedir la constancia de tal circunstancia, dentro de Jos dos días hábiles siguientes a la presentación de la solicitud respectiva.

Articulo tercero.- se establecen los siguientes criterios generales y formatos correspondientes, para Ja elaboración de las constancias de habilidades laborales que se expidan a los trabajadores y para Ja presentación de las listas de dichas constancias ante la secretarla:

l. La constancia de habilidades laborales es el documento que acredita la capacitación que un trabajador recibe como resultado de la aprobación de los cursos que forman parte de los planes y programas de capacitación y adiestramiento de la empresa;

Ji. Las constancias de habilidades laborales deberan sujetarse a los siguientes lineamientos:

A Seran expedidas por Ja persona o entidad instructora en el caso de instructores, instituciones, escuelas u organismos especializados externos, o por la empresa cuando se trale de instructores Internos.

B. Seran autentificadas por Ja comisión mixta de capacitación y adiestramiento de la empresa, a través de un representante de los trabajadores y uno de la empresa, miembros de la propia comisión y designados por la misma.

C. Deberán entregarse a los trabajadores dentro de los veinte días hábiles siguientes al término de cada uno de Jos cursos de capacitación que se lleven a cabo en la empresa.

D. Para su expedición se utilizara el formato dc-3, según el modelo anexo, y

Jii. Las empresas deberan hacer del conocimiento de la secretarla, para su registro, las listas de las constancias de habilidades laborales expedidas a los trabajadores, a través del formato dc-4, según el modelo anexo, dentro de los veinte dlas habiles posteriores al término de cada año. Las empresas deberan conservar copia de las constancias de habilidades laborales incluidas en la última lista remitida a la secretaria.

Articulo cuarto.- se establecen los siguientes criterios generales y formatos para la solicitud de aulorización y registro de agentes capacitadores externos:

J. Los agentes capacitadores externos son las personas flsicas o morales que prestan servicios a las empresas para el desarrollo de las acciones de capacitación a sus trabajadores;

Ji. Los agentes capacitadores externos se clasifican en dos grupos:

A Instituciones, escuelas u organismos especializados de capacitación, que son las entidades que cuentan con instalaciones, equipo, mobiliario y/o personal docente para impartir capacitación.

B. Instructores independientes, que son las personas físicas dedicadas a prestar por si mismas, servicios de capacitación a las empresas;

lii. Las instituciones, escuelas u organismos especializados de capacitación deberan solicitar la autorización y registro de la secretaría, así como de los programas y cursos de capacitación que deseen impartir, para lo cual deberán presentar la siguiente documentación:

El formato de solicitud dc-5, según modelo anexo.

li. Si se trata de personas morales, una copia fotostática del acta constitutiva que señale en su objeto social el relativo a la capacitación de Recursos Humanos. Si se lrata de personas flsicas, una declaración bajo prolesta de decir verdad de que ejercen actividades de capacitación a lravés de instructores contratados especlficamente para tal fin.

Será responsabilidad de la entidad instructora establecer los mecanismos de acreditación necesarios para integrar la plantilla de los instructores que laboren en ella, cuyos nombres y especialidades serán asentados en el formato dc-5, Información a partir de la cual la secretarla llevará el registro correspondiente.

En el caso de que instructores independientes soliciten la autorización y registro de la secretarla, asl como de los programas y cursos de capacitación que deseen Impartir, deberán presentar la siguiente documenlación:

l. El formato dc-5, según modelo anexo.

li. Documentos que acrediten los conocimientos técnicos en los temas de instrucción, adquiridos emplrica o académicamente.

lii. Dos fotograflas tamaño infantil.

Salisfechos los requisitos señalados, la secretarla emitirá un acuse de recibo a la presentación de la solicitud, cuando se realice por vla directa; en caso de utilizar el correo o servicios de mensajerla, el acuse de recibo correspondiente será enviado al solicitante un dla hábil posterior a la fecha de recepción de la solicitud referida, en los términos del primer párrafo del articulo quinto del presente acuerdo. La secrelarla enviará su respuesta por correo al solicitante en un plazo de cinco dlas hábiles. Si la secretarla no emile respuesta dentro del término establecido, a petición del interesado, deberá expedir la constancia de tal circunstancia, dentro de los dos dlas hábiles siguientes a la presenlación de la solicitud respectiva;

lv. Los agentes capacitadores externos autorizados y registrados deberán solicitar a la secretarla. mediante la presentación del formato dc-5, su aulorización para modificar el conlenido de los cursos o programas previamente autorizados, para impartir nuevos cursos o programas y, en el caso de mstiluciones, escuelas u organismos especializados de capacitación, para modificar la plantilla de inslructores. La secretarla emitirá un acuse de recibo foliado a la presentación de la solicilud, cuando se realice por vía directa; en caso de utilizar el correo o servicios de mensajería, el acuse de recibo correspondiente será enviado al solicitante un día hábil posterior a la fecha de recepción de la solicitud referida, en los términos del primer párrafo del articulo quinto del presente acuerdo. Si la secretarla no emile una objeción por escrito en un plazo de cinco dlas hábiles, la referida solicitud se considerará autorizada;

V. Los agentes capacitadores externos podrán utilizar un sistema general de capacitación y adiestramienlo, a petición expresa de alguna empresa perteneciente a la rama de actividad económica para la cual fue desarrollado dicho sistema, conforme a las disposiciones legales aplicables en materia de derechos de autor, y vi. la secretarla revocará la autorización y cancelará el registro a los agentes capacitadores externos, cuando sean objeto de inconformidades presentadas a la secretarla por las empresas que contrataron sus servicios y que acrediten fehacientemente su mal desempeño. contraviniendo lo dispuesto en la ley federal del trabajo o en el presente acuerdo. en materia de capacitación y adiestramiento de los trabajadores, o bien cuando la secretarla compruebe esta circunstancia en ejercicio de sus facultades de inspección. En ambos casos. la revocación o cancelación será determinada por la secretarla respetando el derecho de audiencia correspondienle.

Articulo quinto.- la información que deben proporcionar las empresas y los agentes capacitadores externos, con arreglo a los criterios a que se refiere el presente acuerdo, deberá presentarse a la secretarla en formales que se ajusten al diseño y contenido de los modelos anexos, en tamaño carta. conforme a los lineamientos señalados en el instructivo que se adjunta. Dichos formatos podrán presenlarse en las delegaciones, subdelegaciones u oficinas federales del trabajo o en la dirección general de capacitación y productividad de la propia secretarla de manera directa, o por medio de correo

certificado o servicios de mensajería con acuse de recibo, en cuyo caso los interesados deberán pagar por anticipado el porte para enviarles el acuse de recibo foliado correspondiente.

A solicitud de los interesados, las listas de constancias de habilidades laborales podrán presentarse a través de medios magnéticos, para lo cual se deberán asentar en el formato dc-4 los datos generales de la empresa señalados, anexando un archivo en código ASCII interlineado que contenga la información requerida de los trabajadores a los que les fueron expedidas las constancias de habilidades laborales, respetando las características de dicho formato, en un disquete de 3.5 pulgadas. Transitorios

Primero. Publiquese el presente acuerdo en el diario oficial de la federación y, por conducto de las delegaciones federales del trabajo de la secretarla, promuévase su publicación en los periódicos o gacetas oficiales de todas las entidades federativas del pals.

El presente acuerdo entrará en vigor a los noventa días siguientes de su publicación en el diario oficial de la federación.

Segundo. Quedan sin efecto los oficios que a continuación se indican, expedidos por el c. Subsecretario "b" de la secretarla del trabajo *y* previsión social:

i. Oficio número 01005 de fecha 2 de agosto de 1g84, publicado en el diario oficial de la federación del 1 O de agoslo de 1984, que establece los criterios y formatos para la constitución, funcionamiento y registro de ras comisiones mixtas de capacitación *y* adiestramiento;

li. Oficio número 01006 de fecha 2 de agosto de 1984, publicado en el diario oficial de la federación del <sup>1</sup>o de agosto de 1984, que establece los criterios *y* formatos para la presentación *y* registro ante la secretarla del trabajo *y* previsión social de los planes *y* programas de capacitación *y* adiestramiento;

lii. Oficio número 01007 de fecha 2 de agosto de 1984, publicado en el diario oficial de la federación del 1 O de agosto de 1984, que establece ros criterios *y* formatos para la formulación, expedición *y* registro de las constancias de habilidades laborales;

rv. Oficio número 01008 de fecha 2 de agosto de 1984, publicado en el diario oficial de la federación del 1 O de agosto de 1984, que establece los criterios para la autorización *y* registro de agentes capacitadores;

V. Oficio número 01009 de fecha 2 de agosto de 1984, publicado en el diario oficial de la federación del 1 O de agosto de 1984, que establece criterios *y* formatos para el registro de sistemas generales de capacitación *y* adiestramiento; *y* 

Vi. Oficio número 02-b-1024 de fecha 23 de agosto de 1985, publicado en el diario oficial de la federación del 1 O de septiembre de 1985, que establece los criterios *y* el formato para la presentación *y* registro de la comisión mixta de capacitación *y* de los planes *y* programas de capacitación *y* adiestramiento, para ras empresas hasta con 19 trabajadores.

Tercero. Los registros de los planes *y* programas de capacitación *y* adiestramiento, los de sistemas *y*  programas generales de capacitación *y* los relativos a los agentes capacitadores externos, otorgados por la secretarla hasta la fecha de publicación de este acuerdo, continuarán siendo vigentes.

Dado en la ciudad de México, Distrito Federal, a los quince dlas del mes de abril de mil novecientos noventa *y* siete.-

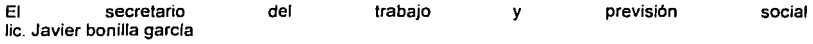

## **COMISIONES MIXTAS CE CAPACITACIÓN Y ADIESTRAMIENTO**

Previo a la elaboración del plan *y* programas, resulta conveniente hacer hincapié en la constitución *y*  runcionamiento de tas comisiones mixtas de capacitación *y* adiestramiento que deben integrarse en las empresas *y* que constituyen un elemento legal a registrarse ante la autoridad laboral.

La comisión mixta es un organismo formado por los sectores patronal *y* trabajadores (bipartita), con igual número de representantes por cada sector (paritaria), cuya función principal es la de verificar la instrumentación, operación *y* evaluación de las acciones de capacitación que se Implanten en beneficio del desarrollo integral de los trabajadores, atendiendo los objetivos estratégicos de la empresa *y* de los trabajadores, asl como la situación que prevalece en la organización.

La constitución de la comisión mixta deberá estar acorde a las disposiciones legales establecidas *y* sus integrantes deberán asumir una participación activa al ser elementos fundamentales *y* promotores del proceso. Se formará una comisión por centro de trabajo *y* el número de representantes se ajustará al número de trabajadores que laboren en el mismo:

- Las empresas hasta con 19 trabajadores tendrán un representante por cada sector
- Empresas de 20 a 100 trabajadores, 3 representantes por cada sector
- Las empresas con 101 o más trabajadores incorporarán a 5 representantes por cada sector.

Su respaldo está asentado en los siguientes artículos de la ley federal del trabajo.

## **153 -1**

A fin de estar en posibilidades de elaborar los planes *y* programas de capacitación respectivos, en cada empresa se constituirán comisiones mixtas integradas por Igual número de representantes de los trabajadores *y* del patrón, cuya función será vigilar la instrumentación *y* operación del sistema *y*  procedimientos que Implanten para mejorar la capacitación.

## **153**

Las autoridades laborales cuidarán Integración *y* funcionamiento oportuno de comisiones mixtas de capacitación adiestran1.lento *y* vigilarán el cumplimiento esta obligación patronal.

**Las Principales Funciones que Competen a la Comisión Mixta son:** 

- Apoyar la realización del diagnóstico de necesidades.
- Colaborar en la elaboración del plan *y* programas.
- Promover la participación activa de los trabajadores en los eventos de formación.
- Dar seguimiento a la operación del sistema interno de capacitación en la empresa.
- Verificar que los agentes capacitadores externos que serán contratados posean un alto nivel ce desempeño *y* cuenten con el registro correspondiente ante la secretarla del trabajo v previsión social.
- Autentificar las constancias de habilidades laborales.

Este organismo deberá ser un grupo de apoyo al área de Recursos Humanos o capacitación con el propósito de vincular de manera directa los aspectos técnicos con los aspectos de orden legal establecidos en materia de capacitación.

Los integrantes de la comisión mixta pueden *y* deben participar en cada una de las fases sugiriendo *y*  proponiendo opciones viables de realización con base en su práctica cotidiana *y* como resultado de las reuniones que se organicen para tal efecto.

La determinación de necesidades y puntos débiles a ser resueltos, con el involucramiento de los integrantes de la comisión, posibilita la estructuración objetiva de las estrategias que más convengan.

Dichas estrategias se concretizan en la siguiente fase.

## **ELABORACIÓN CEL PLAN Y PROGRAMAS**

Constituida y registrada la comisión mixta, se procede a la estructuración del plan y programas de capacitación con base en los resultados obtenidos del diagnóstico de necesidades.

Constituyen en si el conjunto de acciones sistematizadas para orientar el proceso capacitador en un centro laboral o conjunto de ellos.

El plan permite tener una visión general acerca de lo que se desea realizar, por lo que considera:

- Datos generales de la organización. Nombre, dirección, registro ante el IMSS y RFC, etc.
- Puestos de trabajo que involucra.
- Ntlmero de trabajadores que serán capacitados.
- Perlado de tiempo en que será desarrollado.
- Prioridades de atención.
- Eventos a realizar.

Los programas como parte sustancial del plan son la descripción detallada de un conjunto de actividades de instrucción - aprendizaje tendientes a satisfacer las necesidades de capacitación de los trabajadores y que pueden estar constituidos por temas, subtemas y/o módulos.

## **ELEMENTOS DE UN PROGRAMA**

- Relación de eventos a impartir por puesto de trabajo.
- Objetivos terminales e intermedios que especifiquen el cambio de conductas a modificar en los trabajadores
- Contenido temático del evento.
- Técnicas grupales e institucionales que facilitaran el proceso instrucción aprendizaje.
- Los Recursos didácticos que apoyarán y facilitarán la asimilación de conocimientos a los participantes.
- Recursos financieros y materiales requeridos para efectuar las acciones.
- Duración total en horas de cada uno de los eventos que se programen.
- El instructor y/o institución capacitadora responsable de los eventos previstos.

El plan y programas es el segundo elemento legal que toda organización debe reportar y registrar ante la secretaria del trabajo y previsión social, por lo que dicho trámite representa la conjunción de los esfuerzos previos para manifestar en un documento el tipo de acciones que emprenderá la empresa en la formación de sus Recursos Humanos.

Su fundamento está señalado en los siguientes artículos:

## **153** - a

El trabajador tiene el derecho de recibir capacitación o adiestramiento en su trabajo, a fin de que esté en posibilidades de elevar su nivel de vida y productividad, conforme a los planes y programas elaborados de común acuerdo entre el patrón y sindicato o sus trabajadores.

## 153 - n

Los planes *y* programas deben presentarse para su aprobación ante la secretaria del trabajo *y* previsión social o, en su caso, las modificaciones de los ya aprobados, dentro de los quince días siguientes a la celebración, revisión o prórroga del contrato colectivo de cada empresa.

## 153 - o

En aquellas organizaciones donde las relaciones de trabajo están regidas por contratos Individuales *y* no exista sindicato que ostente titularidad, el plan *y* programas deberá ser presentado dentro de Jos primeros sesenta dlas de Jos anos impares siempre *y* cuando exista un común acuerdo respecto a las estrategias definidas.

## 153 - q

Los planes *y* programas deberán comprender un periodo máximo de cuatro anos, estar dirigidos a todos los puestos *y* niveles existentes, de las etapas en que se llevarán a cabo, el procedimiento de selección del orden en que serán capacitados los trabajadores, los instructores o instituciones que se encargará; de impartir Ja capacitación *y* su número de registro en Ja secretaria del trabajo *y* previsión social.

El sustento legal que fundamenta la actuación de los agentes capacitadores en las organizaciones laborales que contratan sus servicios está certificado en los artlculos:

## 153 - b

La capacitación podrá impartirse dentro o fuera de la empresa con Instructores internos o externos, o a través de instituciones especializadas. Con cargo exclusivamente al presupuesto de las empresas.

## 153 - e

Estas instituciones deberán estar autorizadas y registradas por la secretaria del trabajo y previsión social.

## 153 - <sup>p</sup>*;·.: ...* :,-.

Para poder registrarse con o instructor o institución capacitadora, ante la secretaria del trabajó y previsión social, se deberá comprobar la preparación profesional necesaria; acreditar tener los conocimientos suficientes de Ja materia en que pretenden Impartir la capacitación *y* no estar ligados. con personas o instituciones que propaguen algún credo religioso.

## CONSTANCIAS DE: HABILIDADES LABORALES

Para acreditar *y* avatar las acciones de capacitación, deben expedirse constancias de habilidades laborales que se otorgarán a los participantes una vez concluida su formación integral.

Tienen un carácter terminal, entendiéndose por ello que las actividades de ensenanza • aprendizaje aprobadas por el trabajador, debe abarcar todos los aspectos que le permitan el mejor desempeno especifico dentro de la empresa o centro de trabajo en que tal documento se expida *y* de conformidad con el programa que para dicho puesto se estableció en el plan.

Las constancias de habilidades laborales, son el tercer elemento legal que toda organización debe presentar *y* registrar ante la secretaria del trabajo *y* previsión social, los artlculos que al respecto las respaldan son

## **153 - t**

Los trabajadores que sean aprobados en los exámenes de capacitación o adiestramiento, tendrán derecho a que la entidad instructora les expida constancias que, validadas ante la comisión mixta respectiva, se envlen a la secretarla del trabajo y previsión social, a través del comité nacional, o a falta de éste, a través de las autoridades del trabajo, a fin de que los registre y considere al formular el padrón de trabajadores capacitados.

## **153** - <sup>V</sup>

Esta constancia es el documento mediante el cual el trabajador acreditará haber llevado y acreditado un curso de capacitación. Las empresas enviarán a la dependencia normativa correspondiente para su registro y control las listas de constancias que se hayan expedido a sus trabajadores, las cuales servirán para los casos de ascenso dentro de la empresa.

# CAPITULO 4 EXÁMENES DE EVALUACIÓN.

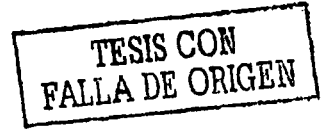

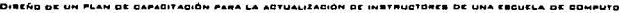

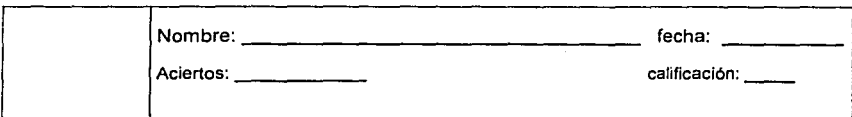

## **EXAMEN DE DIAGNOSTICO DE SAE VER. s.12 PARA Ms-oas**

1) ¿Cuáles son los parámetros de Instalación que orientaran el funcionamiento del paquete de SAE?

2) Explica brevemente el proceso de instalación automática.

<u> 1975 - John Hollen, militar film yng Asgeriad yn 1989 ac</u>

3) Para que sirve el dlgito verificador.

**CONTRACTORS** ત કર્યો છે. ઉપાય છે જિલ્લાઓ છે અ

hara

The Conference Contemporary Contemporal

<u>stik dengan pengang pe</u>ngan

sushing the company of the company of the company of the company of the company of the company of the company of the company of the company of the company of the company of the company of the company of the company of the

htti Außblag s

94.U

4) ¿Cuantos módulos tiene en el menú principal el paquete de SAE y nómbralos? Tiene 16 módulos y son los siguientes:

*5¡* Menciona las principales extensiones que genera el paquete de SAE Al instalarlo y explica que significa cada una.

 $\sim$  1  $\%$ 

Discounting to adver-

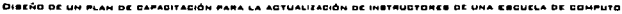

6) De manera general explica ¿Cuál es el funcionamiento de las siguientes teclas en SAE.? <F1>~~~~~~~~~~~~~~~~~~~~~~~~~~~~~~~~~~~~ <F2>~~~~~~~~~~~~~~~~~~~~~~~~~~~~~~~~~~~~~ <F3>~~~~~~~~~~~~~~~~~~~~~~~~~~~~~~~~~~~~ <F4>~~~~~~~~~~~~~~~~~~~~~~~~~~~~~~~~~~~~ <F5>~~~~~~~~~~~~~~~~~~~~~~~~~~~~~~~~~~~~~ <F6>·~~~~~~~~~~~~~~~~~~~~~~~~~~~~~~~~~~~~~ <FB>·~~~~~~~~~~~~~~~~~~~~~~~~~~~~~~~~~~~ <F9>·~~~~~~~~~~~~~~~~~~~~~~~~~~~~~~~~~~~ <F10>~~~~~~~~~~~~~~~~~~~~~~~~~~~~~~~~~~ 7) ¿En qué módulos es necesario tener algo de Información para poder trabajar con el paquete de SAE? A. 8) ¿Cuál es la utilidad de la clave "mostr", en el modulo de clientes? Break Robert Bo n, Kurisla, Italija (Shipa who he is to season a week care in the ': .·i .. ':" ·' :·.· ',::;·,·:. - :' •. ·,. :\_ ~' -~;.·.' .. ·, 9) icuales son los tipos de reportes que se pueden emitir en el modulo de clientes? **RESERVE SHOWS EXPERIENCE AND STUDIES CONTINUES.** sury telet ar a Cheangrail ĥД. satisfy. contactivity capaciles u in wastu i mala masaban wa u pop<sup>4</sup> cl. Jesp r XAArtij 5 pe  $\mathcal{L}_{\mathcal{A}}$  ,  $-$ ; $i$  -»:;: ;·\_ .-.; -...: .. ~ - 10) Con que módulos esta relacionado clientes. 1.1) ¿Cuál es la utilidad del campo de revisión *y* pago en las altas de clientes ¿ no.c 12) Menciona la(s), condición( es) necesaria(s) para poder dar de baja a un cliente.
## 13) ¿Con que módulos esta relacionado vendedores?

14) Explica cada uno de los documentos que intervienen en el ciclo de venta de SAE. **COLLA** CONTRACTOR **Libert saching the** Alabertu ke Jibanga Lewiharu  $13.3^{+0.0}_{-0.00}$ **BREATHING PRAYMAGE** <u> 1989 - John John John Hallmark, militar film yng de fer oer oer ferfenger fan de fer</u> dal cityella e s Contractor in a consideration of the  $\overline{\mathfrak{so}}$  . The  $\overline{\mathfrak{so}}$ 15)  $2$ Con cuales módulos, esta relacionado facturación?  $\sim$   $\sim$   $\sim$ **Service of Alle Constitutions of the Constitution of the Constitution of the Constitution of the Constitution** unu z 16) Menciona el funcionamiento de las siguientes teclas en él modulo de facturación: <FJ>~~~~~~~~~~~~~~~~~~~~~~~~~~~~~~~~ <F4>~~~~~~~~~~~~~~~~~~~~~~~~~~~~~~~~ <F5>~~~~~~~~~~~~~~~~~~~~~~~~~~~~~~~~ <FS>~~~~~~~~~~~~~~~~~~~~~~~~~~~~~~~~ <F7>~~~~~~~~~~~~~~~~~~~~~~~~~~~~~~ <FB>~~~~~~~~~~~~~~~~~~~~~~~~~~~~~~~~ J 7) ¿Cuál es la utilidad de crear una cotización modelo? J 8) ¿Cuál es el requisito necesario para poder dar de alta a una cotización modelo? 19) En consultas dentro del modulo de facturación, cual es el funcionamiento de las teclas: <F2>~~~~~~~~~~~~~~~~~~~~~~~~~~~~~~~~  $\frac{5}{51}$   $\frac{5}{51}$  <F4>~~~~~~~~~~~~~~~~~~~~~~~~~~~~~~~~ <F5>~~~~~~~~~~~~~~~~~~~~~~~~~~~~~~~~ <F6>~~~~~~~~~~~~~~~~~~~~~~~~~~~~~~~~ <F7>~~~~~~~~~~~~~~~~~~~~~~~~~~~~~~~~- 68 **ULIBCB NCVALEB ALYAREZ** 

20) ¿Cuál es la función del modulo de cuentas por cobrar?

21) ¿Con que módulos esta relacionado el catalogo de cuentas por cobrar? or and outside and a 3 @ 400 p(\$500 p\$43 AS\$@400 DWA to 1999 a CARS) 2006年4月10日,1999年10月10日,10月10日,10月10日,10月10日,10月10日,10月10日,10月10日,10月10日,10月10日,10月10日,10月10日,10月10日, 聚氨化氧酶酸 22) Escribe la formula por medio de la Cuál SAE Calcula los intereses 2,352 ಜನಾಯಕಾ 法事件解决代理 North State Constitution of the Matagas and South America and Self-American Pro sler-क रिक 49.49 A DA REDUCA DIABADA asilin das. 缓 23) ¿Con que módulos esta relacionado proveedores? Page erial **Search**  $\varphi_{\mathcal{N}}^{\mathcal{L}'}$ والتكاتان والووا وبعقل 67 N. sa yeh siya ka Kitang meng 726 C eteran. The State of State Albert 2006, and 2007 松泉 磁管架 i, <del>st</del>eng ١ŧ 24) ¿Con que módulos esta relacionado compras? YG masiyer gundekke e Ulashiye yaktır. 2019年1月1日的第三月18日,国家的第三人称形式 Chast, US  $ext$ 349 188 25) Explica cada uno de los documentos del proceso de compra. A. 한 달 오늘 부부 : 2 PARAMA TULANG KAL AMMERIAN DEPARTEMENT OF A CONFIDENCE

26) ¿Cuál es el funcionamiento de las siguientes teclas de función en el modulo de compras? <F2>~~~~~~~~~~~~~~~~~~~~~~~~~~~~~~~~~~~~~ <F3>~~~~~~~~~~~~~~~~~~~~~~~~~~~~~~~~~~~~~ <F4>~~~~~~~~~~~~~~~~~~~~~~~~~~~~~~~~~~- <F5> <F6>~~~~~~~~~~~~~~~~~~~~~~~~~~~~~~~~~~~~~ <F7>~~~~~~~~~~~~~~~~~~~~~~~~~~~~~~~~~~~~~ <FB>~~~~~~~~~~~~~~~~~~~~~~~~~~~~~~~~~~- 27) ¿Cuál es la función del modulo de cuentas por pagar? Auto-Foundations students reported to .<br>The control of the property and some sign world supplies it was the state of <u>PRI RADA BUKT INGGALA</u>R - 33 3 3 28) ¿Con cuáles módulos esta relacionado el catalogo de cuentas por pagar? VALENCIAN PERSONALISM 68424 L Der Gruph, einem dige allgemeinigen dangen produktiverp ligation bayon Alba Weeks of Bayon Danipalisation of the particular to the control of the control of the control As the considerably operation of the later and results of the pro-**There**, designed and environment of the M R. ALEXANDREY ARE THE 29) ¿Cuál es la finalidad del modulo de Inventarios y servicios? ಸ್ತಾನವನ್ನು 74 B. Construction Management of rica a britànica al menos de 44613-474 ಪ್ರಸ್ತಾನಿಯಲ್ಲಿ .-· .\_, -.- : \_' 30) ¿Con cuales módulos esta relacionado inventarios y servicios? M. e dia 31) Menciona los métodos de costeo qué puede manejar SAE. 요 32) ¿Cuál es la finalidad de la clave "srvc", en el modulo de inventarios y servicios? anostalista ingenyaga habitan ambantu qurusta martini civilista. • 33) ¿Cuál es la función del modulo de multlalmacenes?

34) ¿Con que módulos esta relacionado el catalogo de multialmacenes? 35) ¿Cuantos almacenes puede reconocer y manejar el paquete de SAE? 36) ¿Cual es la función del módulos movimientos al inventario? īą. 37) ¿Con Cuáles módulos esta relacionado el modulo de movimientos al inventario? 38) ¿Cuál es la utilidad del modulo de consolidación de empresas? ĺΩ 39) ¿Cuál es la utilidad del modulo de estadísticas? and present 40) ¿Cuál es la utilidad del modulo de utilerías? 41) ¿Cuál es la utilidad de la opción recuperación de archivos?

42) ¿Para que sirve la opción compactación de archivos?

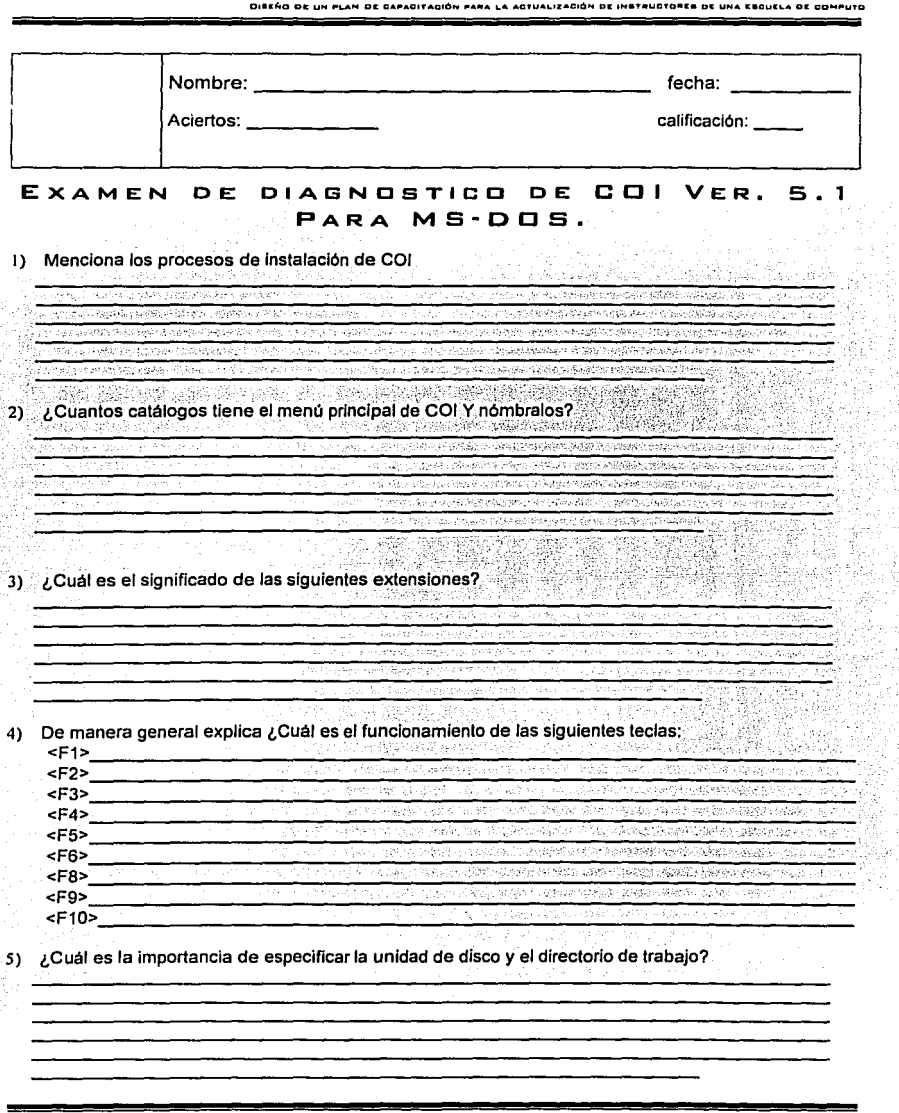

75  $\tilde{z}$ 

ry.<br>Kat

ã

6) ¿Cuál es la utilidad de los Indices nacionales de precios al consumidor?

7) ¿Cuál es el nivel máximo de profundidad para un numero de cuenta? 8) ¿Cuantos tipos de póliza puede manejar COI? 91 Menciona los tipos de pólizas predefinidas en el sistema. side. 计结构程序转换程序 **CONTE** 10) ¿Que entiendes por cuenta acumulativa? avultu manana maal 11) ¿Que entiendes por cuenta de detalle? **PERMIT** ili Cali ober 558851003 12) Menciona la ruta para poder dar de alta una cuenta. Service 13) ¿Cuál es el dato que no se puede cambiar en el catalogo de cuentas?... 14) ¿Cuál es la aplicación de la tecla de función <F7> en el modulo de catalogo de cuentas?  $\sigma$  is the state of  $\sigma$  -form  $\sigma$  . The state of  $\sigma$  -form  $\sigma$  is the state of  $\sigma$ 15) ¿Que condiciones tiene que cumplir una cuenta para poder ser dada de baja? 16) ¿Cuál es el funcionamiento de las siguientes teclas en el modulo de pólizas? <F7>~~~~~~~~~~~~~~~~~~~~~~~~~~~~~~~~~~~~~ <F8>~~~~~~~~~~~~~~~~~~~~~~~~~~~~~~~~~~~~~

17) ¿Cuales son las funciones que se agrupan bajo Ja opción póliza de disco?

18) ¿Cuál es la aplicación de las siguientes teclas de función en el modulo de pólizas de disco?<br><F2> <F2>~~~~~~~~~~~~~~~~~~~~~~~~~~~~~~~~~~~~~  $\leq$ F5>><br> $\leq$ F7>> <F7>>~~~~~~~~~~~~~~~~~~~~~~~~~~~~~~~~~~~~- <F8>>~~~~~~~~~~~~~~~~~~~~~~~~~~~~~~~~~~~~ <fio>~~~~~~~~~~~~~~~~~~~~~~~~~~~~~~~~~~~~~ 19) Menciona el nombre de los principales reportes financieros que genera COI. earneurs m <u>. Komzet we bestegen in</u> 20) ¿Cuál es Ja finalidad de' crear: Ja balanza anual? <sup>J</sup>' <· ,: ,, ... , !,'io..•.•,)J",;.<,,\_·:>~·:.• ·~''.···<:<".-'~ ... ·d.\_; 21) ¿Cuál es la finalidad de la opción consolidación? Well and other are specially  $22)$  ; Cuales son los pasos a seguir para crear un nuevo mes contable?  $\sim$ of this population in the back of Suit-Articles - Originales of Fast  $23$ )  $\lambda$  Cuales son las situaciones por las cuales se genera el traspaso de saldos? 24) ¿En que ocasiones se utiliza la opción borrado de movimientos?

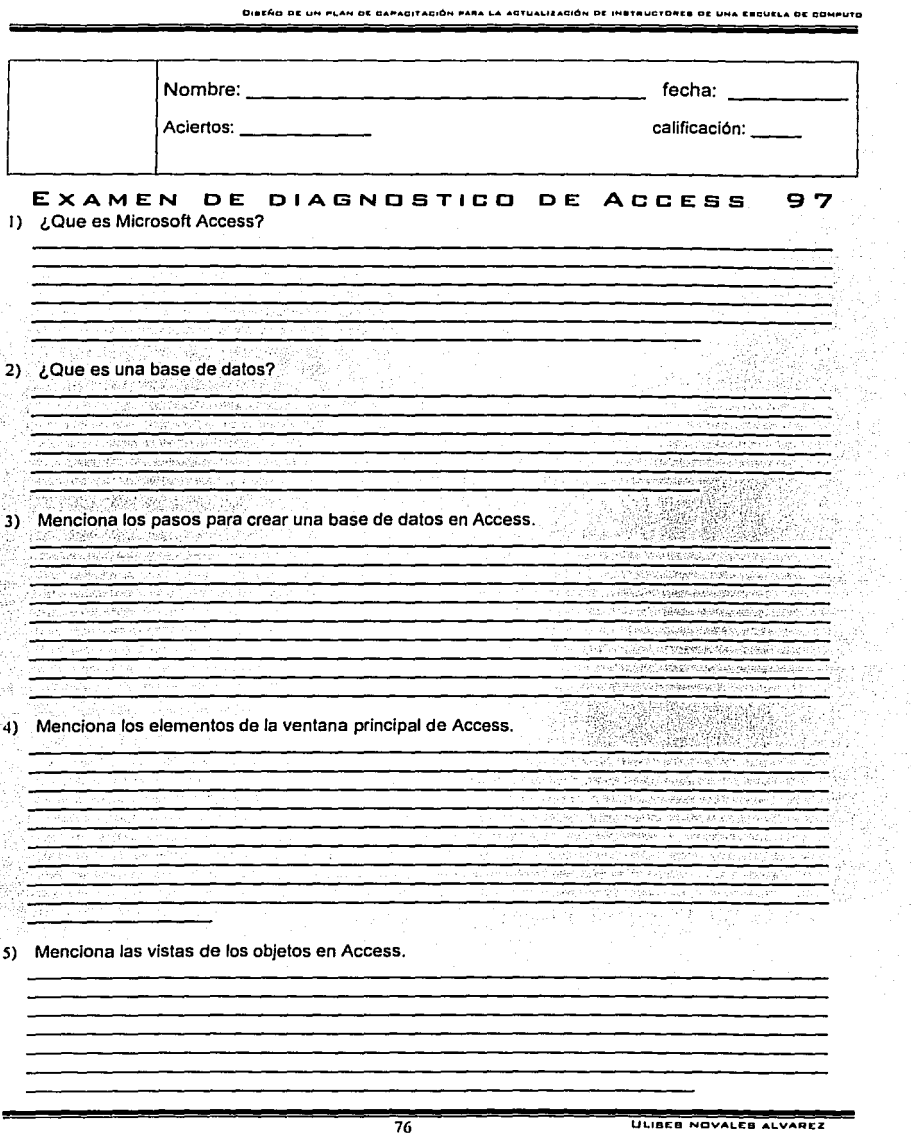

S.

ik<br>N Y,

J.

**Contract Contract Contract** 

÷

tafir<br>Alba ţ.,

たまい アルバー

DIBEÑO DE UN PLAN DE CAPADITACIÓN PARA LA ADTUALIZACIÓN DE INSTRUCTORES OE UNA ESQUELA OE DOM 6) ¿Que objetos podemos crear en una base de datos.? 7) ¿Que es una tabla? riamed a hopes an an-Æ **NEWS APPEN** 8) Menciona los pasos para crear la estructura de una tabla en Access. 人名威伦 《公司》2 化溴苯酮 Menciona las vistas que maneja una tabla en Access.  $9)$ c) 10) ¿Cuales son los tipos de datos que maneja Access? 11) ¿Cuál es la finalidad de una consulta?. 12) Menciona los tipos básicos de consultas.

13) Menciona los pasos para crear una consulla en Access.

14) ¿Que es un formulario en Access? . . 15) Menciona los pasos pare crear un formularlo en Access; <sup>~</sup> .<br>Sina authority does vidualities" SPOSSO SERVER SONO SOVIETI mente contentaren el antital de session '· ·-~-- An Interpretational constitution and constitution ranka  $\sim$  then  $r$ 16) ¿Cuales son las vistas que se aplican a un formulario? **Store Scien** 18,000 22 **STORY AND ARRIVE AS** 17) Menciona los pasos para Insertar una imagen a un formulario. misto febru makty spakers toe **THE REPORT OF A REAL PROPERTY** ومجانب ार service (Maco-arrus) **With Constant Committee** \_\_\_\_\_\_\_\_\_\_\_\_\_\_\_\_\_\_\_\_\_\_\_\_\_\_\_\_\_\_\_ ,, -;,·, .· .. أدراهما 18) ¿Que es un Informe?

**78 ULIBEB NOVALES ALVAREZ** 

20) Menciona los tipos de Informes que nos permite crear Access. 21) Menciona los pasos necesarios para crear un informe en Access. 10000 while I contect Example an energy First Elim 22) ¿Que son las macros en Access? ataste ushekt 23) ¿Que es un modulo en Access? وتري 24) Menciona las limitaciones del diseño de una base de datos. **ULIBEB NOVALES ALVAREZ**<br> **ULIBEB NOVALES ALVAREZ**  $\mathcal{L}^{\text{max}}_{\text{max}}$ -74  $\cdot$  $\mathcal{L} \in \mathcal{K}^{(n)}$  ,  $\mathcal{L} \in \mathcal{L}$ 

19) ¿Cuál es la utilidad de los Informes?

25) ¿Cómo agregamos un campo a una tabla? 26) Menciona los pasos para eliminar registros en una base de datos. aria ja 27) ¿Cuales son los operadores disponibles en Access? **Sideway** 化反应光谱 机双硫合物 A PROGRAM THE STATE PERSON COMPANY AND ARRANGEMENT ಸಾ 28) ¿Cuales son las principales funciones disponibles en Access? in the Stewarth of additional states to check the state of masteri (Mastakova) ir patsistikai **RAGE DI SESSI SERVICIO DI ANGLIO GALLE** k arean **SEASAFSAZ** AS 29) ¿Que es un hipervinculo en Access? 3 SS S ા સિવાર દક્ષિણ પહેલા રાજ્યની ના ક્રોતાના પ્રદેશનના દક્ષિણ પ્રાપ્ય પ્રદેશના સ્થિતિ હોવાની નોંધોના મ nvee er de en de France de la seu de la completa de la completa de la facta de la completa de la facta de la completa de la completa de la facta de la completa de la facta de la facta de la facta de la facta de la facta de la f **CONSTANTING TO ACTION AS TO** 30) ¿Que es un filtro? La ditrimas sue éco **TELEDIRAN KERÜLER DEN BERÜLERINDEN TERLET Achievens** ويتوبر كالمهاجرة SUCH US SUBJECTS IN FRITTE 31) ¿Cual es la función de un filtro en Access?

### DISEÑO DE UN PLAN DE DAPADITADIÓN PARA LA AOTUALIZACIÓN DE INSTRUCTORES DE UNA ESCUELA DE COMPUTO

•·,-'.- .. ' -·~~ *:* ·, .

e esta

,-"·,\_,--':·-.

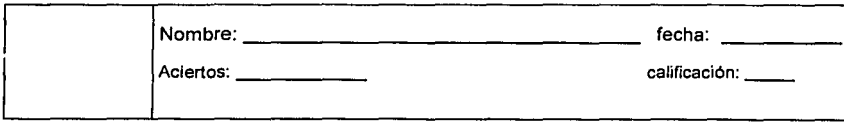

# **EXAMEN DE DIAGNOSTICO DE WINDOWS 95**

1) Escribe el concepto de Windows 95.

2) Menciona las opciones que presenta el cuadro de dialogo de salir de Windows.

3) ¿Que entiendes por ventana?

4) Menciona los elementos del escritorio de Windows.

s) ¿Cuantos tipos de ventana trabajan en Windows?

6) ¿Cuál es la utilidad de la barra de tareas?

7) ¿Que entiendes por ruta? 8) Menciona los elementos de una ventana. 9) Menciona los elementos de un cuadro de dialogo. history. 网络 ALC N QK. 나오 마침 10) Menciona los métodos para crear un Acceso directo. 'n, *FRONTEST* man tr ÷.  $\overline{\phantom{a}}$ 1 1) Menciona los pasos para crear una carpeta. ستوردها  $\sqrt{2}$ 158.  $\frac{1}{2}(\frac{1}{2}-\frac{1}{2})$ aras no c  $187.6\pm0.04$  ,  $4$ 12) ¿Que es el portapapeles? W. s ar  $\lambda_{\rm B}$ فقاحت 化水平光线 13) ¿Cuál es la misión de la papelera de reciclaje?

W

14) ¿Que es un icono?

15) Menciona los elementos de un icono. 16) Menciona los pasos para organizar iconos. -12802 GEORGE VERSIONS ON **Company** £. t in p regens chanticable udvat t baki peluahin gelesse krise i polici in me  $\frac{1}{2} \frac{1}{2} \frac{d^2}{dt^2}$ tus s 50 ia m -52 • 17), Menciona los pasos para organizar las ventanas: an a 'n દાર જોઈએ કહ્યું હતા. આ પણ જોઈએ છે. Sugaria a Sa 3982239456 - 28 7EC. te interessi <u>Varia linka salaksan na katalog (Alaysi) Alba Z.</u> **Russia** <u> 1949 - Gerfa Albas Banderije i</u> 52 - 14  $\mathcal{V}$  . : 18) Menciona las formas para ver los iconos. - 아이가 1996년 대학생 (KINER) 중국 지역 대학(TV (A 1967) 1997년 The control of the control of the control of the control of the control of the control of the control of the control of the control of the control of the control of the control of the control of the control of the control **TARES AND LOWERS RESIDENTS ON A STATE** ----------------------. \::/: *;\_;-:'.*   $\overline{156}$ n saring 19) ¿Cuál es la utilidad del panel de control? ' ~> ,; , . a Vizing Linghistical progress engage range **PELAND CONSTRUCTIONS** A NON-S r e g 20) Menciona algunos elementos del panal de control y explícalos brevemente. **B3** ULISEB NOVALES ALVAREZ

DIECÑO DE UN FLAN DE CAPACITACIÓN PARA LA ACTUALIZACIÓN DE INETRUCTORES DE UNA ESCUELA DE COMPUTO 21) ¿Que es una fuenle? 22) ¿Cuanlos tipos de fuente se puede encontrar en Wlndows? 23) ¿Cuales son las tres características principales de una fuente?  $-0.238$ 24) ¿Cuál es la utilidad de la herramienta pantalla del panel de control? Sed students advert-25) ¿Que Entiendes por Plug and Play? **SCONDIAN** at la totalerra Dissin 120235-**Substitute** -------------------""---··\_<· \_\_ e:-\_·:-\_' '--'e.V\_,\_'~·-· -----"-·" "<·'i 26) ¿Cuál es Ja utilida.d del explorador d~~Í~~~ws~. ·~,f·.· ,, .. ' f.~;';\\${fi · .• ~.::.:·;·:·;.·.:, *·7;,·,* ·· · · •""-'·<·. ''·· - "'.:'(~>"'>;~;(~:'Y. 1\~~~:.: .-. - ·:t~/\/:.;:;;·, talk - Writers Dengost **CONSTRACTOR** ia SA Sino 27) Menciona los pasos para poder dar formato a un disco flexible. **TARAKE STARA** •, ... ;•.-, 28) Menciona los pasos para poder copiar un disco flexible.

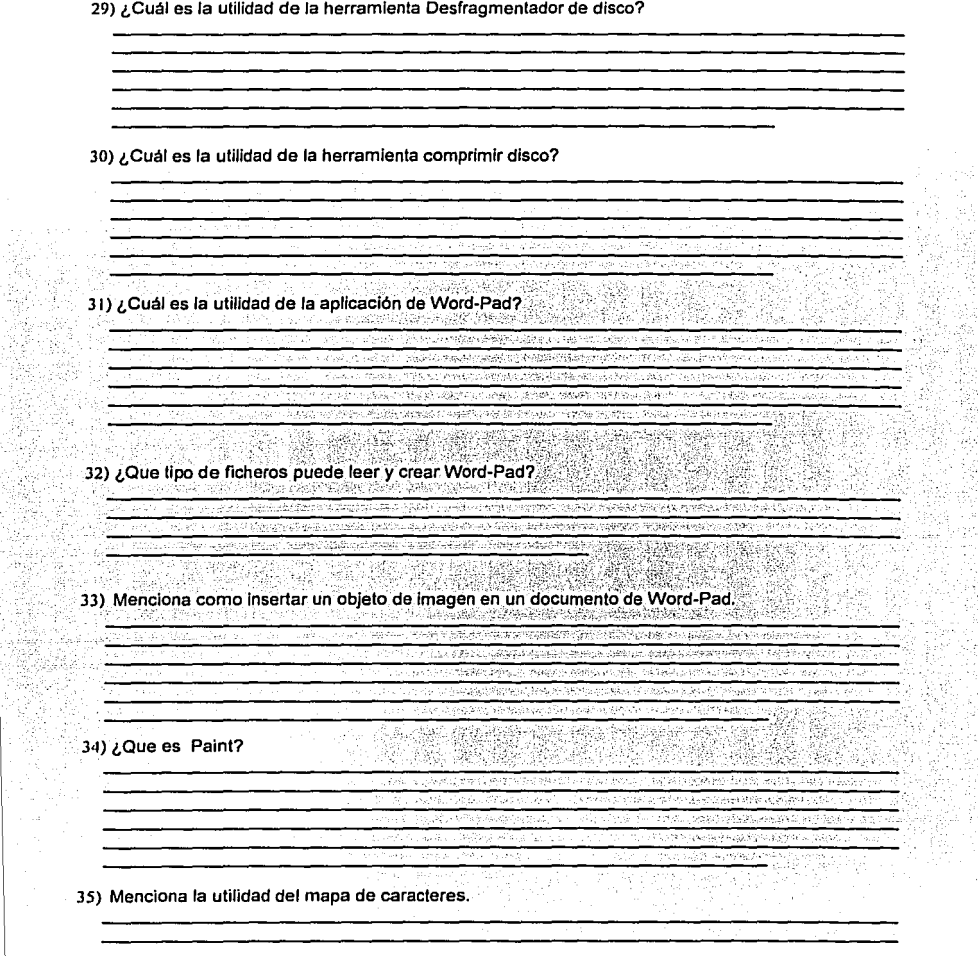

à g

Ťř  $\frac{1}{2}$ 

يستجسع

 $\sim$ 

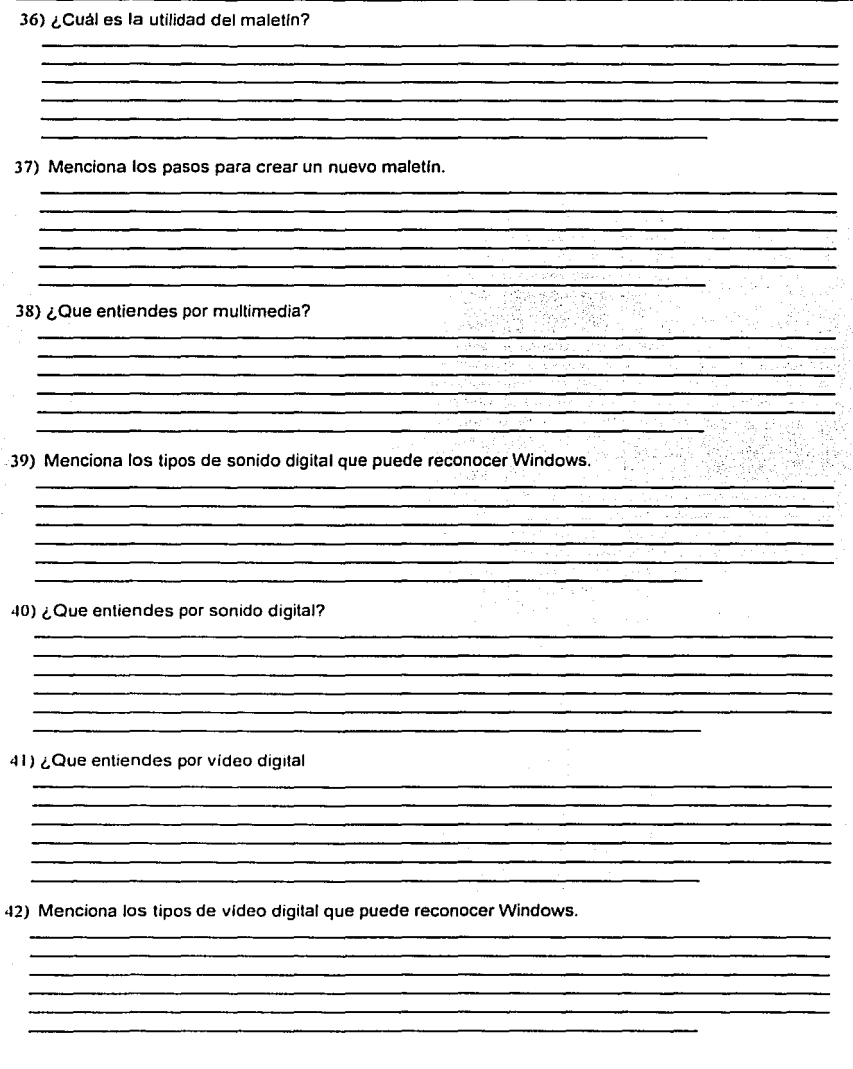

86 **ULISEB NOVALES ALVARCZ** 

Í

t.<br>R

43) Menciona 10 Accesorios de Windows.

÷

44) Menciona los tipos de redes que se pueden manejar en Windows.

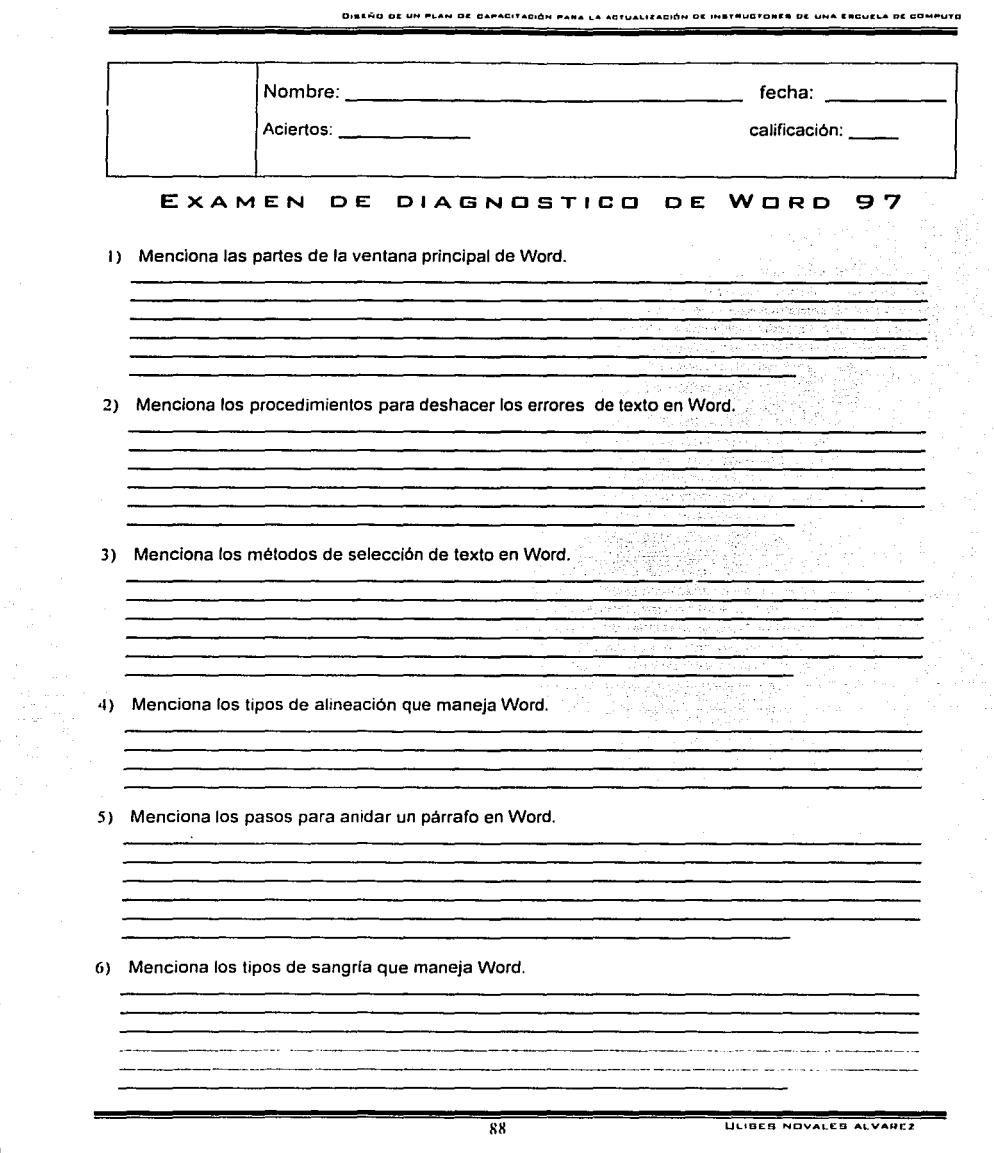

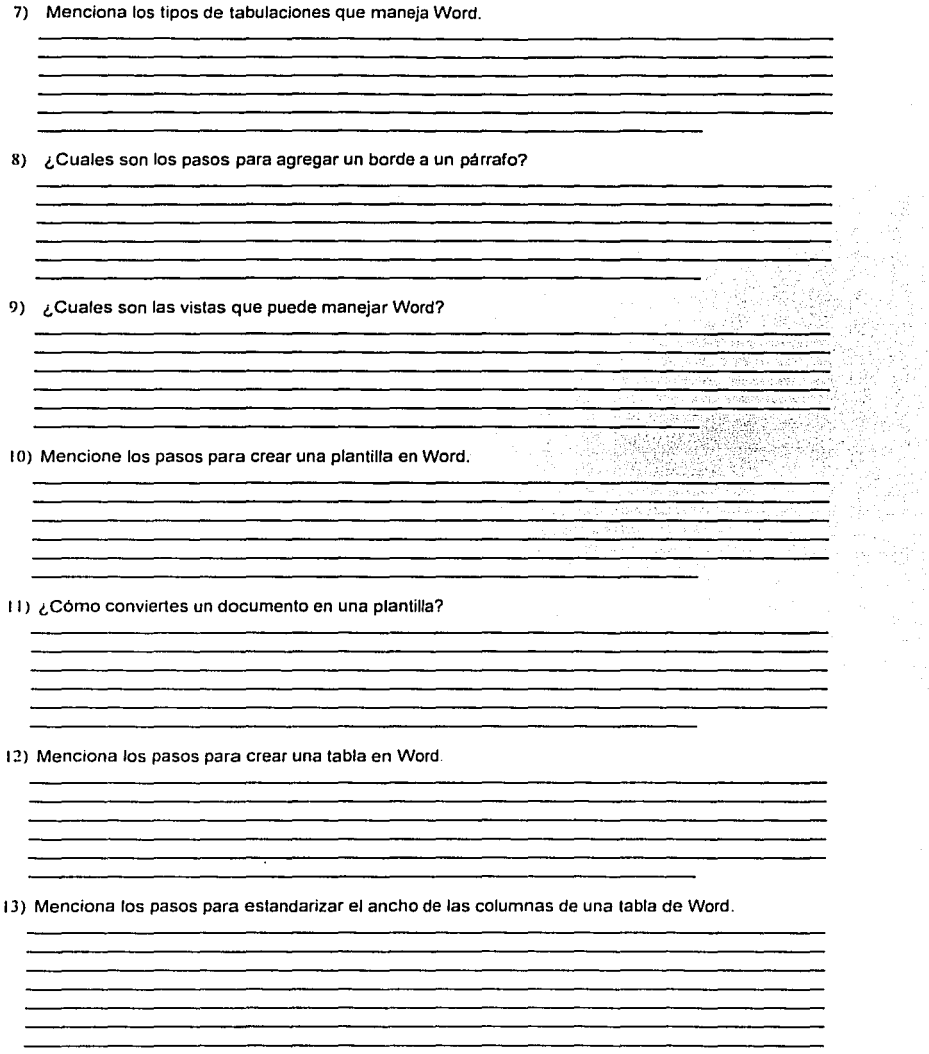

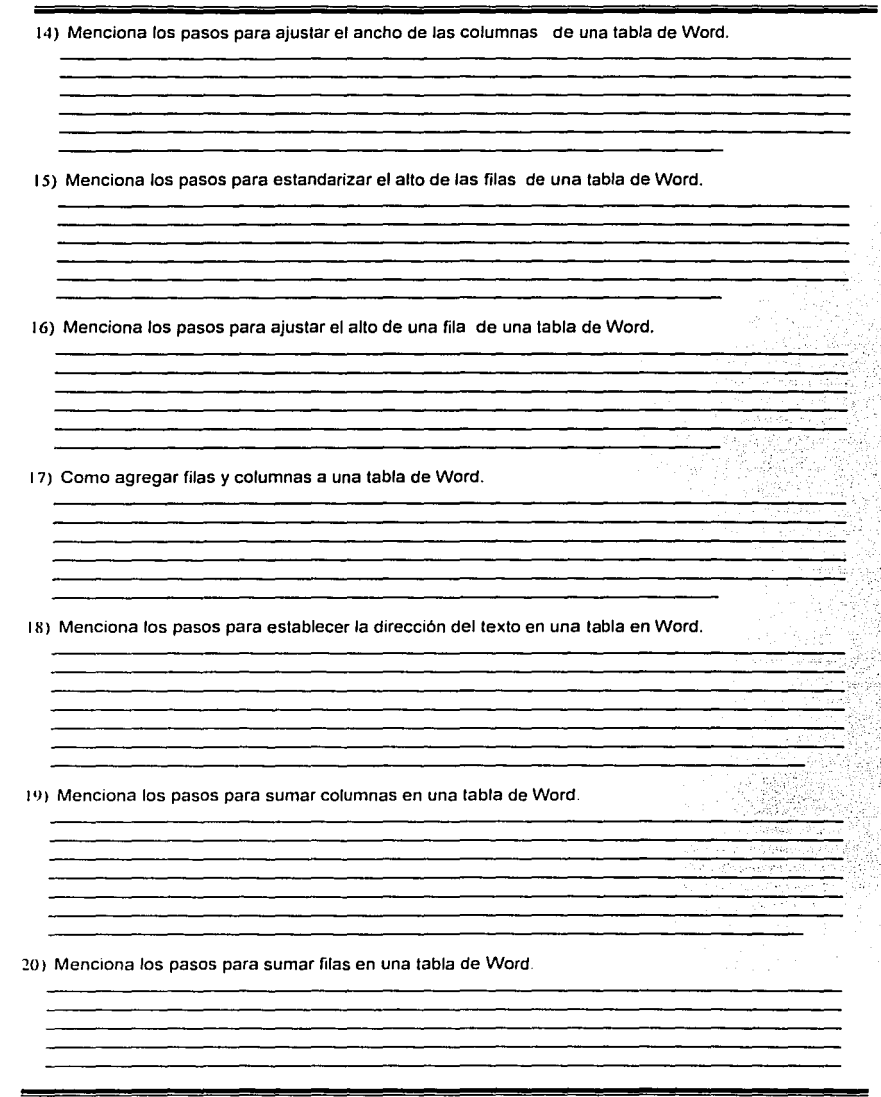

21) Menciona los pasos para crear una macro en Word.

22) Menciona los pasos para agregar un comando a un menü en Word.

23) Menciona los pasos para crear una jerarqula de tltulos en Word.

24) Menciona los pasos para crear un encabezado *y* pie de pagina en Word.

25) Menciona los pasos para crear un encabezado o pie de pagina en una pagina par.

26) Menciona los pasos para crear un encabezado o pie de pagina en una pagina impar.

27) Menciona los pasos para insertar un documento dentro Word

91 **ULIBES NOVALES ALVAREZ** 

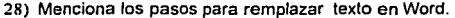

29) Menciona los pasos para insertar un slmbolo de texto en un documento de Word.

30) Menciona los pasos para insertar un carácter especial en un documento de Word.

31) ¿Cómo insertamos una marca de nota al pie?

32) Menciona los pasos para cambiar la orientación de una pagina.

33) Menciona los pasos para modificar los márgenes de una pagina.

34) Menciona los pasos para crear un gráfico en Word.

35) Menciona los pasos para crear un organigrama en Word. 36) ¿Cómo agregar un numero de pagina? in Juneau We Application of ARS and 37) Menciona los pasos para asignar una contraseña aun documento de Word. <u>TE PERANGKA KAMBUNGKAN KELAHAN KAN</u> <u> 1980 - Jan James, Amerikaansk filozof (</u>† 1930) ာ ရေးနိုင်ငံရေးသူ အတွင်းသမ္မာတွင် အခုသွယ်မှု အောက်ကို ဒါတို့ **Control Mark Williams Started Start CEO STELLAR DELLA STELLAR DE L'ANNO DELLA CO CONTRACTORS CONTRACTORS A SPEC LICENS OF REPORTS OF A SERVER OF THE SERVER OF THE SERVER OF THE SERVER OF THE SERVER OF THE SERVER OF** r*ocha*n difere 38) ¿Cuál es la utilidad de un hipervinculo? uthodosi We Wanted with the comment of the committee of a series **PRESERVATOR** 445 Samespeace no engancia s quae synthia ਜਾਨ-ਜਾਂ ਦੇ ਹ<sub>ੋ</sub>ਲਾਉ ਕ 39) Menciona los pasos para crear un hipervínculo en Word. 机轴向进 经预先运算税权 그 그 소리로 승규는 그 사람들이 나왔다.  $\overline{(\alpha_1^2,\alpha_2^2,\ldots,\alpha_K)}$ 40) Menciona los pasos para ajustar texto alrededor de un objeto en Word. 41) Menciona los pasos para crear una letra capital.

42) ¿En que consiste una macro? •13) Menciona los pasos para gravar una macro. 44) Menciona los pasos para crear una carta modelo, avonsean ファックチン とうさんきゅう 化电压计 计微分编码 计特性数据数据 网络医学教授 医神经细胞 45) Menciona los pasos para crear y combinar etiquetas. 46) Menciona los pasos para crear y combinar sobres.

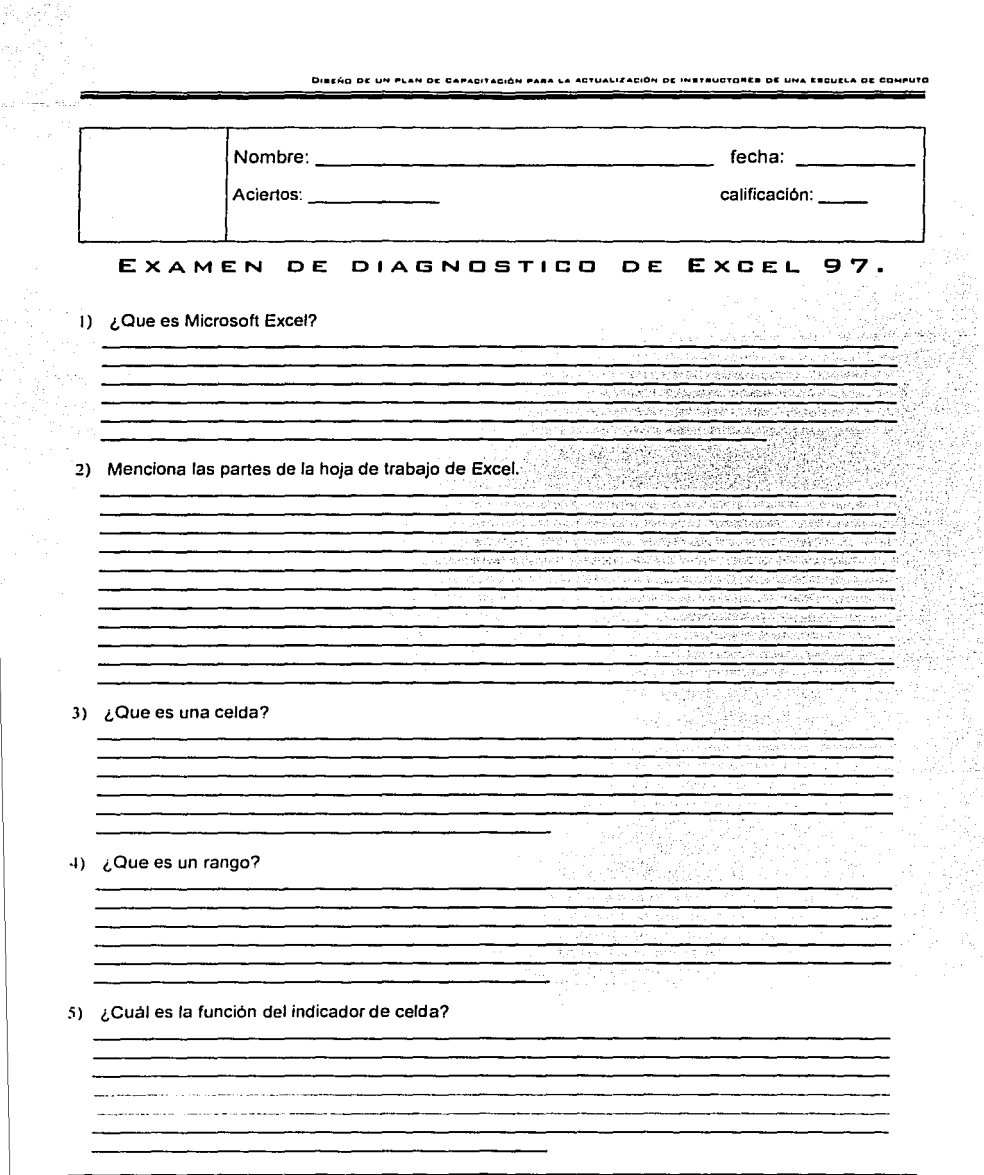

 $\tau_{\rm m}^{-2}$ 

6) Menciona él numero de columnas, filas y celdas que tiene Excel en una hoja de trabajo 7) Menciona los pasos para seleccionar celdas o rangos discontinuas. 8) ¿Que entiendes por formula? ? 9) ¿Cómo debe de empezar una formula en Excel? 10) ¿Cuál es el orden de los operadores en Excel? 11) Menciona los elementos de la barra de formulas. 12) Menciona los tipos de formato numérico que maneja Excel.

13) Menciona los pasos para insertar filas y columnas en Excel.

14) Menciona los pasos para asignarle una contraseña a un libro de Excel. S) 15) ¿Cuál es la diferencia entre una referencia absoluta y una relativa? 그 대다들은 사람 or Davis рõ, Ψ 化聚甲醚酸甲酯 Collaboration can 3.550,5 もいぬ 16) Menciona los pasos para asignar nombre a un rango, 보통 the trade of Persence park will ਾ ਮਾਨ ਦੱਸਦਾ ਸਾਹ <u>.</u><br>1980 - Johann John Holl, amerikan berlingan berlingan berlingan berlingan berlingan berlingan berlingan berlinga 아버지는 나는 얼굴도 잘 보면 잘 보면 좋다. 이 사람들은 사람들이 있다. ------------------------------, -,--';,~ ·c:c·:"'.\::-·,;,,.1'· 17) ¿Que es un arreglo? ' ' ' -<sup>-</sup> The state of the Hole Editor of the Chall Party of the Challen in the studies of the composition and - al **Contractor** 18) Como se crea un arreglo l'J) ¿Que es una función?

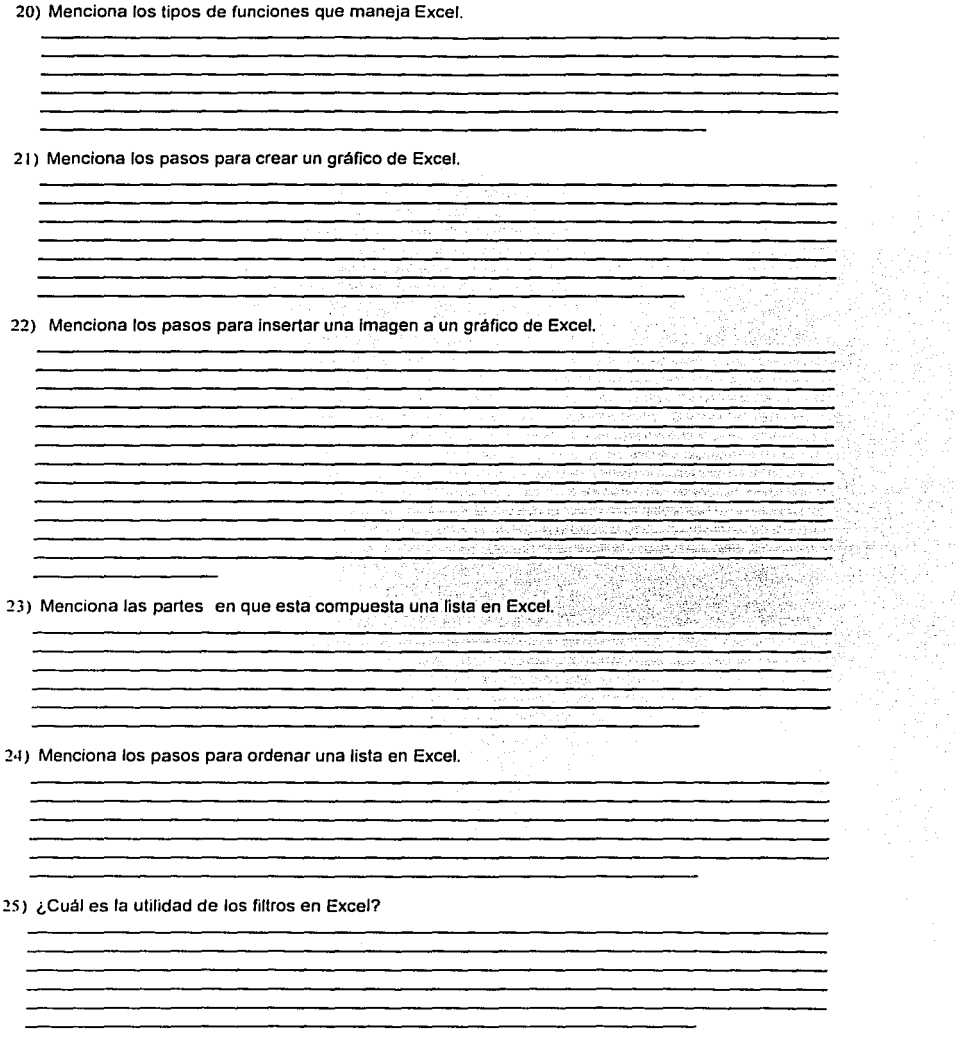

26) ¿Cuantos tipos de filtro maneja Excel? 27) ¿Que es una tabla dinámica?  $\mathcal{M}_{\mathcal{M}}$ "Grung-sztupt 28) ¿Cuál es la utilidad de la tabla dinámica? <u> Andrew Gerlân (1985) - Angelskein (1955) (201-1955)</u> 51% rin Changes in the Captain of the Light of the Context of the Context of the Context of the Context of the Context of 28 PRODUCTION OF SHEATING ประเทศ เป็นประจำสั่ง และ เป็นประเทศ เป็นประเทศ เป็นประเทศ เป็นประเทศ เป็นประเทศ เป็นประเทศ เป็นประเทศ เป็นประเ 2000年2月第2回 OKTARY LIPPING BERGANIAN DENTS 384523 a 53 a. 22052 atric galek  $\langle\psi\rangle$ 29) ¿Que es una macro? 국말 Ù.  $\sim$   $\,$ ಾನಿ ಕಾರಿ ಹೊಸು And the complete the complete complete that the complete state of the complete state of the complete state of a contra el municipio de también de la campana de la campana de la campana π÷ a mao shekarata ta anda yi cin <u>ung pal</u>ang maya s unit Lib <u>is direktifikan alam kilo</u>hota (belasan د (بودۇر FARS BAR 30) ¿Cuál es la finalidad de crear macros? ... talin 31) Menciona los pasos para crear una macro relativa. ? 32) ¿Que es un mapa de datos?

33) Menciona los pasos para agregar mas hojas a un libro de Excel.

34) Menciona los pasos para compartir un libro en Excel.

35) Menciona los pasos para crear un hipervinculo en Excel.

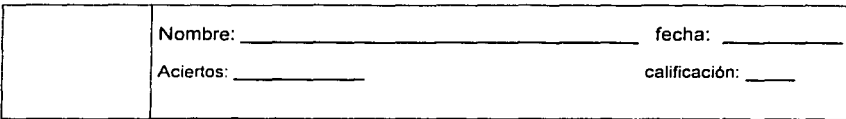

## **EXAMEN DE DIAGNOSTICO DE POWER-POINT 97**

1) ¿Que es una presentación. ?

a sa masa a masa a sa masa a sa banda a sa banda a sa banda a sa banda a sa banda a sa banda a sa banda a sa b

经经营有效 3 April 2 Garain,  $\sigma_{\rm T}$   $\sigma_{\rm s}$ 

2) Mencione las diferentes formas de crear una presentación en Power Point.

l) Mencione *y* explique brevemente las vistas de que dispone Power Point.

·11 Mencione los pasos para poder introducir texto en la vista pagina de notas.

وفارقتك  $\tau \sim \infty$ 

报业

Sab filia

a a mari ti in the given instanciant and

1.99

<u> Bangsama mengharang karang dan </u>

5) Mencione los pasos para insertar un encabezado *y* pie de pagina a una diapositiva de la presentación. 6) Mencione los pasos para modificar el tamaño de la diapositiva. 7) Mencione los pasos para imprimir los documentos para la audiencia. 8) Mencione los pasos para imprimir las notas del orador. 9) ¿Cuál es la utilidad de la opción verificar el estilo de la presentación? stille le 보관 10) Mencione los pasos para verificar el estilo de la presentación. 24.CEM 465 szzmá 11) ¿Que es una plantilla?

12) ¿Para que sirve el patrón de diapositivas? JJ) Qué es Ja combinación de colores. цý. l<I) Mencione los pasos para agregar un sombreado a un objeto. - 352 τ 15) Mencione los pasos para conectar objetos. रने कर  $28 - 425$ 16) Mencione los pasos para modificar los colores de una imagen prediseñada. 17) Mencione los pasos para insertar una tabla de Word.

**JOJ ULIBES NOVALES ALVAREZ**
18) Mencione los pasos para insertar un gráfico de Excel.

19) ¿Que es la transición entre diapositivas? 20) Menciona los pasos para aplicar una transición a las diapositivas. V. og anna pian é a 722  $\sim 25$ 21) ¿Que es el intervalo de la diapositiva? - 대학 <del>: 일</del>부 are the structured that are <u>Р, русу, алектерин — автория</u> ie noodstaat van Le Baeard بالمحارف ليكفؤنه 经序 22) Menciona los pasos para insertar comentarios 哛 i bu slan **Baltidae Reve** 23) ¿Cuál es la finalidad de las presentaciones remotas? 2·1) ¿Cuál es la finalidad de las presentaciones portátiles?

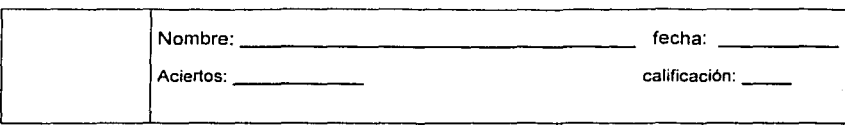

## PLANTILLA DE RESPUESTAS DEL EXAMEN LEA DE RESPOSSING DEE E<br>DEL MODULO DE WORD 97

### 1) Menciona las partes de la ventana principal de Word.

- a) Barra de lltulos
- b) Barra de menú.
- c) Barra de herramientas estándar
- d) Barra de formato.
- e) Regla vertical
- f) Regla horizontal
- g) Barra de desplazamiento vertical
- h) Barra de desplazamiento horizontal<br>i) Barra de dibuio.
- Barra de dibujo.
- j) Barra de estado.

### 2) Menciona tos procedimientos para deshacer los errores de texto en Word.

- a) Seleccionar el texto *y* presionar la tecla de <supr.>.
- b) Seleccionar el texto, dar clic en el menú edición *y* seleccionar la opción borrar.
- c) Seleccionar el texto, dar clic en la herramienta deshacer de la barra de herramientas estándar.
- d) Seleccionar el texto, dar clic en el menú edición y seleccionar la opción deshacer-

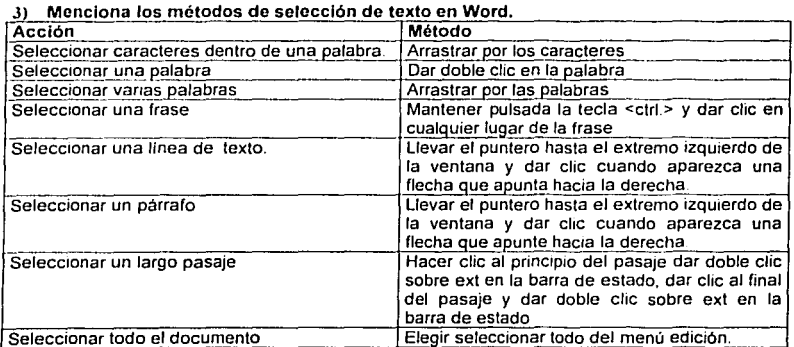

#### ~) Menciona los tipos de alineación que maneja Word.

- a) Alineación izquierda.
- b) Alineación derecha
- e) Alineación centrada
- d) Alineación justificada.

### 5) Menciona los pasos para anidar un párrafo en Word.

- a) Visualizar la regla, si no esta visible
- b) Arrastrar el marcador de sangrla izquierda *y* soltarlo en el lugar en donde quieras la sangrla izquierda.
- c) Arrastrar el marcador de sangrla derecha *y* soltarlo en el lugar en donde quieras la sangrla derecha.

#### 6) Menciona los tipos de sangrla que maneja Word.

- a) Sangrla izquierda.
- b) Sangrla derecha.
- c) Sangrla de primera linea.
- d) Sangria francesa

#### 7) Menciona los tipos de tabulaciones que maneja Word.

- a) Tabulación izquierda.<br>b) Tabulación derecha.
- b) Tabulación derecha.<br>c) Tabulación centrada.
- c) Tabulación centrada.
- d) Tabulación decimal.

#### 8) ¿Cuales son los pasos para agregar un borde a un párrafo?

- a) Da clic en el párrafo al que quieras aplicar el borde.
- b) Da clic en el menú formato, selecciona bordes *y* sombreado.
- c) Selecciona el borde, el estilo *y* color de llnea que deseas aplicar.

### 9) ¿Cuales son las vistas que puede manejar Word?

- a) Vista esquema.
- b) Vista normal.
- 
- c) Vista diseño de pagina.<br>d) Vista diseño de pantalla.
- e) Vista preeliminar.
- f) Vista eh pantalla completa
- g) Vista de mapa del documento.

#### 1 O) Mencione los pasos para crear una plantilla en Word.

- a) Inicia el documento para la plantilla.
- b) Da clic en el menú archivo *y* selecciona guardar como,
- c) En el cuadro de dialogo escribe el nombre que llevará la plantilla *y* en guardar como tipo selecciona guardar como tipo plantilla de documento (•.dot)
- d) Da clic en guardar.

#### 11) ¿Cómo conviertes un documento en una plantilla?

- a) Abre el documento que quieras utilizar como base para tu plantilla.
- b) Elige guardar como del menú archivo.
- c) Seleccionar plantilla de documento. Y Word te lleva rápidamente a la carpeta predetermina plantillas.
- d) Has doble clic en una carpeta para guardar tu plantilla en ella para que después aparezca en la etiqueta correspondiente del cuadro de dialogo abrir, o para que permanezca en la carpeta predeterminada plantillas *y* hacer que aparezca en la etiqueta general.
- e) Escribe un nuevo nombre para la plantilla.
- f) Da clic en guardar

#### 12) Menciona tos pasos para crear una tabla en Word.

- a) Da clic en el botón tablas *y* bordes de la barra de herramientas estándar, para visualizar la barra de herramientas de tablas *y* bordes.
- b) Si fuera necesario. da clic en el botón dibujar tabla.
- c) Arrastra el puntero en forma de lápiz para crear el esquema de la tabla *y* suelta el botón del **mouse.**
- d) Arrastra el puntero de lápiz desde el limite superior de la tabla hasta el inferior *y* suelta el botón del mouse para crear una columna.
- e) Arrastra el puntero del lápiz desde el limite izquierdo de la tabla hasta el derecho *y* suelta el botón del ratón para crear una fila
- f) Dibuja llneas horizontales *y* verticales para crear todas las filas *y* columnas que necesites.
- 13) Menciona los pasos para estandarizar el ancho de las columnas de una tabla de Word.
	- a) Selecciona las columnas que vayan a tener el mismo ancho.
	- b) Da clic en el botón distribuir columnas uniformemente
- 14) Menciona los pasos para ajustar el ancho de las columnas de una tabla de Word.
	- a) Da clic en cualquier parte de la tabla para que no haya celdas seleccionadas.
	- b) Desplaza el puntero del mouse por el limite derecho de una columna hasta que adopte la forma de un puntero de modificación del tamaño.
	- c) Arrastra el limite hacia la izquierda para reducir el ancho de la columna o hacia la derecha para aumentarlo.

#### 15) Menciona los pasos para estandarizar el alto de las filas de una tabla de Word.

- a) Selecciona las filas que vayan a tener el mismo alto.
- b) Da clic en el botón distribuir filas uniformemente.

### t6) Menciona los pasos para ajustar el alto de una fila de una tabla de Word.

- a) Desplaza el puntero del mouse por limite inferior de una fila hasta que aquel adopte la forma de un puntero de modificación del tamaño.
- b) Arrastra el limite hacia arriba para reducir el alto de la fila o hacia abajo par aumentarlo. Utiliza la medidas de la regla vertical para que los ajustes sean exactos.

#### 17) Como agregar filas *y* columnas a una tabla de Word.

- a) Selecciona el numero de filas o columnas que quieras insertar.'
- b) Da clic en el menú tabla.
- c) Selecciona insertar.
- d) Selecciona columna a la derecha o a la izquierda o e n su defecto insertar fila en la parte superior **o inferior.**

#### 18) Menciona los pasos para establecer la dirección del texto en una tabla en Word.

- a) Selecciona las celdas que vayan a ser modificadas.
- b) Da clic en el botón cambiar dirección del texto las veces necesarias hasta obtener la dirección deseada.

#### t<J) Menciona los pasos para sumar columnas en una tabla de Word.

- a) Visualiza la barra de herramientas tablas *y* bordes.
- b) Crea una tabla que contenga tus datos con una fila en blanco en la parte inferior *y* una columna en blanco a la derecha.
- c) Da clic en la celda en blanco de la fila inferior que vaya a contener la suma de las celdas que están por encima de ellas.
- d) Da clic en el botón auto suma de la barra de herramientas tablas y bordes.

#### 20) Menciona los pasos para sumar filas en una tabla de Word.

- a) Da clic en una celda en blanco cuya fila vaya a ser sumada.
- b) Elige formula del menú tabla para visualizar el cuadro de dialogo formula.
- c) Pon la formula correspondiente para sumar las celdas de la izquierda.
- d) Da clic en aceptar.

### 21) Menciona los pasos para crear una macro en Word.

- a) Da clic en el documento donde quieras ejecutar la acción repetitiva.
- b) Da clic en herramientas *y* selecciona macro *y* elige grabar nueva macro desde el submenú.
- c) Escribe un nombre para la macro. Debe empezar por una letra *y* puede tener hasta ochenta caracteres. pero no puede contener espacios ni símbolos.
- d) Selecciona donde se almacenara la macro:
	- i) En la plantilla normal.dot, para que este disponible en todos los documentos.
	- ii) En el documento actual, para que sólo este disponible en ese documento.
	- iii) En la plantilla en la que se basa el documento, para que este disponible en todos los documentos que se basen en esa plantilla.
- e) Escribe una descripción para que sepas lo que hace la macro *y* da clic en aceptar.

#### 22) Menciona los pasos para agregar un comando a un menú en Word.

- a) Elige personalizar del menú herramientas *y* da clic en la etiqueta comandos del cuadro de dialogo que aparecerá.
- b) Selecciona una categoría par buscar la orden.
- c) Arrastra la orden hasta el menú en el que quieras colocarlo, espera a que se abra el menú *y*  suelta el botón donde desees que aparezca.
- d) Da clic en el nombre del menú para cerrarlo.

### 23) Menciona los pasos para crear una jerarqula de tltulos en Word.

- a) Cambia a la vista normal.
- b) Elige opciones del menú herramientas *y* da clic en la etiqueta ver.
- c) En el cuadro ancho del área de estilo especifica una medida.
- d) Activa la opción ajustar a la ventana.
- e) Da clic en aceptar.
- f) Desplázate por el documento *y* ajusta las asignaciones del estilo:
	- Aplica los estilos de titulo que correspondan a los párrafos que vayan a ser títulos.
	- ii) Aplica los estilos del cuerpo *y* del texto que correspondan a los párrafos que vayan a ser textos.
	- iii) Aplica los estilos especiales que correspondan (por ejemplo, tltulos) a los párrafos especiales.

#### 24) Menciona los pasos para crear un encabezado *y* ple de pagina en Word.

- a) Elige encabezado *y* pie de pagina del menú ver.
- b) Escribe el texto que vaya a ir en el encabezado.
- c) Utiliza cualquiera de los botones de la barra de herramientas o de las entradas de auto texto para inserlar la información.
- d) para insertar un pie de pagina, da clic en el botón cambiar entre encabezado *y* pie de pagina.
- e) Escribe el texto que vaya a ir en el pie.
- f) Utiliza cualqurera de los botones de la barra de herramientas o de las entradas de auto texto para rnsertar la información.
- g) Da clic en cerrar.

#### 25) Menciona los pasos para crear un encabezado o ple de pagina en una pagina par.

- a) Da clic en le botón mostrar el siguiente de la barra de herramientas encabezado *y* pie de pagina. Del menú ver.
- b) Introduce la información que vaya a ir en el pie.
- c) Da clic en el botón cambiar entre encabezado *y* pie.
- d) Introduce la información que *vaya* a ir en el encabezado.

### 2<1) Menciona los pasos para crear un encabezado o ple de pagina en una pagina Impar.

- a) Da clic en le botón mostrar el siguiente de la barra de herramienlas encabezado *y* pie de pagina. Del menú ver
- b) Introduce la información que *vaya* a ir en el encabezado.
- c) Da clic en el botón cambiar entre encabezado y pie.
- d) Introduce la información que vaya a ir en el pie.
- e) Da clic en el botón cerrar.

#### 27) Menciona los pasos para Insertar un documento dentro Word.

- a) Da clic en el documento principal, donde aparecerá el documento insertado.
- b) Elige archivo del menú insertar para visualizar el cuadro de dialogo insertar archivo.
- c) Si fuera necesario, selecciona el tipo de documento. Podras insertar un documento de cualquiera de los tipos que se muestran en el cuadro de lista tipo de archivo.
- d) Localiza *y* selecciona el documento que vaya a ser insertado.
- e) Activa la casilla de verificación vincular al archivo si quieres que el documento principal, este vinculado al documento insertado ( de origen ).
- f) Da clic en aceptar.

#### 28) Menciona los pasos para remplazar texto en Word.

- a) Da clic en el menú edición *y* elige remplazar.
- b) Del cuadro de dialogo selecciona la ficha remplazar.
- c) Da clic en el cuadro buscas y escribe el texto que deseas encontrar.
- d) Presiona la tecla del tabulador, para desplazarte al cuadro remplazar con .. Y escribe el texto con el que vayas a remplazar.
- e) Da clic en remplazar todos.

### 29) Menciona los pasos para Insertar un slmbolo de texto en un documento de Word.

- a) Da clic en donde quieras colocar el símbolo.
- b) Si quieres que el slmbolo este en una fuente diferente a la que estas utilizando, selecciona la fuente.
- c) Elige simbolo del menú insertar y da clic en la etiqueta simbolos.
- d) Selecciona texto normal de la lista fuente.
- e) Selecciona la categorla del slmbolo.
- f) Da clic en el símbolo que deseas utilizar.
- g) Da clic en insertar.

#### JO) Menciona tos pasos para insertar un carácter especial en un documento de Word.

- a) Has clic en el documento para activarlo y después coloca donde quieras el caracter especial.
- b) Da clic en la etiqueta caracteres especiales.
- c) Da clic en el caracter que quieras insertar.
- d) Una vez que se haya insertado los slmbolos y caracteres especiales que quieras da clic en **cerrar.**

### JI) ¿Cómo Insertamos una marca do nota al ple?

- a) En la vista normal da clic donde quieras colocar la marca de la nota al pie.
- b) Elige nota la pie del menú insertar.
- c) Selecciona nota la pie.
- d) Selecciona auto numeración o elige un slmbolo.
- e) Da clic en aceptar.
- f) Para introducir el texto de la nota al pie escrlbelo y da clic en cerrar.

#### J2) Menciona los pasos para cambiar la orientación de una pagina.

- a) Dar clic en el menú archivo y elige configurar pagina.
- b) Da clic en la ficha tamaño del papel si no esta seleccionada.
- c) Da clic en el botón de opción horizontal.
- d) Para cerrar el cuadro de dialogo da clic en aceptar.

#### JJ) Menciona los pasos para modificar los márgenes de una pagina.

- a) Dar clic en el menú archivo y elige configurar pagina
- b) Da clic en la ficha márgenes si no esta seleccionada.
- c) Cambia el valor de los márgenes superior, inferior. izquierdo *y* derecho.
- d) Da clic en aceptar

### 34) Menciona los pasos para crear un gráfico en Word.

- a) Selecciona imagen del menú insertar, *y* elige grafico, del submenú.
- b) Remplaza los datos de ejemplo de la hoja de trabajo con los tuyos utilizando las barras de herramientas para dar el formalo requerido a los datos.
- c) Cierra la hoja de trabajo.
- d) Selecciona componentes individuales del grafico *y* uliliza los menús *y* las barras de herramientas para dar formato a esos componentes.
- e) Cuando se termine, da clic fuera del área del grafico.

### 35) Menciona los pasos para crear un organigrama en Word.

- a) Da clic en el menú insertar.
- b) Selecciona objelo, selecciona crear nuevo. del cuadro de lisia variable seleccionar Ms-chart.
- c) Da clic en aceptar.
- d) Escribir los datos dando clic en los cuadró correspondientes para activarlos.
- e) Damos clic en el menú archivo, *y* seleccionamos actualizar documento.
- f) Damos clic en el menú archivo, *y* seleccionamos salir *y* volver al documenlo.

#### 36) Como agregar un numero de pagina

- a) Elige numero de pagina del menú insertar.
- b) Selecciona una posición.
- c) Selecciona una alineación.
- d) Da clic en aceptar

#### 37) Menciona los pasos para asignar una contraseña aun documento de Word.

- a) Elige opciones del menú herramientas *y* da clic en la eliqueta guardar.
- b) Escribe *y* confirma, la contraseña para limitar las personas que puedan abrir el documento.
- c) Escribe *y* confirma la contraseña para limitar las personas que puedan guardar cambios en el documento.
- d) Da clic en aceptar.
- e) Guarda el documenlo.

### JHJ ¿Cuál es la utilidad de un hipervinculo?

Me permite enlazar información de distintos documentos que han sido realizados en diferentes programas. sin tener que cerrar el documento principal.

### J9) Menciona los pasos para crear un hipervinculo en Word.

- a) Escribe y selecciona el texto que vaya a ser utilizado par el hipervinculo.
- b) Guarda el documenlo.
- c) Haz clic en el botón insertar hipervlnculo .
- d) Haz clic en el botón examinar par localizar el archivo al que quieras enlazarte.
- e) Da clic en aceplar

#### 40) Menciona los pasos para ajustar texto alrededor de un objeto en Word.

- a) Selecciona la imagen o el objeto.
- b) Elige imagen(u objelo) del menú formato *y* da clic en la etiqueta ajuste.
- c) Selecciona el tipo de ajuste que quieras.
- d) Selecciona el tipo de ajuste.
- e) Especifica la distancia desde el texto.
- f) Da clic en aceptar.
- g) Arraslra la imagen a la posición deseada.

#### 41) Menciona los pasos para crear una letra capital.

- a) Da clic en la primera letra del párrafo.
- b) Elige letra capitular del menú formato para visualizar el cuadro de dialogo letra capitular.
- c) Selecciona un estilo de letra capitular.
- d) Selecciona una fuente.
- e) Especifica un tamaño.
- f) Especifica la distancia horizontal desde el texto.
- g) Da clic en aceptar.

#### 42) ¿En que consiste una macro?

Las macros de Word permiten automatizar tareas que normalmente se realizan repetidas veces. Una macro consiste en una serie de comandos e instrucciones de Word que se agrupan en un solo comando de forma que la tarea pueda realizarse automáticamente. En lugar de perder el tiempo realizando una serie de acciones repetitivas en Word, puede crear *y* ejecutar una macro. es decir, un comando personalizado. que ejecute la tarea por usted.

### 43) Menciona los pasos para gravar una macro.

- a) En el menú herramientas, señale macro *y,* a continuación. haga clic en grabar nueva macro.
- b) En el cuadro nombre de macro, escriba el nombre correspondiente.
- c) En el cuadro guardar macro en, haga clic en la plantilla o documento donde desee almacenar la **macro.**
- d) En el cuadro descripción, escriba un texto descriptivo de la macro.
- e) Si no desea asignar la macro a una barra de herramientas, a un menú o a una combinación de teclas de método abreviado, haga clic en aceptar para comenzar a grabar la macro.

Para asignar la macro a una barra de herramientas o a un menú. haga clic en barras. En el cuadro comandos, haga clic en la macro que está grabando *y* arrástrela hasta la barra de herramientas o menú al que desee asignarla. Haga clic en cerrar para empezar a grabar la macro.

Para asignar la macro a una combinación de teclas de método abreviado. haga clic en teclado. En el cuadro comandos, haga clic en Ja macro que esté grabando. En el cuadro nueva tecla de método abreviado. escriba Ja secuencia de teclas. Haga clic en cerrar para empezar a grabar la **macro.** 

- f) Realice las acciones que desee incluir en la macro.
- g) La grabadora de macros no puede grabar acciones del mouse (ratón) en la ventana del documento. Para registrar acciones como mover el punto de inserción o seleccionar, copiar o mover texto, debe utilizar el teclado No obstante, puede utilizar el mouse para hacer clic en comandos u opciones cuando esté grabando una macro.
- h) Para detener la grabación de la macro, haga clic en detener grabación.

### 44) Menciona los pasos para crear una carta modelo.

1 para utilizar un carta existente como carta modelo, abra la carta.

Para crear una nueva carta. haga clic en el comando nuevo del menú archivo *y,* a continuación, seleccione una plantilla de carta.

2 en el menú herramientas, haga clic en combinar correspondencia.

Mostrar

3 haga clic en crear. en cartas modelo *y,* a continuación, en ventana activa.

El documento activo se convierte en el documento principal de combinar correspondencia.

4 haga clic en obtener datos.

Para crear una nueva lista de nombres *y* direcciones en Word, haga clic en crear origen de datos *y,* a continuación, defina los registros de datos.

¿cómo?

Para utilizar una lista de nombres *y* direcciones de un documento de Word o de una hoja de cálculo, base de datos u otro tipo de lista, haga clic en abrir origen de datos.

Para utilizar direcciones de una libreta electrónica de direcciones, haga clic en usar libreta de direcciones.

5 después de designar el origen de datos *y* de que Word muestre un mensaje, haga clic en modificar documento principal.<br>6 en el documento principal.

6 en el documento principal, escriba el texto que desee que aparezca en todas las cartas modelo.

7 haga clic donde desee insertar un nombre, dirección u otro tipo de información que cambie en todas las cartas. En la barra de herramientas combinar correspondencia, haga clic en insertar campo de combinación *y,* a continuación, en el nombre del campo que desee.

¿cómo?<br>8 desc 8 después de insertar todos los campos de combinación *y* de concluir el documento principal, haga clic en el comando combinar correspondencia correspondencia.<br>9 baga clic en c

haga clic en combinar.

10 en el cuadro combinar en, haga clic en impresora.

Para enviar la carta modelo sólo a las direcciones seleccionadas, haga clic en opciones de consulta y, a continuación, especifique los criterios de selección de los registros de datos.

¿cómo?

Haga clic en combinar.

#### -IS) Menciona los pasos para croar y combinar etiquetas.

1 haga clic en nuevo para empezar un nuevo documento.

2 en el menú herramientas, haga clic en combinar correspondencia.

Mostrar

3 haga clic en crear, en etiquelas postales y, a continuación, en ventana activa.

El documento activo se convierte en el documento principal de combinación de correspondencia. 4 haga clic en obtener datos.

Para crear una nueva lista de nombres y direcciones en Word, haga clic en crear origen de datos y,<br>a continuación, defina los registros de datos.<br>a como?

¿cómo? . .. . . ·' Para utilizar una lista de nombres y direcciones existente en un documento de Word o erí una hoja de cálculo, base de datos u otro tipo de lista, haga clic en abrir origen de datos.

Para usar las direcciones de una libreta de direcciones electrónica o de una lista de contactos de Outlook o schedule. haga clic en usar libreta de direcciones. .

5 después de designar el origen de datos y de que Word muestre un mensaje,: haga clic en· establecer documento principal.

6 en el cuadro de diálogo opciones para etiquetas, seleccione los tipos de impresora y de etiquetas **que desee utilizar** ' ·

Si el tipo de etiqueta indicado no aparece en la lista, puede crear un tamaño de etiqueta personalizado

¿cómo?

7 en el cuadro de diálogo crear etiquetas, inserte los campos de combinación para las.direcciones. ¿cómo?

8 en el cuadro de diálogo combinar correspondencia, haga clic en combinar.

gen el cuadro combinar en, haga clic en impresora.

Para imprimir etiquetas sólo para las direcciones seleccionadas, haga clic en opciones de consulta y, a continuación, especifique los criterios de selección de los registros de datos. ¿cómo?<br>10

haga clic en combinar.

### 46) Menciona los pasos para crear y combinar sobres.

1 haga clic en nuevo para empezar un nuevo documento.

2 en el menú herramientas. haga clic en combinar correspondencia. Mostrar

- 3 haga clic en crear. en sobres
- y, a continuación, en ventana acliva

El documento activo se convierte en el documento principal de combinación de correspondencia.

4 haga clic en obtener datos

Para crear una nueva lista de nombres y direcciones en Word, haga clic en crear origen de datos y, a continuación, defina los registros de datos.

¿cómo?

Para utilizar una lista de nombres y direcciones existente en un documento de Word o en una hoja de calculo, base de datos u otro tipo de lista, haga clic en abrir origen de datos.

Para usar las direcciones de una libreta de direcciones electrónica o de una lista de contactos de Outlook o Schedule!, haga clic en usar libreta de direcciones.

5 después de designar el origen de datos y de que Word muestre un mensaje, haga clic en establecer documento principal.

6 en ta ficha opciones para sobres, seleccione el tamaño de sobre que desee y ajuste el formato y la posición de la dirección en el sobre.

En la ficha opciones de impresión, asegúrese de que las opciones de alimentación de sobres son las correctas para la impresora que vaya a utilizar y, a continuación, haga clic en aceptar.

7 en el cuadro de dialogo dirección, inserte los campos de combinación para las direcciones. ¿cómo?

6 en el cuadro de dialogo combinar correspondencia, haga clic en el comando modificar junto a crear y, a continuación, en el documento principal del sobre. Compruebe el remite o elimlnelo si los sobres ya lo tienen impreso. Para volver a mostrar el cuadro de diálogo combinar correspondencia,<br>haga clic en el comando combinar correspondencia de la barra de herramientas combinar haga clic en el comando combinar correspondencia correspondencia.

9 en el cuadro de dialogo combinar correspondencia, haga clic en combinar.

10 en el cuadro combinar en, haga clic en impresora.

Para imprimir sobres sólo para las direcciones seleccionadas, haga clic en opciones de consulta y, a continuación, especifique los criterios de selección de los registros de datos. ¿cómo?

11 haga clic en combinar.

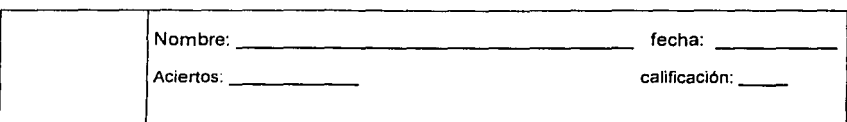

### **PLANTILLA DE RESPUESTAS DEL EXAMEN**

### **DEL MODULO DE ACCESS 97**

### 1) ¿Que es Microsoft Access?

a) Es un sislema inleractivo de gestión de bases de datos para Microsoft Windows, que nos permite organizar, buscar *y* presentar información de una forma fácil, rápida *y* atractiva, aprovechando al máximo la potencia grafica del entorno Windows.

#### 2) ¿Que os una base de datos?

Es un conjunto de información (un conjunto de datos), relacionada que se encuentra agrupada o estructurada.

#### J) Menciona los pasos para crear una base de datos en Access.

- 1. En el menú archivo, elija nueva base de datos. O de clic en el botón nueva base de datos de la barra de herramientas.
- 2. Asegúrese de que se encuenlra seleccionado el icono base de datos en blanco en la ficha general del cuadro de dialogo nueva, *y* de clic en aceptar.
- 3. Escriba el nombre en el recuadro nombre de archivo *y* seleccione Ja carpeta donde será almacenada la base de dalos en el recuadro guardar en:
- 4. De clic en el botón crear. En el área de trabajo de ta ventana, aparecerá una ventana con el nombre de la base de datos.

#### 4) Menciona los elementos de la ventana principal de Access.

- 1. Barra de títulos.
- 2. Barra de menús
- 3. Barra de herramientas.
- 4. Botones.
- 5. Barra de estado.
- 6. Ventana de trabajo.

#### S) Menciona las vistas de los objetos en Accoss.

- 1. Vista hoja de datos.
- 2. Vista diseño.
- 3. Vista formulario.
- 4. Vista preeliminar.

### 6) ¿Que objetos podemos crear en una base de datos.?

- 1. Tablas.
- 2. Consultas.
- 3. Formularios.
- 4. Informes.
- 5. Macros.<br>6. Módulos
- 6 Módulos.

#### 7) ¿Que es una tabla?

Es un objeto qué almacena los datos en registros (las filas) *y* campos (las columnas). Los campos constituyen la estructura de la tabla.

Cada campo contendrá un solo tipo de información, por ejemplo, los apellidos, un número de teléfono y asl sucesivamente.

#### 8) Menciona los pasos para crear la estructura de una tabla en Access.

- 1 Seleccione la ficha tablas en la ventana base de datos.
- 2. De clic en el botón nuevo.
- 3. Del cuadro de dialogo nueva tabla, seleccione una de las opciones, y de clic en aceptar.
- 4. En el siguiente cuadro defina:
	- a. El nombre del campo.
	- b. El tipo de campo.
	- c. La descripción del campo.
	- d. El nombre de la tabla .
	- e. La clave principal

#### 9) Menciona las vistas que maneja una tabla en Access.

- 1. Vista diseño.
- 2. Vista hoja de datos.

#### 10) ¿Cuales son los tipos de datos que maneja Access?

- 1. Texto.
- 2. Memo.
- 3. Numérico.
- 4. Fecha / hora.
- 5. Moneda.
- 6. Auto numérico.
- 7. Si/no (lógico)
- 8. Objeto ole.

#### 11) ¿Cuál es la finalidad de una consulta?.

Nos permite localizar. organizar o editar la información contenida en las tablas, permiten seleccionar los registros que cumplen determinadas condiciones para ser modificados de acuerdo a las necesidades.

#### 12) Menciona los tipos básicos de consultas.

- 1. Consultas de selección.
- 2. Consultas de acción.
- 3. Consultas de parámetros

#### IJ) Menciona los pasos para crear una consulta en Access.

- 1. Seleccione las tablas en la que se basará la consulta.
- 2. Seleccionar los campos deseados de cada tabla.
- 3 Establecer las relaciones
- 4. Establecer las condiciones de búsqueda de la información.

#### I~) ¿Que es un formulario en Access?

Es una forma de presentación en la que se puede definir la posición o disposición de los datos visualizados en la pantalla.

### 15) Menciona los pasos pare crear un formularlo en Access.

- 1. Seleccione la ficha formulario en la ventana base de datos.
- 2. De clic en la vista diseño.
- 3 De clic en nuevo
- 4. Seleccione la vista y elija la tabla de datos.
- 5. De clic en el botón lista de campos.
- 6 Seleccione un campo y arrástrelo donde va a quedar, y as! sucesivamente con todos los campo.
- 7. Cierre la lista de campos.

### 8. De clic en el botón guardar.

### 16) ¿Cuales son las vistas que se aplican a un formulario?

- 1. Vista diseño.
- 2. Vista hoja de datos.
- 3. Vista íormulario.

### 17) Menciona los pasos para Insertar una Imagen a un formularlo.

- 1. Seleccione la ficha formulario en la ventana base de datos.
- 2. Seleccionamos el formulario.
- 3. Damos clic en la vista diseño.
- 4. Damos clic en el menú insertar.
- 5. Seleccionamos imagen.
- 6. Del cuadro de dialogo insertar imagen buscamos la ubicación de la imagen.
- 7. Buscamos el nombre del archivo.
- B. Damos clic en el botón aceptar.
- 9. Ajustamos la imagen.

### 18) ¿Que es un informe?

Es una forma de imprimir los datos contenidos en una o varias tablas en una hoja de papel. Agrupa la iníormación contenida en todos los registros *y* la presenta de una forma más reducida.

### 19) ¿Cuál es la utilidad de los Informes?

Se utilizan para imprimir varios registros en un formato determinado, a diferencia de los íormularios que imprimen solo un registro.

### 20) Menciona los tipos do Informes que nos permite crear Access.

- 1. Informes estándar
- 2. Informes a medida.

#### 21) Menciona los pasos necesarios para crear un Informe en Access.

- 1. Seleccione la ficha iníormes en la ventana base de datos.
- 2. De clic en el botón nuevo.
- 3 Seleccionamos la forma de crear el informe
- 4 Seleccionamos la tabla.
- 5 Damos clic en aceplar.
- 6 Damos clic en el botón lista de campos.
- 7 Seleccionamos los campos arrastrándolos a la pantalla de estructura de informes.
- 8 Damos clic en el botón guardar.
- 9 Damos el nombre al iníorme. Y damos clic en el botón aceptar.

### 22) ¿Que son las macros en Access?

Es una lista de instrucciones predefinidas que Access ejecuta automáticamente en el orden en que **aparecen en la lista** 

### 23) ¿Que es un modulo en Access?

Es un conjunto de declaraciones, instrucciones *y* procedimientos escritos en el lenguaje de programación Visual Basic, incorporado en Microsoft Access.

### 2~) Menciona las limitaciones del diseño de una base de datos.

- 1. Una labia puede contener un máximo de 255 campos.
- 2. Una tabla puede contener un máximo de 32 Indices.
- 3. Un Indice de campos múltiples puede tener hasta 10 columnas. La suma de las longitudes de las columnas no pueden superar los 255 bytes.
- 4. Un registro de una tabla, excluyendo los campos memo *y* objetos ole, no puede tener una capacidad superior a 2 kbytes aproximadamente.
- 5. Un campo memo puede almacenar hasta un gigabyte, aunque no se puede visualizar un campo memo con una longitud superior a 64 kilobytes en un formulario o una hoja de datos.
- 6. Un objeto ole puede ser de hasta 1 gigabyte de tamaño.
- 7. No existe un limite sobre el numero de registros de una tabla, pero una base de dalos de Microsoft Access, no puede ser mayor a un gigabyte.

#### 25) ¿Cómo agregamos un campo a una tabla?

- 1. Seleccione la primera fila, haciendo clic en el selector.
- 2. De clic en el botón insertar filas. Aparece la fila en blanco.
- 3. Defina los datos que llevará el campo.
- 4. De clic en el botón guardar.

#### 26) Menciona los pasos para ellmlnar registros en una base de datos.

- 1. Seleccione el registro.
- 2. Presione la tecla suprimir.
- 3. Acepte

#### 27) ¿Cuales son los operadores disponibles en Access?

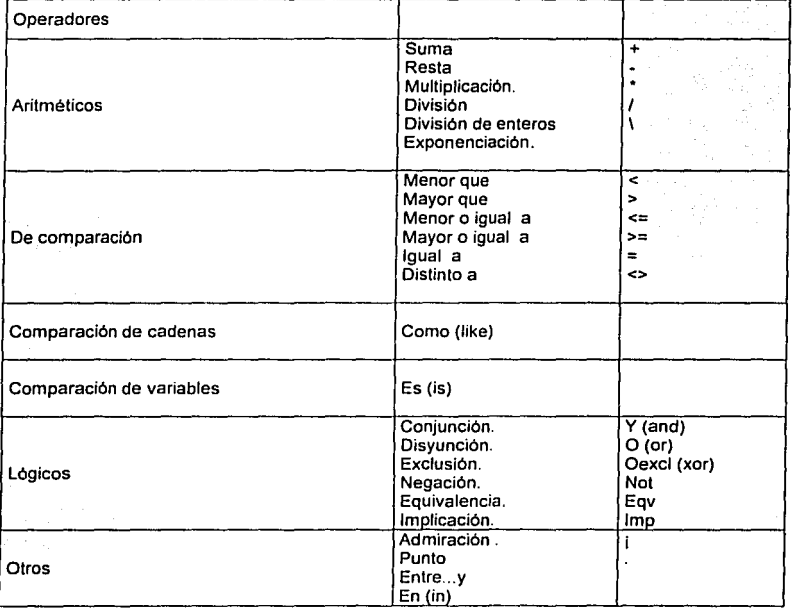

### 28) ¿Cuales son las principales funciones disponibles en Access?

- 1. Financieras.
- 2. Matemáticas.
- 3. De fecha / hora.
- 4. De cadena de caracteres.

### 5. Lógicas

- 6. Agregadas.
- 7. Agregadas de dominio.
- 8. De conversión de tipo de datos.

#### 29) ¿Que es un hipervinculo en Access?

Es una forma de acceder directamente a los datos almacenados en otra posición. El destino puede ser un objeto de la base de datos. un documento de Office o un servidor de Internet. Puede contener un máximo de 2048 caracteres y permite almacenar un vinculo o enlace con un documento ajeno a la base de dalos.

#### 30) ¿Que es un filtro?

Es un tipo especial de consulta que permite aplicar un conjunto de criterios o condiciones a los registros presentados por un formulario a fin de ordenarlos o mostrar un subgrupo de ellos.

#### 31) ¿Cual es la función de un filtro en Access?

Es mostrar solamente los registros de la información seleccionada, ya que muchas veces no se desea visualizar la información completa de los registros. Los filtros pueden ser aplicados cuando se tiene la vista formulario o vista hoja de datos.

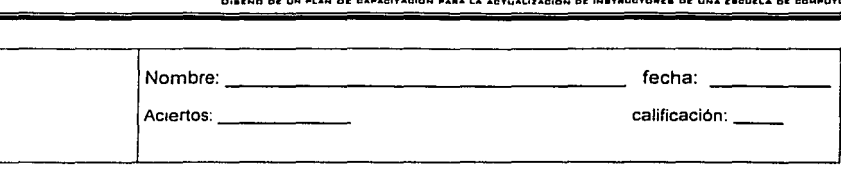

#### PLANTILLA **COI VER.** DE RESPUESTAS VER. S.1 PARA **MS·DDS.**  DEL EXAMEN DE

- 1) Menciona los procesos de Instalación de COI.
	- a) Instalación manual.
	- b) Instalación automática.
- 2) ¿Cuantos catálogos tiene el menú principal de COI y nómbralos?
	- a) Catálogo de cuentas
	- b) Pólizas
	- c) Balanza de comprobación
	- d) Diario general
	- e) Auxiliares sensuales y anuales
	- f) Reportes financieros
	- g) Balanza anual y consolidación
	- h) Hoja de cálculo
	- i) Utilerfas
	- j) Finalizar
- 3) ¿Cuál es el significado de las siguientes extensiones?
	- i) 001: significa que son los archivos de datos y él numero de la empresa con la que se esta trabajando<br>ii) X01: significa qu
	- significa que son archivos índice y él numero de empresa que se esta trabajando
	- iii) Fto: significa que son archivos de formato.
- ~) Do manera general explica ¿Cuál os el funcionamiento do las siguientes tocias: <F1 >ayuda general

<F2>1a tecla de función <F2> proporciona listados dentro de las pantallas de captura, cambios y emisión de reportes. Los campos que cuentan con esta ayuda lo indicarán con la notación <F2> final del nombre del campo. Al oprimir esta tecla aparecerá un listado con el catálogo de datos o la información correspondiente, para que realice su selección. En algunos casos, los listados de catálogos que se podrán consultar estarán indicados en la última linea de la pantalla. En estas ventanas de ayuda se mostrarán varios registros, ordenados generalmente por clave (de departamento, de póliza, de cuenta, etc.).

<F3>si se oprime esta tecla al aparecer el mensaje de confirmación de la información en cualquier pantalla de captura, cambios o reportes, equivaldrá a contestar afirmativamente.

<F4>esta tecla corresponde a elegir la opción "no" dentro del mensaje de confirmación de la información.

<F5>parámetros de impresión

<F6>despliega el espacio disponible en el disco donde se esté trabajando; además, muestra la hora y fecha que se encuentre registrada en el sistema operativo de su computadora.

<FB>al iniciar la operación del sistema, sirve para que se capture automáticamente la clave

### de Acceso aspell1

<F9>calculadora COI cuenta con una calculadora de rollo integrada en sus funciones. Con ella se pueden realizar las operaciones matemáticas básicas: suma, resta, multiplicación, división y cálculo de porcentajes. El resultado podrá ser enviado al sistema si lo desea. oprimiendo la tecla <enter>. Este resultado se inserta en el campo donde se encontraba posicionado el cursor al momento de activar la calculadora.

<F1 O>su función es similar a la de la tecla <ese> ya que sirve para finalizar la captura de un registro o para regresar al menú anterior.

### 5) ¿Cuál os la Importancia de especificar la unidad do disco y el directorio de trabajo?

El sistema necesita saber dónde deberá buscar los archivos de datos. Si de antemano ud. Sabe que los archivos se encontrarán localizados siempre en el mismo directorio y/o subdirectorio, puede ser más práctico que no se le solicite esta información cada vez que ingrese al sistema. De esta manera, cada vez que inicie una sesión de trabajo no tendrá que detenerse a escribir el directorio donde se leerán y escribirán los datos, sino que el sistema ubicará automáticamente el espacio donde se localizarán.

Ponga especial atención en escribir la ruta completa donde se encuentran Jos archivos incluyendo la unidad de disco, el directorio y el(los) subdirectorio(s) correspondiente(s), separando cada nivel con el slmbolo "\".

### 6) ¿Cuál es la utilidad de Jos Indices nacionales de precios al consumidor?

La tabla del índice nacional de precios al consumidor (l.N.P.C.), sirve para reexpresar la contabilidad de una empresa, de tal forma que se reflejen los cambios en valor producidos por la inflación (e incluso por la deflación).

El l.N.P.C., es un Indice en términos absolutos (no porcentuales) y refleja la inflación o deflación que han sufrido los precios mensualmente desde enero de 1950. Si desea saber el porcentaje de inflación de marzo de 1980 con respecto a enero de 1980, bastará con obtener el porcentaje de variación entre sus Indices respectivos. Note que el periodo a estudiar puede ser cualquiera desde enero de 1950 a la fecha.

### 7) ¿Cuál es el nivel máximo do profundidad para un numero do cuenta?

El usuario dispone de cinco niveles de cuenta para su definición. El primer nivel se denomina mayor, el segundo subcuenta, el tercero sub-sub-cuenta, para el cuarto sub-sub-sub-cuenta 1 y el último nivel auxiliares. El último nivel siempre se llamará de auxiliares aunque no existan niveles entre éste y el nivel de mayor. Puede existir una cuenta que sólo esté compuesta de los niveles mayor y auxiliar.

### H) ¿Cuantos tipos de póliza puede manejar COI?

El sistema cuenta con 12 campos en los cuales se pueden definir las diferentes clasificación de las pólizas para la elaboración de libros diarios. El sistema contiene predefinido tres tipos póliza que son los más comunes: diario (dr.), ingresos (ig) y egresos (eg). Se pueden modificar estos tres tipos de póliza o agregar nueve tipos adicionales de acuerdo a sus necesidades.

### 9) Menciona los tipos de pólizas predefinidas en el sistema.

El sistema contiene predefinidos tres tipos póliza que son los más comunes:

- diario (dr.).
- Ingresos (ig).
- Egresos (eg).

### JO) ¿Que entiendes por cuenta acumulativa?

Las cuentas definidas como acumulativas no se ven afectadas directamente por movimienlos de las pólizas. sino que son modificadas a través de las cuentas de detalle de un nivel jerarquice

inferior. Es decir, estas cuentas se actualizaran automaticamente con los movimientos que se efectúen en las cuentas que dependen de ellas. Generalmente, las cuentas de mayor se definen como acumulativas. Como podra ver, el sistema tiene una estructura jerarquica que indica el camino que se sigue para las afectaciones de los niveles superiores.

#### 11) ¿Que entiendes por cuenta de detalle?

Las cuentas definidas como de detalle son aquéllas que pueden ser afectadas a través de las pólizas. Las cuentas de cualquier nivel pueden definirse como cuentas de detalle, incluso algunas cuentas de mayor, cuando éstas no tienen subcuentas asignadas que las afecten. En este caso, si no son definidas como cuentas de detalle no podrán afectarse.

### 12) Menciona la ruta para poder dar de alta una cuenta.

- a) Menú principal:
- b)Catalogo de cuentas.
- c) Movimientos
- d)Altas.
- e) Numero de cuenta
- f) Tipo de cuenta
- 13) ¿Cual es el dato que no se puede cambiar en el catalogo de cuentas? El numero de cuenta.

## t4) ¿Cuál es la aplicación de la tecla de función <F7> en el modulo de catalogo de cuentas?

La tecla <F7> que presenta la información correspondiente al catalogo de rangos de cuentas. Es importante que cuando dé de alta una nueva cuenta ésta quede comprendida en el rango correcto,

### 15) ¿Que condiciones tiene que cumplir una cuenta para poder ser dada de baja?

- a) Tanto el saldo inicial como final de la cuenta deberán ser iguales a cero.
- b) No deberá haber cuentas dependientes de niveles inferiores con status de alta.

c) La cuenta no deberá tener movimientos de cargo o abono en el mes (si hace un movimiento y luego se modifica o elimina la póliza, tampoco podrá dar de baja la cuenta).

### I<>) ¿Cuál es el funcionamiento de las siguientes teclas en el modulo de pólizas?

<F7> al seleccionar esta tecla se agrega una nueva partida antes de aquélla en donde se encuentra ubicado el cursor. Para emplear esta función se necesita que el cursor esté ubicado en el campo número de cuenta.

<FB> la función de esta tecla es la de borrar la partida en donde se encuentre ubicado el cursor. Para emplearla también se requiere que el cursor se encuentre en el campo número de cuenta.

### 17) ¿Cuales son las funciones que se agrupan bajo la opción póliza de disco?

a) Creación de pólizas repetitivas (las pólizas con las que se contabiliza la renta o la depreciación);

b) Grabación y/o contabilización de pólizas creadas a partir de ciertos archivos que sirven de patrón;

c) Integración y contabilización dentro de COI de pólizas generadas por otros sistemas de la linea aspel (aspel-SAE, aspel-caja, aspel-noi); y

d) Almacenamiento de pólizas que no cuadren *y* que vayan a ser revisadas y contabilizadas posteriormente.

## 18) ¿Cuál es la aplicación de las siguientes teclas de función en el modulo do pólizas do disco?

a) < f2>para obtener ayuda en los campos de. tipo de póliza, número de cuenta *y* catalogo

de departamentos, además de permitir copiar el concepto del movimiento de una partida a otra.

b) <F5> que servirá para dar de alta cuentas sin tener que abandonar el módulo de pólizas (y sf la configuración del sistema lo permite).

c) <F7> que permite insertar una nueva partida antes de la posición donde se encuentra el cursor.<br>d) <F8> que

d) <F8> que elimina la partida donde se encuentra colocado el cursor.

e) <F10> graba la información perteneciente a la póliza. Las pólizas de disco no se identifican por su tipo y numero sino por el nombre del archivo.

### t 9) Menciona el nombre do los principales reportes financieros quo genera COI.

- (1) Balance general<br>(2) Estado de resulta
- (2) Estado de resultados<br>(3) Reexpresión de saldo
- (3) Reexpresión de saldos<br>(4) Libro mayor
- (4) Libro mayor<br>(5) Presupuesto:
- **Presupuestos**

### 20) ¿Cuál os ta finalidad de crear la balanza anual?

Esta opción le permite emitir una balanza de comprobación que contenga la información de varios meses (incluso hasta de un año), con lo que podrá comprobar que los movimientos contables fueron correctamente aplicados. A diferencia de una balanza de comprobación normal, la balanza anual no sólo se reporta sino que se archiva en disco. Para accesarla debe teclear como fecha de trabajo el mes 99 del año correspondiente o seleccionar la opción que señala el periodo anual (p.ej.año/94), de la lista que se despliega en el campo periodo de trabajo cuando se inicia una sesión o cuando se cambia de periodo.

### 21) ¿Cuál os la finalidad de la opción consolidación?

La función de consolidación ofrecida por COI le permitirá reunir los datos de las contabilidades de las empresas que forman un corporativo; ello abrirá la posibilidad de conocer los datos generales y comparar cada empresa con respecto al conjunto, en un determinado periodo de trabajo.

#### 22) ¿Cuales son los pasos a seguir para crear un nuevo mes contable?

- a) Seleccionar utilerlas.
- b) Seleccionar procesos especiales.
- c) Seleccionar creación de un nuevo mes.
- d) Se solicita el disco, el directorio y subdirectorio, en dado caso, en donde deberán ser grabados los archivos del nuevo periodo; el sistema sugiere la ruta donde se encuentran los archivos del periodo en que se esta trabajando. También señala el periodo qué será creado,

### 23) ¿Cuales son las situaciones por las Cuáles se genera el traspaso de saldos?

- a) Por cierta información faltante o sujeta a comprobación algunas pólizas no pueden ser capturadas; si se decide crear el siguiente periodo *y* empezar el registro de pólizas.
- b) Se requiere hacer correcciones a la información de pólizas registradas. Usted efectúa tos cambios a pesar de haber creado ya meses anteriores.

### 24) ¿En que ocasiones se utiliza la opción borrado de movimientos?

El borrado de movimientos puede utilizarse si se están realizando pruebas preeliminares del sistema o si su archivo de pólizas se daño, no fue posible recuperarlo y no se cuenta con un respaldo actualizado del mes en que se esta trabajando.

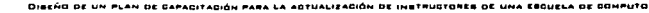

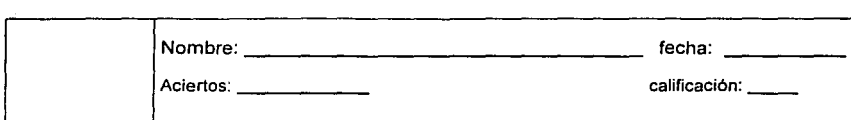

## **PLANTILLA DE RESPUESTAS DEL EXAMEN**

## **DEL MODULO DE EXCEL 97.**

#### 1) ¿Que es Microsoft Excel? Es una hoja electrónica, que trabaja bajo el entorno gráfico de Windows, aspecto que lo hace sencillo de trabajar.

### 2) Menciona las partes de la hoja de trabajo de Excel.

- a) Barra de titulo
- b) Barra de menü
- c) Barra de herramientas estándar.
- d) Barra de herramientas de formato.
- e) Barra de formulas.
- 1) Cuadro de división.
- g) Flechas de desplazamiento.
- h) Cuadro de desplazamiento.<br>i) Barra de estado.
- i) Barra de estado.
- j) Etiquetas de hojas.
- k) Botones de desplazamiento de las hojas<br>1) Encabezado de filas
- I) Encabezado de filas
- m) Encabezado de columnas.
- n) Botón seleccionar todo.
- o) Cuadro de nombre.
- p) Herramientas de esquema.
- q) Auto calculó.
- J) ¿Que es una celda?

Una celda es la interrupción entre una columna y una fila, y se representa asiendo referencia a la columna *y* posteriormente a la lila. Puede tener un ancho hasta de 255 caracteres *y* una altura de 409 puntos.

### 4) ¿Que es un rango?

Es un conjunto o bloque de celdas. Se representa haciendo referencia a su celda superior izquierda *y* a la inferior derecha, las cuales se separan por dos puntos ( : ) o ( .. ). Los rangos son muy importantes en Excel, ya que se utilizan para la mayorla de las operaciones realizadas en la hoja de calculo.

### 5) ¿Cuál es la función del Indicador de celda?

El indicador de celda muestra la posición en que se encuentra ubicado el cursor, es decir, muestra Cuál es la celda activa.

6) Menciona él numero de columnas, filas y celdas que tiene Excel en una hoja de trabajo Tiene 256 columnas, que se representan con letras. Tiene 16384 filas que se representan con numero.

Tiene un total de 4194304 de celdas por hojas.

### 7) Menciona los pasos para seleccionar celdas o rangos discontinuas.

a) Se selecciona la primera celda o rango.

- b) Se presiona la tecla de <ctrl. >, y sin soltar está se continúan seleccionando todas las demás celdas o rangos.
- 8) ¿Que entiendes por formula. ?

Es una operación numérica compuesta por valores numéricos, operadores matemáticos y/o relacionales y funciones, con el fin de obtener un resultado. Una formula representa el verdadero potencial de una hoja de calculo.

9) ¿cómo debe de empezar una formula en Excel? Se empieza siempre con el signo de igual ( = ).

#### ID) ¿Cuál es et orden de los operadores en Excel?

Los operadores matemáticos permiten estructurar formulas para llevar a cabo operaciones numéricas o lógicas y asl poder obtener un resultado dentro de la hoja de calculo. Los operadores

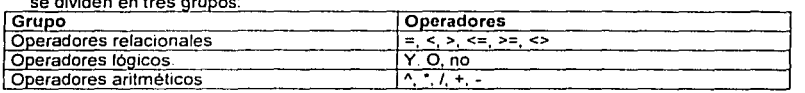

#### 11) Menciona los elementos de la barra de formulas.

- a) Cuadro de nombres.
- b) Modificar formula.
- c) Botón asistente de funciones.
- d) Botón de enter.
- e) Botón cancelar

#### 12) Menciona los tipos de formato numérico que maneja Excel.

- a) Formato general.
- b) Formato numero.
- c) Formato moneda
- d) Formato fecha
- e) Formato hora.
- f) Formato porcentaje.
- g) Formato fracción,
- h) Formato científico.
- i) Formato texto.
- j) Formato especial

#### IJ) Menciona los pasos para Insertar filas y columnas en Excel.

- a) Para insertar columnas.
	- i) Posicionarse en el lugar donde se insertara la columna.
	- ii) Dar clic en el menú insertar.
	- iii) Elegir columna, y esta quedara insertada a la izquierda.
- b) Para insertar filas.
	- i) Posicionarse en el Jugar donde se insertará la fila.
	- ii) Dar clic en el menú insertar.
	- iii) Seleccionar fila, y esta se insertará hacia abajo.

#### 14) Menciona los pasos para asignarle una contraseña a un libro de Excel.

- a) Dar clic en el menú herramientas.
- b) Seleccionar proteger.
- c) Seleccionar proteger libro.
- d) Escribir la contraseña. Y confirmar la misma.
- e) Dar clic en aceptar

#### 15) ¿Cuál es la diferencia entre una referencia absoluta y una relativa?

En que la referencia absoluta nunca va a cambiar *y* siempre lleva el signo de pesos ( \$ ). La referencia relativa, siempre va a estar cambiando.

### 16) Menciona los pasos para asignar nombro a un rango.

- a) Seleccionar el rango.
- b) Dar clic en el menú insertar.
- c) Seleccionar nombre,
- d) Seleccionar crear.
- e) Seleccionar en donde se va a crear.
- f) Dar clic en aceptar

#### t 7) ¿Que os un arreglo?

Es un rango de valores, *y* produce tantos resultados como valores hay en el rango. Un arreglo toma pares afines de datos y realiza un calculo y coloca los resultados en los rangos correspondientes

#### 18) Como se crea un arreglo.

- a) La figura *y* el tamaño del rango donde se insertaran los resultados, deben ser idénticos a las figuras *y* los tamaños de los rangos con los que está operando.
- b) Una formula con arreglo va entre llaves({)), pero las inserta Excel de manera automática.
- c) No es posible insertar la formula con arreglo con solo presionar la tecla <enter>, sino que debemos presionar la combinación de teclas <shift>+<ctrl.>+<enter> ·
- d) Seleccionamos el rango el cual va a contener los resultados.
- e) Empezamos la formula de manera normal.
- f) Seleccionamos el primer rango de datos
- g) Se anota el operador requerido.
- h) Se selecciona el segundo rango *y* asi sucesivamente.

#### 19) ¿Que es una función?

Es una rutina predefinida que permite lievar a cabo operaciones muy laboriosas *y* comunes dentro de la hoja de calculo. como son los promedios, sumatorias, determinación de minimos *y* máximos, además de contar con funciones para tareas más especificas como las funciones estadísticas, **financieras.** 

### 20) Menciona tos tipos de funciones que maneja Excel.

- a) Funciones financieras.
- b) Funciones fecha *y* hora.
- c) Funciones matemáticas *y* trigonométricas.
- d) Funciones estadisticas.
- e) Funciones de búsqueda *y* referencia.
- f) Funciones de base de datos.
- g) Funciones de texto.
- h) Funciones lógicas.
- i) Funciones de información.

### 21) Menciona los pasos para crear un gráfico de Excel.

- a) Seleccionar el rango de datos a graficar.
- b) Dar clic en le botón graficos que se encuentra en la barra de herramientas estandar.
- c) Del catalogo de tipo de gráfico seleccionar el deseado *y* dar clic en siguiente.
- d) Seleccionar si las series van a ser en filas o columnas v dar clic en siguiente.
- e) Dar titulo para el grafico *y* los ejes. Y dar clic en siguiente.
- f) Seleccionar en donde va a quedar incrustado el gráfico. Y dar clic en finalizar.

### 22) Menciona tos pasos para insertar una imagen a un gráfico de Excel.

- a) Seleccionar una serie de valores del gráfico.
- b) Dar clic con el botón secundario. En la serie de valores deseado.
- e) Seleccionar formato de serie de dalos.
- d) Dar clic en efectos de relleno.
- e) Dar clic en la ficha imagen.
- f) Dar clic en seleccionar imagen.
- g) En el cuadro de lista en buscar en: seleccionar la unidad de disco y el directorio que contenga la imagen deseada.
- h) Seleccionar la imagen y dar clic en Insertar.
- i) Dar clic en aceptar. Dar clic en aceptar.

### 23) Menciona las partes on que esta compuesta una lista en Excel.

Una lista esta compuesta por:

- a) Registros.
- b) Campos.
- e) Fila de encabezado.

#### 24) Menciona los pasos para ordenar una lista en Excel.

- a) Seleccionar el rango donde se encuentra ubicada la lista.
- b) Dar clic en el menú datos.
- e) Seleccionar ordenar.
- d) Tomar el criterio y decidir si va a ser ascendente o descendente.
- 25) ¿Cuál es la utilidad do los filtros en Excel? Eliminar los datos que no se desean, reteniendo los que se desean

### 26) ¿Cuantos tipos do filtro maneja Excel?

Maneja dos tipos de filtro que son:

- a) El filtro automático.
- b) El filtro avanzado.

#### 27) ¿Que es una tabla dinámica?

Es una herramienta, para encontrarle sentido a las listas de datos extensas.

#### 28) ¿Cual es la utilidad de la tabla dinámica?

Realiza las siguientes tareas ordenar. filtrado y subtotales, en una sola acción, ofrece respuestas rápidas a preguntas concernientes a bases de datos.

### 29) ¿Que es una macro?

Es un comando individual que ejecuta una enorme cantidad de comandos.

### JU) ¿Cuál es la finalidad de crear macros?

Evitar los trabajos tediosos y repetitivos, permitiendo que con un solo par de teclas se ejecute automaticamente todos los comandos en la secuencia que se creo.

### 31) Menciona los pasos para crear una macro relativa. ?

- a) Seleccionamos el dalo.
- b) Dar clic en el menú herramientas y seleccionamos macro.
- e) Damos clic en gravar nueva macro.
- d) Asignamos el nombre a la macro, asl como la combinación de teclas abreviadas.
- e) Damos clic en aceptar
- f) Damos clic en el botón referencia relativa.
- g) Empezamos a gravar las acciones.
- h) Damos clic en el botón detener grabación.

#### J2) ¿Que es un mapa de datos?

Es una represenlac1ón gráfica de datos. en lugar de columnas y filas, muestra imágenes a color de paises o eslados

#### 33) Menciona los pasos para agregar mas hojas a un libro de Excel,

- a) Dar clic en el menú herramienlas.
- b) Seleccionar opciones.
- c) Dar clic en la ficha genera *y* en numero de hojas en nuevo libro, seleccionar él numero de hojas.
- d) Dar clic en aceptar.

### 34) Menciona los pasos para compartir un libro en Excel.

- 1. En el menú herramientas, elija compartir libro y, a continuación, haga clic en la ficha modificación.
- 2. Active la casilla de verificación permitir la modificación por varios usuarios a la vez *y,* a continuación, haga clic en aceptar.
- 3. Cuando se solicite, guarde el libro.
- 4. En el menú archivo, haga clic en guardar como *y* guarde el libro compartido en una ubicación de red a la que otros usuarios puedan tener Acceso.

### 35) Menciona los pasos para crear un hipervínculo en Excel.

- 1. Haga clic con el botón secundario del mouse (ratón) en el texto o gráfico que desea utilizar para representar el hipervínculo y, a continuación, haga clic en hipervinculo en el menú contextual.
- 2. Bajo vincular a, haga clic en archivo o página web existente.
- 3. Siga uno de estos procedimientos:

Para seleccionar un archivo de una lista de archivos utilizados recientemente, haga clic en archivos recientes *y* en el archivo con el que desea crear el vinculo. '

- 4. Para seleccionar el archivo de una lista de archivos existentes, haga clic en el botón archivo bajo buscar *y* busque *y* haga doble clic en el archivo con el que desea crear el vinculo.
- 5. Para hacer que una sugerencia se muestre al situar el puntero sobre el hipervlnculo, haga clic en sugerencia *y* escriba el texto que desee en el cuadro sugerencia. Haga clic en aceptar.

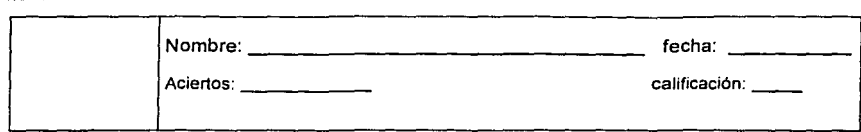

# PLANTILLA DE RESPUESTAS DEL EXAMEN

#### DEL MODULO DE POWER POINT 97

#### 1) ¿Que es una presentación.?

Una presentación consiste en un conjunto de diapositivas, documentos para los participantes, notas para el orador *y* esquemas. Todo esto se almacena en un mismo archivo. A medida que se crea cada una de las diapositivas, estará creando una p•esentación.

#### 2) Menciono las diferentes formas de crear una presentación en Power Polnt.

a) Asistente para autocontenido. Crea una nueva presentación utilizando el asistente para autocontenido, el Cuál sugiere el tftulo de la presentación *y* alguna información acerca del tema a tratar.

Se selecciona el estilo y tipo de la presentación y, a continuación, Power Point proporciona un esquema básico que sirve como gula en la organización de los contenidos de una presentación

- profesional.<br>b) Plantilla: crea una nueva presentación basada en una plantilla prediseñada, que es una presentación con los colores de la diapositiva y el estilo del texto ya predefinido. Aparece el cuadro de diálogo nueva presentación que permite seleccionar una de las plantillas
- c) Presentación en blanco: crea una presentación en blanco. Aparece el cuadro de dialogo nueva diapositiva que permite seleccionar entre 24 diseños de diapositivas que ayudan a la creación de **una nueva.**
- d) Abrir una presentación existente: abrir una presentación existente. Aparece el cuadro de dialogo ,abrir: hay que seleccionar uno de los archivos que contiene una presentación.

#### J) Menciono *y* explique brevemente las vistas do que dispone Power Polnt.

- Power Point dispone de cinco modos de visualización o vistas que ayudan a crear organizar *y* mostrar las presentaciones
- 
- a) Vista diapositiva: permite trabajar sobre una única diapositiva.<br>b) Vista esquema: permite trabajar sobre él titulo y el texto b) Vista esquema: permite traba¡ar sobre él titulo *y* el texto de todas las diapositivas de la presentación.<br>c) Vista clasificador:
- c) Vista clasificador. permite organizar el orden *y* el estado de las diapositivas de la presentación.
- d) Vista pagina de notas: nos permite crear anotaciones para el orador.
- e) Vista presentación de diapositivas: permite visualizar las diapositivas como una presentación electrónica sobre la computadora.

#### -1) Mencione los pasos para poder Introducir texto en ta vista pagina de notas.

- a) Dar clic en el botón vista pagina de notas.
- b) De clic en el marcador de posición notas para seleccionarlo.
- c) De la barra de herramientas estándar, de clic en la flecha de lista desplegable del zoom *y*  seleccione la opción de 75 %.
- d) Escriba el párrafo sin presionar la tecla de <enter>.
- 5) Mencione los pasos para insertar un encabezado y pie de pagina a una diapositiva de la presentación.
	- a) Dar clic en el menú ver y seleccionar encabezado y p:e de pagina, y nos aparecerá el cuadro de dialogo encabezado *y* pie de pagina.
	- b) Seleccionar la ficha notas *y* documentos para distribuir, si no está seleccionada, *y* aparece la configuración del encabezado *y* el pie de paginas para las paginas de notas *y* documentos.
- c) De clic en el cuadro de verificación número de pagina para seleccionar esa opción.
- d) De clic en el cuadro de verificación encabezado y escriba el texto.
- e) Dar clic en el botón aplicar a todas.

#### 6) Menciono tos pasos para modificar el tamaño do la diapositiva.

- a) Dar clic en el menú archivo, y seleccionar configurar pagina. Y nos aparecerá el cuadro de dialogo configurar página
- b) De clic en la flecha de lista desplegable de tamaño de diapositiva para:, y seleccione cualquiera de los siete tamaños.
- c) De clic en el control numérico alto y seleccione el alto de la diapositiva.
- d) De clic en el control numérico numerar las diapositivas desde.
- e) Seleccione la orientación.
- f) De clic en el botón aceptar.

#### 7) mencione los pasos para imprimir los documentos para la audiencia.

- a) De clic en el menú archivo y seleccione imprimir. Aparece el cuadro de dialogo imprimir.
- b) De clic en la flecha de lista desplegable de imprimir y seleccione la opción documentos (2 diapositivas por página.)
- c) De clic en el cuadro de verificación enmarcar diapositivas
- d) De clic en el botón aceptar.

#### 8) Mencione los pasos para imprimir las notas del orador.

- a) De clic en el menú archivo y seleccione imprimir. Aparecerá el cuadro de dialogo imprimir.
- b) De clic en la flecha de lista desplegable de imprimir, desplácese hacia abajo y seleccione pagina de notas.
- c) En el área intervalo de impresión, pulse el botón de la opción diapositivas, y aparecerá el punto de inserción en el cuadro de intervalo.
- d) Escriba el intervalo de diapositivas deseado.
- e) De clic en el cuadro de verificación de diapositivas para desactivarlo.
- f) De clic en aceptar.

#### IJ) ¿Cuál es la utilidad de la opción verificar el estilo de la presentación?

Es facilitar la corrección de errores de diseño del estilo de presentación de forma que la audiencia se fije en usted y no en sus errores. El verificador de estilo, revisa en la presentación los errores tlpicos como el tamaño de la fuente, el número de fuentes, el número de palabras, signos de puntuación y otros problemas de legibilidad y a continuación sugiere formas de mejorar la presentación. ·

### 10) Mencione los pasos para verificar el estilo de la presentación.

- a) De clic en el menú herramientas y seleccione la opción corrector de estilos, y aparecerá el cuadro de dialogo corrector de estilos.
- b) De clic en las casillas de verificación necesarias.
- c) De clic en el botón opciones. Y aparecerá otro cuadro de dialogo.
- d) de clic en el área mayúsculas I minúsculas, y de clic en el cuadro de verificación estilo del texto principal.
- e) de clic en el botón aceptar.
- f) De clic en el botón iniciar. Aparecerá el cuadro de dialogo corrector de estilos para advertirle de **una inconsistencia.**
- g) De clic en el balón cambiar.
- h) De clic en el botón aceptar.

### 11) ¿Que es una plantilla?

Es un archivo de presentación que tiene un conjunto predefinido de caracterlslicas de color y texto. Se puede crear una presentación desde una plantilla, o bien, se puede aplicar una plantilla a una presentación existente.

#### 12) ¿para que sirve el patrón de diapositivas?

Sirve para controlar las propiedades de cada diapositiva de la presentación. Todas las caracterlsticas del patrón de diapositivas aparecen en cada diapositiva de la presentación. Controla a todas las diapositivas excepto a la de titulo.

### IJ) Qué os la combinación de colores.

La combinación de colores es un conjunlo de ocho colores diseñados para ser utilizados como los colores principales de la presentación de diapositivas.

#### 14) Mencione los pasos para agregar un sombreado a un objeto.

- a) Seleccione el objeto.
- b) De clic en el botón sombra de la barra de dibujo.
- c) Aparece un menú desplegable con los estilos de sombra.
- d) Seleccione la sombra requerida.
- e) Vuelva a dar clic en el botón sombra de la barra de dibuio.
- f) De clic en configuración de sombra seleccione la orientación de la sombra y el color de la sombra.

#### IS) Mencione los pasos para conectar objetos.

- a) De clic en el botón auloformas de la barra de dibujo y seleccione la opción conectores.
- b) Seleccione el conector deseado.
- c) Sitúe el cursor sobre el primer objeto. aparecen unos controladores de color azul, que se conocen como sitios de conexión además, el cursor se convierte en un pequeño rectángulo.
- d) Situé el centro del cursor sobre el controlador azul situado en el borde superior del objeto.
- e) De clic y arrástrelo hasta el segundo objeto, aparece un controlador de color rojo en cada extremo que indica que los objetos ya han sido conectados correctamente.
- f) A lo largo de la linea conectará existen controladores de color amarillo en forma de rombo, que se utilizan para modificar el tamaño el tamaño de la curva de la linea.

#### 16) Mencione los pasos para modificar los colores de una imagen prediseñada.

- a) Seleccione el objeto.
- b) De clic en el botón volver a colorear la imagen de la barra de herramientas de imagen.
- c) Bajo la etiqueta como nuevo, pulse la flecha de lista desplegable que se encuentre junto al color, aparece el menú de colores.
- d) Seleccione el color
- e) De clic en aceptar

#### 17) Mencione los pasos para insertar una tabla de Word.

- a) De clic en el botón diseño de la diapositiva de la barra de herramientas estándar.
- b) Seleccione el diseño de tabla.
- c) De clic en el botón aplicar.
- d) De clic dos veces sobre le marcador de posición de la tabla. Aparecerá el cuadro de dialogo insertar tabla de Word.
- e) De clic en el botón flecha hacia arriba situado junto al cuadro de texto número de filas, hasta obtener él numero deseado.
- f) De clic en aceptar, aparecerá la tabla en blanco para que inserte la información deseada

#### 18) Mencione los pasos para insertar un gráfico de Excel.

- a) De clic en el menú insertar y seleccione objeto.
- b) De clic en le botón crear desde un archivo.
- c) De clic en el botón examinar.
- d) Seleccione el archivo de Excel deseado, y que contenga el gráfico.
- e) De clic en aceptar para cerrar el cuadro de dialogo examinar.
- f) de clic en aceptar.

#### 19) ¿Que es la transición entre diapositivas?

La transición entre diapositivas es el efecto visual que se le asigna a una diapositiva para indicar su aparición en una presentación con diapositivas

#### 20) Menciona los pasos para aplicar una transición a las diapositivas.

- a) De clic en el botón vista clasificador de diapositivas.
- b) De clic en la flecha de lista desplegable situada junio al cuadro efectos de transición de diapositiva de la barra de herramientas de la vista clasificador de diapositivas.
- c) De clic en el botón presentación con diapositivas.

#### 21) ¿Que es el Intervalo de la diapositiva?

El intervalo de una diapositiva se refiere al intervalo de tiempo que aparece la diapositiva en la pantalla

#### 22) Menciona los pasos para insertar comentarios

- a) Situé el puntero sobre cualquier barra de herramientas *y* de clic con el botón secundarlo.
- b) Seleccione la barra de herramientas de revisión.
- c) De clic en el botón insertar de la barra de herramientas de revisión. Aparecerá un cuadro amarillo para introducir el texto del comentario,
- d) Dar clic en cualquier lugar fuera del cuadro de comentario para salir.

### 23) ¿Cuál es la finalidad de las presentaciones remotas?

Nos ayuda a exponer la presentación con diapositivas sobre una red de computadoras o sobre Internet.

### 24) ¿Cuál es la finalidad de las presentaciones portátiles?

Si se necesita mostrar la presentación en otra computadora se puede utilizar el asistente para presentaciones portaliles, que le permite comprimir *y* guardar la presentación en un disco de 3 *Yz* o en el disco duro para tacifllar su transporte a otra computadora.

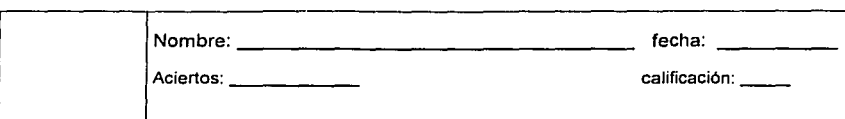

# PLANTILLA DE RESPUESTAS DEL EXAMEN DE SAE VER. S. 1 2 PARA MS-DOS

#### 1) ¿Cuáles son los parámetros de Instalación que orientaran el funcionamiento del paquete de SAE?

La opción parámetros del sistema contiene todos los aspectos que nos orientaran, en la operación de SAE, como son,

- 1. Integración de módulos.
- 2. Número de descuentos a aplicar.
- 3. Número de impueslos a aplicar.

Los parámetros se han dividido, en diferentes opciones tratando de que se relacionen con aquellos módulos donde su definición es indispensable.

- Los parámetros son:
	- 1. Generales.
	- 2. Clientes.
	- 3. Proveedores.
	- 4. Inventarios.
	- 5. Facturación.
	- 6. Compras.

#### 2) Explica brevemente el proceso de Instalación automática.

La instalación automática ofrece una mayor rapidez *y* facilidad para iniciar el trabajo con el sistema, definiendo el eslado de los principales parámetros de operación de SAE Y en forma automática generara los archivos de dalos a utilizar.

#### J) Para que sirve el dígito verificador.

Esla alternativa tiene por objetivo lograr una disminución de errores en la captura de claves de produclos similares al momento de elaborar algún documento de compra o venta, o de entrada *y*  salida del inventario. Si se indica que "si", se asigne dlgito verificador el sistema, en base a la clave indicada calculara un dlgito adicional, que formará parte de la clave de identificación.

#### ~) ¿Cuantos módulos tiene en el menú principal el paquete de SAE Y nómbralos? Tiene 16 módulos *y* son los siguientes:

- 
- 1. Clientes.
- 2. Vendedores.
- 3. Facturación.
- 4. Cuentas por cobrar.
- 5. lnteñase con COI.
- 6. Inventarios *y* servicios.
- 7. Multialmacen.
- 8. Movimientos al inventario.
- 9. Proveedores.
- 10. Compras.
- 11. Cuentas por pagar.
- 12. Consolidación de empresas.
- 13. Estadísticas.
- 14. Utilerlas.

15. Configuración del sistema.

- 16. Finalizar.
- 5) Menciona las principales extensiones que genera el paquete de SAE Al Instalarlo y explica que significa cada una.
	- a) 001, significa que se almacenaran Jos datos. Y el número de empresa que se esta trabajando.
	- b) X01, significa que son archivos Indice. Y el número de empresa que se esta trabajando.

#### 6) De manera general explica ¿Cuál es el funcionamiento de las siguientes teclas en SAE.? <F1 > ayuda general

- <F2> ayuda en campos especificas
- <F3> aceptar, confirmar. o si y <enter>
- <F4> negar, o no y <enter>
- <FS>parámetros de impresión.
- <F6>espacio disponible en disco, hora y fecha del sistema.
- <F8> clave de Acceso al sistema, ( aspel1 y enter).
- <F9>calculadora
- <F10>regresar al menú anterior, salir del sistema.

### 7) ¿en qué módulos es necesario tener algo de Información para poder trabajar con el paquoto de SAE?

En los módulos de:

- a) Clientes.
- b) Vendedores.
- c) Proveedores.

#### 8) ¿Cuál es la utilidad de la clave "mostr", en el modulo de clientes?

Para acumular todas las ventas que normalmente son pagadas de contado en el mostrador. Esto es practico, ya que no es necesario tener dado de alta al cliente en el momento de facturar.

9) ¿Cuales son los tipos de reportes que se pueden emitir en el modulo de clientes?

- i) Reporte de catálogo.
- ii) Reporte de acumulados.
- iii) Reporte de directorio.
- iv) Reporte de etiquetas.

### 10) Con que módulos esta relacionado clientes.

- a) Con facturación.
- b) Con cuentas por cobrar.
- c) Con movimientos al inventario,
- d) Con vendedores.

### 11) ¿Cuál es Ja utilidad del campo de revisión y pago en fas aftas de clientes¿

Sirve para registrar el dla en que el cliente acepta facturar par su autorización y / o revisión y cuando planea y acostumbra pagarlas.

- 12) Menciona la(s), condición(es) necesaria(s) para poder dar de baja a un cliente. Que el cliente no tenga saldo ni en contra ni a favor.
- tJJ ¿Con que módulos esta relacionado vendedores?
	- a) Con clientes.
	- b) Con facturación.
	- c) Con movimientos al inventario.
	- d) Con estadlsticas,

#### 14) Explica cada uno do los documentos que Intervienen en el ciclo de venta de SAE.

- a) Cotización. Esta operación se refiere a una estimación del monto al que ascenderla la compra de cierta mercancla. Un parámetro importante aqul, es la fecha de vigencia. Las cotizaciones al no referirse a una venta segura. no afectan a ningún modulo.
- b) Pedido. En este movimiento el cliente solicita formalmante la compra de una mercancla. En este caso se Indica ya una fecha de entrega.
- c) Remisión. Con esta operación se podrá llevar un control de las salidas del almacén antes de que los productos sean facturados.
- d) Facturación. Al elaborar la factura de la mercancla se genera la cuenta por cobrar del cliente y se actualiza su saldo, el monto de las ventas anuales y la fecha de ultima venta en él modulo respectivo de clientes.
- e) Devolución. Por medio de esta operación es posible registrar la cantidad de mercancla ya facturada que ha sido devuelta por el cliente.

#### 15) ¿con cuales módulos, esta relacionado facturación?

- a) Con él modulo de clientes.
- b) Con él modulo de vendedores.
- c) Con él modulo de inventarios.
- d) Con él modulo de Multialmacen.
- e) Con él modulo de cuentas por cobrar.
- f) Con él modulo de movimientos al inventario.

### 16) Menciona el funcionamiento de las siguientes teclas en él modulo de facturaclóni

- <F3>para la captura de números de serie
- <F4> nos muestra el subtotal de los artlculos vendidos sus descuentos e Impuestos.
- <F5>para captura de las observaciones. ·

<F6>para actualizar los descuentos que se aplican a un producto; derivados de las polllicas de descuento.

> $\sim$   $\sim$   $\sim$ 그 사회 총부분

<F7>nos inserta una partida.

<FB>nos elimina una partida.

17) ¿Cuál es la utilidad de crear una cotización modelo?

SAE Nos presenta esta opción, de cotización para ser utilizada cuando existen ciertos productos que tienen una lata frecuencia de salida o que se venden por paquete.

IH) ¿Cuál es el requisito necesario para poder dar do alta a una cotización modelo? El único requisito es: anotar como fecha de elaboración "31/12/99"

#### t 9) En consultas dentro del modulo de facturación, cual es el funcionamiento do las teclas : <F2> despliega los campos de impuesto, descuento y/o comisión que no aparezcan en pantalla.

<F3> permite conocer los números de serie de los productos.

<F4> despliega el subtotal, descuentos, impuestos y total global del documento.

<F5> despliega las observaciones anotadas.

<F6> despliega las observaciones generales.

<F7> despliega la cantidad pendiente de pedir, remitir o facturar de la que esta contemplada en el **movimiento.** 

### 20) ¿Cuál es la función del modulo de cuentas por cobrar?

Lleva a cabo el seguimiento de cada uno de los cargos y abonos que se generan con relación a las facturas emitidas a clientes y otros cargos diversos, como son:

- a) Notas de cargo.
- b) Intereses moratorios.
- 21) ¿Con que módulos esta relacionado el catalogo de cuentas por cobrar? a) Con él modulo de clientes.

### b) Con él modulo de facturación.

### 22) Escribe la formula por medio de la Cuál SAE Calcula los Intereses

Intereses = saldo insoluto • dlas transcurridos • (lasa • 100 / 30 ) Donde:

Saldo insoluto. Son todos los cargos menos todos los abonos. En caso de que se hayan hecho pagos parciales dentro del periodo de calculo de intereses, el sistema aplicará los intereses de los<br>días antes del pago y después de los que corresponden qa los días posteriores, ya habiendo que corresponden a los días posteriores, ya habiendo descontado el pago.<br>Días transcurridos

SAE Calcula los intereses sobre los días naturales desde la fecha de vencimiento, hasta el día de pago.

Toma en cuenta los meses que tienen 28, 30 *y* 31 dlas.

Es el porcentaje de intereses moratorios que determinará en los parámetros. Esta tasa se aplica en forma mensual.

#### 23) ¿Con que módulos esta relacionado proveedores?

- a) Con el modulo de compras.
- b) Con el modulo de cuentas por pagar.
- c) Con el modulo de movimientos al inventario.

### 24) ¿Con que módulos esta relacionado compras?

- a) Con el modulo de proveedores.
- b) Con el modulo de cuentas por pagar.
- c) Con el modulo inventarios *y* servicios.
- d) Con et modulo de movimientos al inventario.

#### 25) Explica cada uno de los documentos del proceso de compra.

- a) Orden de compra. Es el documento por medio del Cuál se realiza un pedido formal al proveedor, para el surtido de cierto producto. Estos documentos incrementan las compras por recibir en inventarios *y* servicios *y* en el almacén correspondiente.
- b) Recepción de mercancias. Este documento se elabora cuando el proveedor ha entregado parcial o totalmente los productos solicitados. Al elaborarse este documento disminuyen las compras por recibir *y* se incrementan las existencias tanto en el modulo de inventarios *y* servicios como en el deposito donde se almacenan. Además se genera un movimiento de entrada por concepto de "compra" en el modulo de movimientos al inventario, que modilicará los rubros de costos.
- c) Devolución de compras Con este documento es posible registrar la cantidad de mercancla que **por diversas razones se devuelva al proveedor**

#### 26) ¿Cuál es el funcionamiento de las siguientes teclas de función en el modulo de compras? <F2> ayuda en campo especifico.

- 
- <F3> asignar número de serie a los productos
- <F4> subtotales con descuentos e impuestos.

<F5> para la captura de las observaciones del producto.

<F6> nos permite dar de alta nuevos productos. La capturar una partida.

- <F7> inserta una partida antes de otra.
- <F8> elimina una partida

### 27) ¿Cuál es la función del modulo de cuentas por pagar?

En este modulo se lleva a cabo el seguimiento de c'lda uno de los cargos *y* abonos que se generan por recepciones que se realizan con proveedores además de otros cargos dilerentes **como son:** 

- 1 Notas por pagar.
- 2. Cheques por cubrir.
- 3. Intereses moratorias.

### 28) ¿Con Cuáles módulos esta relacionado el catalogo de cuentas por pagar?

- a) Con el modulo de proveedores.
- b) Con el modulo de compras.

### 29) ¿Cuál es la finalidad del modulo de Inventarlos y servicios?

Proporcionar una visión de los productos que surte la empresa hincando las especificaciones comerciales del producto además de detalles de su almacenaje y su comportamiento en el mercado.

Permite además disciplinar una abastecimiento de stock máximo *y* mlnimo.

### JO) ¿Con ¿Cuales módulos esta relacionado Inventarlos y servicios?

- a) Con el catalogo de proveedores
- b) Con el catalogo de compras.
- e) Con el catalogo de movimientos al inventario.
- d) Con el modulo de facturación.

#### JI) Menciona los métodos de costeo qué puede manejar SAE.

- a) Peps
- b) Ueps
- c) Precio promedio
- d) Precio estándar

### J2) ¿Cuál es la finalidad de la clave "'srvc"', en el modulo de Inventarlos y servicios?

Permite identificar si el articulo que se esta capturando no es un producto, sino un servicio o algün otro tipo de articulo no inventariable.

### JJ) ¿Cuál es la función del modulo de multlalmacenes?

Apoyar a compañlas que cuentan con sucursales *y* permitir conlrolar las existencias por almacén *y* en forma global.

Al utilizarla permite conocer el stock mlnimo *y* máximo. las compras pendienles por recibir. la clave de control de almacén *y* las existencias de los diferenles productos almacenados eh cada sucursal-

### 34) ¿Con que módulos esta relacionado el catalogo de multialmacenes?

- a) Con el modulo de inventarios.
- b) Con el modulo de facturación.
- J5) ¿Cuantos almacenes puede reconocer y manejar el paquete de SAE? Hasta gg almacenes

### 36) ¿Cual es la función del módulos movimientos al inventario?

Permite obtener el control de las existencias de un almacén de acuerdo a las entradas *y* salidas que se efectüan especificando fechas, tipo de movimientos cantidad de producto que entra *y* sale *y* costo **unitario.** 

### 37) ¿Con Cuáles módulos esta relacionado el modulo de movimientos al inventario?

- a) Con el modulo de compras.
- b) Con el modulo de facturación.
- c) Con el modulo de proveedores.
- d) Con el modulo de clientes.
- e) Con el modulo de inventarios *y* servicios.
- f) *y* con el modulo de Multialmacen.

### J8) ¿Cuál es la utilidad del modulo de consolidación de empresas?

Permite integrar los datos de ventas, compras *y* movimientos al inventario de todas las empresas que formen parte del corporativo, permitiendo conocer la información del conjunto *y* comparar los resultados de cada empresa en un periodo determinado.

#### 39) ¿Cuál os la utilidad del modulo do ostadfstfcas?

Permite elaborar un resumen de los datos almacenados en diversas partes del sistema Los aspectos que pueden ser revisados son:

- a) Ventas.
- b) Compras.
- c) Costo de movimientos al inventario.
- d) Utilidad obtenida.

#### 40) ¿Cuál es la utilidad del modulo de utflerfas?

Llevar un control *y* mantenimiento de los archivos. Cuando existe interrupción de energía eléctrica, se debe ejecutar las primeras cinco opciones dentro del rubro de control de archivos, la cual permite verificar que los archivos no se encuentren dañados.

41) ¿Cuál os la utilidad do la opción recuperación de archivos? Esta opción permite rescatar *y* recuperar información de los archivos que se encuentren dañados.

### 42) ¿Para que sirvo la opción compactación de archivos?

Tiene como finalidad hacer mas pequeños los archivos eliminando los registros que han sido dados de baja *y* todos los movimientos anteriores a la fecha de compactación. Antes de realizarla se debe de respaldar la información.

#### DIECÑO DE UN PLAN DE DAPAGITAGIÓN PARA LA AGTUALIZADIÓN DE INSTRUDTORES DE UNA ESCUELA DE COI

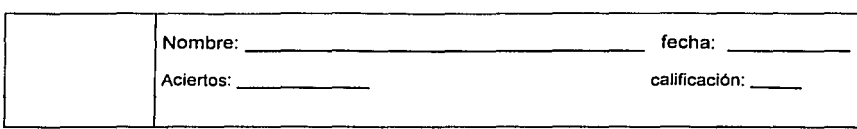

#### **PLANTILLA DE RESPUESTAS DEL EXAMEN 95**

# **DEL MODULO DE WINDOWS**

## 1) Escribe el concepto de Wlndows 95.

Es un sistema operativo de alto rendimiento, que nos presenta una interfaz gráfica, trabaja a 32 bits y es multitareas, permite el enlace con sistemas multiusuario.

#### 2) Menciona y explica los principales términos utlllzados en el manejo el mouse.

El mouse, es el dispositivo que emplea el usuario para efectuar las principales tareas en Windows. El mouse tiene dos botones principales:

- 1. El botón primario: es utilizado en la mayorla de las acciones
- 2. El botón secundario: su función principal es acceder a un menú llamado contextual de un objeto en especifico

Clic. Hacer un clic es situar el puntero del ratón sobre una determinada parte de la pantalla y pulsar una vez el botón principal. Windows 95 también reconoce hacer clic con el botón secundario, es decir, pulsar una vez el botón secundario, lo cual abre el llamado menú contextual, explicado en el apartado 3.3.

Doble elle. Un doble clic es situar el puntero del ratón sobre un objeto *y* pulsar dos veces seguidas el botón principal del ratón. Las dos pulsaciones han de realizarse rápidamente, dejando pasar menos de un segundo entre una y otra. Al principio tardará un poco en acostumbrarse a la velocidad.

Arrastrar. La técnica conocida como arrastrar y soltar consiste en situar el puntero del ratón sobre un objeto y mantener presionado el botón principal mientras se mueve el ratón, de forma que se arrastre el objeto: luego, soltar. Siempre que en este libro se hable de arrastrar el ratón, se quiere indicar que hay que mover el ratón a la *vez* que *se* mantiene presionado el botón principal.

Punteros del ratón. Normalmente, el puntero o cursor del ratón se presenta bajo la forma de una flecha. Ahora bien, según la operación que se esté realizando. el puntero del ratón cambia de aspecto.

#### J) Menciona las opciones que presenta el cuadro de dialogo de salir de Wlndows.

- 1. Suspender.
- 2. Apagar el sistema.
- 3. Reiniciar.
- 4. Reiniciar en modo MS-DOS

### -1) ¿Que entiendes por ventana?

La ventana es un mecanismo que implementa Windows para enviar al usuario información de cualquier tipo, ya sea de texto o gráfico.

### S) Menciona los elementos del escritorio de Wlndows.

Es el punto de partida de Windows, y no es mas que el fondo sobre el cual están situados todos los componentes de Windows, iconos, programas, ventanas y documentos.

A grandes rasgos el escritorio contiene 3 tipos de elementos:

- l. Ventanas.
- 2. Icono.
- J. Barra de tareas

### 6) ¿Cuantos tipos de ventana trabajan en Wlndows?

### Ventana de programa:

Una ventana de programa o aplicación, es una ventana en la que sé esta ejecutando un programa o una aplicación.

En este tipo de ventanas el icono del menú de control, situado en la parte superior izquierda y en la

barra de titules, es el icono que corresponde a la aplicación o programa.

### ventana de documento:

Existen aplicaciones que pueden trabajar con varios ficheros de datos a la vez, como los procesadores de texto, cada uno de estos documentos se abre, en una ventana de documento, que no es mas que una subventana incluida dentro de una ventana de programa.

En este tipo de ventana, el menú de control suele ser el icono logotipo de Windows

#### 7) ¿Cuál es la utilidad de la barra de tareas?

Es una franja horizontal, que esta situada en la parte baja de la pantalla *y* tiene una triple función.

- AJ Tiene el botón de inicio: con el es posible acceder a los programas *y* aplicaciones.
- 11) La barra contiene un icono por cada programa que sé esta ejecutando.
- C) Contiene en la parte derecha, una área llamada de notificación, que muestra la fecha, la hora e incluye iconos para otras caracterislicas tales como sonido.

#### 8) ¿Cuantos caracteres como máximo puede tener un nombre de fichero en Wlndows?

El nombre de un fichero en Windows puede tener hasta 255 caracteres para el nombre *y* de una palabra completa para la extensión

#### 9) ¿Que entiendes por ruta?

Una ruta es un nombre que designa la posición exacta de un fichero o una carpeta en el disco. En esla definición hay tres ideas fundamenlales que conviene resaltar:

Una rula es un nombre; una etiqueta que se utiliza para poder señalar con exactitud la posición de carpelas *y* ficheros. No exislen rulas en el disco, sino que son nombres que utiliza el usuario para indicar dónde están almacenados elementos que si existen en el disco. Por supuesto, cada elemento del disco {fichero o carpeta) tiene su propia *y* exclusiva ruta.

Las rutas designan posiciones de ficheros o carpetas. Es decir, hay rutas de ficheros *y* rutas de carpetas. No se utilizan rutas de unidades porque una ruta de unidad serla simplemente la letra de la unidad seguida del carácter dos puntos.

Una ruta define una posición dentro la estructura arborescente. Por tanto, la ruta de un elemento ha de indicar la unidad de disco *y* la carpeta exacta donde se almacena dicho elemento, asl como el nombre del elemento

Para formar la rula de un elemento hay que partir de la unidad y recorrer toda la cadena de carpetas hasta llegar al elemento en cuestión, utilizando el carácter '\' para separar entre unidad, carpetas *y* fichero. {el carácter'\'. que no debe, confundir con'/, se genera pulsando la tecla alt gr *y,* a la vez, la tecla situada en la esquina superior izquierda, al lado del número 1

El tamal'lo máximo de la ruta de cualquier elemento de Windows no puede exceder los 260 caracteres.

Normalmente, las rutas se utilizan cuando está trabajando en un programa *y* desea abrir un determinado fichero. En estos casos usted tiene dos opciones: o bien escribe directamente la ruta del fichero, o bien va seleccionando la unidad *y* carpetas donde se almacena el fichero hasta dar con él

#### 10) Menciona los elementos de una ventana.

- a) Barra de titulo.
- b) Barra de menú.
- c) Barra de herramientas estándar.
- d) Barra de estado.
- e) Barras de desplazamiento.
- f) Area de trabajo.

#### l t) Menciona los elementos de un cuadro de dialogo.

- a) Balones de comando.
- b) Botón de aceptar.
- c) Botón de cancelar
- d) Botón de aplicar.
- e) Tipos de botones:
- f) Botón normal.<br>g) Botón difumina
- g) Botón difuminado.
- h) Botón de tres puntos.
- i) Botones de expansión.
- j) Botones de conmutación (on/off).
- k) Caja de texto.
- 1) Caja de lista
- m) Caja de lista fija.
- n) Caja de lista variable.
- o) Caja de lista desplegable.
- p) Casilla de verificación.
- q) Botones de radio
- r) Control numérico.
- s) Pestaña de desplazamiento.
- t) Fichas (pestañas).

#### 12) Menciona los métodos para crear un Acceso directo.

existen tres métodos para crear Accesos directos. Los dos primeros son útiles cuando se parte del objeto al que apuntará el Acceso directo *y* el último cuando se parte de la posición (carpeta o escritorio) donde se quiere colocar el Acceso directo.

Menú contextual. Abra el menú contextual del objeto *y* seleccione la opción crear Acceso directo. Inmediatamente aparecerá el icono de un acceso directo en la misma posición (escritorio o carpeta) donde está el objeto. Este acceso directo tendrá el nombre acceso directo de xxx, siendo xxx el nombre original del objeto, aunque, lógicamente, lo puede cambiar.

<ctrl>+<mayúsculas> al arrastrar. Si arrastra un objeto a la vez que pulsa las teclas <ctrl>+<mayúsculas>. se crea en la posición de destino un acceso directo del objeto. Aparece un menú que le permite elegir entre crear un acceso directo, mover o copiar; seleccione crear acceso directo aqul. Fljese durante la operación que ha de soltar primero el botón del ratón antes que dejar de pulsar las teclas <ctrl>+<mayúsculas> (en caso contrario, no se crea el acceso directo). También advierta que al arrastrar el icono aparece la flecha que identifica los accesos directos para indicar que se está creando un acceso directo.

Opción nuevo. Silúese en el lugar donde quiere crear el acceso directo (carpeta o escritorio). abra el menú contextual de la carpeta o escritorio, elija la opción nuevo *y* la subopción acceso directo. Aparece una ventana donde puede introducir directamente la posición y el nombre del Objeto del que se quiere crear el acceso directo, o, preferiblemente. pulse el botón examinar y busque el objeto en el disco.

Recorte. Es posible crear un acceso directo que apunte a parte de un documento, por ejemplo, un acceso directo a un párrafo de un documento. Para ello, seleccione la parte del documento, cópiela en el portapapeles y, luego, en el escritorio o ventana donde quiere crear el acceso directo abra el menú contextual y seleccione pegar. Aparece el icono que se puede ver a la izquierda, que identifica que se trata de un recorte o parte de un documento.

Si arrastra un icono de programa a una determinada carpeta, la operación que se realiza no es mover ni copiar el icono, sino crear un acceso directo del icono de programa. Igualmente, hay ciertos tipos de objetos que no se pueden copiar ni mover y que cuando se intentan mover o copiar lo que hacen es crear un acceso directo; por ejemplo, una impresora o una unidad de disco.

## 13) Menciona los pasos para crear una carpeta.

- 1. Dar clic para abrir el menú contextual
- 2. Seleccionar nuevo.
- 3. Elegir carpeta.
- 4. Escribir el nombre *y* enter.

#### 14) ¿Que es el portapapeles?

el portapapeles (clipboard) es uno de los elementos más importantes, pues se trata de la herramienta universal que incorpora Windows para copiar datos entre dos objetos. El portapapeles no es más que una zona de memoria que se utiliza como. Almacenamiento temporal para transferir datos. La transferencia puede ser cualquier tipo de datos (texto, imágenes, iconos, etc.). Por ejemplo, usted puede abrir un programa de dibujo, copiar una imagen en el portapapeles, abrir un documento en un procesador de texto *y* transferir la imagen desde el portapapeles al documento de texto. Por ejemplo, puede copiar el icono de un objeto al portapapeles. abnr una carpeta *y*  transferir el objeto desde el portapapeles a la carpeta (es decir, copiar el icono en la carpeta).

# 15) ¿Cuál es la misión de la papelera de reciclaje?

La papelera (papelera de reciclaje) es una de las herramientas que más usará durante su trabajo diario en Windows. Se trata de un icono que aparece por defecto en el escritorio *y* que tiene una doble misión:

borrar objetos. Si usted arrastra un icono o iconos a la papelera, se borran los objetos que corresponden a esos iconos. En el caso de arrastrar a la vez varios iconos, fájese bien que el puntero del ratón está encima de la papelera antes de soltar el botón. Y recuerde que al borrar un acceso directo no está borrando el objeto asociado, sino el acceso directo.

Recuperar objetos borrados. La papelera mantiene de forma temporal los objetos borrados, para que el usuario pueda recuperarlos si se da cuenta de que los eliminó accidentalmente.

#### 16) ¿Que es un icono?

Un icono, es la representación gráfica de un objeto. Todos los objetos de Windows tienen asociado a un icono, *y* es a través de su icono como el usuario gestiona los objetos.

#### 17) Menciona los elementos de un Icono.

Los iconos están formados por dos elementos:

- A) La figura: la que nos indica visualmente el tipo de icono.
- B) El nombre: este puede ser de hasta 255 caracteres, que va a identificar al icono.

# t8) Menciona los pasos para organizar Iconos.

Dar clic con el botón secundario en una parte del escritorio que no contenga iconos con el botón secundario, seleccionar del menù contextual proanizar iconos, seleccionar: por nombre, por tipo, por tamaño, por fecha u organización automática

## 19) Menciona los pasos para organizar las ventanas.

- 1. Dar clic con el botón secundario en una parte de color gris no ocupada de la barra de tareas para que nos aparezca un menú contextual.
- 2. Seleccionar, el tipo de organización de ventanas que sea él mas adecuado a nuestras necesidades.
- 3. Cascada, mosaico horizontal *y* mosaico vertical

# 20) Menciona las formas para ver los Iconos.

- 1) Iconos grandes,
- 2) Iconos pequeños,
- 3) Lista, detalles

# 21) ¿Cuál es la utilidad del panel de control?

El panel de control es uno de los elementos más importantes de Windows, pues incluye todas las herramientas *y* utilidades para configurar los distintos dispositivos del ordenador. Para activar el panel de control puede abrir el menú inicio, escoger configuración *y* luego panel de control.

El panel de control está formado por diferentes herramientas o utilidades que le permitirán configurar los dispositivos del ordenador. El número de utilidades que aparecen en el panel de control depende de las opciones elegidas durante la instalación de Windows

#### 22) Menciona algunos elementos del panal de control *y* explicalos brevemente.

Agregar nuevo hardware. Instala los controladores (drivers) necesarios para que Windows 95 pueda detectar *y* reconocer la presencia de nuevos dispositivos en el ordenador.

Agregar o quitar programas. Instala *y* desinstala tanto los programas de aplicación como los

componentes incluidos en Windows 95. También permite crear un disquete de inicio.

Configuración regional. Establece las principales caracterlsticas relativas a un pals. tales como el símbolo que se usa para representar la moneda. Ja forma de presentar cifras numéricas, los formatos de fecha *y* hora. etc.

Contraseñas. Permite cambiar la contraseña que ha elegido el usuario para acceder a Windows (si es que ha instalado algún componente de red). También activa el ordenador para ser utilizado por varios usuarios, cada uno con su propia configuración personal de Windows 95.

Correo *y* fax. Configura el comportamiento *y* los servicios que puede usar el programa Microsoft Exchange, que envla *y* recibe tanto faxes como correo eiectrónico

Energía. Muestra el estado de la batería de un portátil, indicando si está utilizando la red eléctrica o gastando Ja baterla. También permite definir el método de administración de energla que usará el portátil

Fecha y hora. Establece la fecha y hora activas en el reloj del ordenador. Además, también le permite definir la franja horaria de su zona de residencia e. incluso, ajustar el reloj para que tenga en cuenta el adelanto o retraso que se establece por el horario de verano

Fuentes. No es una utilidad en si. sino una carpeta que contiene un Icono por cada fuente o tipo de letra instalada en el ordenador<br>Impresoras. I loval que fuentes

Igual que fuentes, se trata de una carpeta que almacena un icono por cada impresora o configuración de impresora instalada en el ordenador

Internet. Opciones de configuración para efectuar conexiones a Internet. Sólo aparece cuando se tiene instalado el Kit Internet de Windows 95

Joystick. Permite definir el tipo de joystick. asl como hacer una calibración del movimiento del mando

Modems. ordenador. Realiza un chequeo de todos Jos puertos serie buscando Ja presencia de algún módem. Utilidad de instalación *y* configuración del módem (o módems) instalados en el

Mouse. Define las caracterlsticas de configuración del ratón: botón principal *y* botón secundario, velocidad del doble clic, punteros del ratón. velocidad del movimiento del puntero. etc.

Multimedia. Engloba todas'4as opciones para configurar Jos distintos dispositivos multimedia. Donde se explican las capacidades multimedia de Windows g5,

Oficina correos MS-mail. Crea una oficina de correos para usuarios que trabajan en grupo. Una oficina de correos es una base de datos formada por los mensajes que intercambian los usuarios de un grupo de trabajo.

Opciones de Accesibilidad. Conjunto de utilidades diseñadas especialmente para hacer más fácil el trabajo en Windows a las personas con algún problema fisico. Por ejemplo. permite pulsar combinaciones de teclas sin tener que mantener presionada ninguna tecla. generar mensajes escritos cada vez que se produce un sonido o usar fuentes de pantalla *y* colores más grandes *y*  legibles

Pantalla. Establece la configuración del escritorio. Se trata de la misma herramienta que aparece al activar la opción propiedades del escritorio y ya se explicó en el apartado

PC card (pcmcia). Muestra una lista de todas las tarjetas pcmcia que tiene el ordenador (generalmente, un portátil). permitiendo configurarlas e interrumpir su funcionamiento para poder extraerlas.

Red. Utilidad central para la configuración de todos los componentes de red, incluyendo tarietas de red. protocolos de conexión *y* los clientes para conectarse a diferentes redes. En este libro no se explica, excepto en lo que concierne a la instalación del protocolo tcp/ip para poder conectarse a Internet mediante módem.

Sistema. Muestra información importante relativa al rendimiento general de Windows 95. información que en muy pocos casos usted querrá cambiar. Se explicó en et apartado 6.2. dedicado al icono mi PC. pues es la misma utilidad que aparece cuando se activa ta opción propiedades del icono mi PC.

Sonidos. Permite asociar un sonido con diferentes acciones en Windows g5. tal como abrir un programa, desplegar un menú emergente o salir de Windows.

Teclado. Define las principales caracterlsticas de configuración del teclado. por ejemplo. configurar el teclado para los caracteres de otro país o establecer la velocidad de repetición al mantener presionada una tecla.

# 23) ¿Que es una fuente?

una fuente (font) es un tipo de letra que se ve en pantalla o se envla a la impresora.

## 24) ¿Cuantos tipos de fuente se puede encontrar en Wlndows?

Las fuentes se pueden clasificar atendiendo a diferentes criterios. Como mínimo, es necesario saber distinguir entre los siguientes tipos de fuentes:

- fuentes residentes *y* fuentes software
- fuentes de pantalla *y* fuentes de impresora
- fuentes true-type *y* fuentes bilmap

# 25) ¿Cuales son las tres características principales de una fuente?

Cada fuente está determinada principalmente por tres caracterlsticas: familia, tamaño *y* estilo. Familia. La familia (typeface) de una fuente determina cómo se escriben los caracteres. Existen muchas familias de fuentes diferentes, por ejemplo, times new reman, univers, palatino, courier, arial, omega, ele. A continuación se muestran ejemplos de varias familias (puede comprobar que Ja familia empleada en este libro es new century schoolbook). Observe que en el espaciado fijo las dos palabras ocupan el mismo ancho.

Al escoger la familia que va a utilizar no sólo está decidiendo la forma de las letras, sino también el tipo de espaciado. Cada familia tiene un espaciado (el ancho del carácter) que puede ser fijo o proporcional. Si el espaciado es fijo, todos los caracteres ocupan el mismo ancho, aunque se trate de caracteres muy estrechos como la letra 'i' Por el contrario, si el espaciado es proporcional, cada carácter ocupa un ancho distinto que es proporcional al ancho real del carácter, es decir, la letra 'i' no ocupa el mismo ancho que la letra 'm'. Por ejemplo, a la izquierda se pueden ver dos palabras de cinco caracteres con una fuente de espaciado fijo *y* a la derecha las mismas palabras con una fuente de espaciado proporcional.

Tamaño. Al elegir una fuente usted tiene que especificar el tamaño al que la quiere utilizar. El tamaño se mide en puntos, siendo 1 punto igual a 1/72 pulgadas - *y* una pulgada equivale a 2,54 centimetros -. Por ejemplo, el tamaño empleado en este libro son 10 puntos.-

Estilo. Cada fuente tiene un determinado estilo, que puede ser normal, negrita, cursiva *y* negrita más cursiva. Para que usted pueda utilizar cada uno de estos estilos ha de tener cuatro variaciones de cada fuente. Es decir, si desea usar negrita *y* cursiva necesita la fuente normal. la fuente en negrita y la fuente en cursiva - y si no tiene la fuente negrita más cursiva no podrá combinar estos dos estilos -. Por cierto, es interesante que conozca que la cursiva se denomina en inglés italic (itálica) *y* que la negrita es bold. En muchas ocasiones, las fuentes conservan su nombre original en inglés *y* será frecuente que se encuentre con estos términos.

# 26) ¿Cuál es la utilidad de la herramienta pantalla del panel de control?

Configurar las propiedades tanto del escritorio, colores, papel tapiz, protector de pantalla, diseño, asl como Ja configuración del tipo de monitor *y* adaptador de video instalados

# 27) ¿Que entiendes por plug and play?

Plug and play. Es una especificación que permite instalar de forma automatizada los nuevos dispositivos. Para conseguir esta insJalación *y* detección automatizada usted necesita tres componentes. Primero, un ordenador con bias plug and play, que son los ordenadores modernos (creados a partir de 1995) que están identiílcados con el logotipo diseñado para Windows 95. Segundo, un sistema operativo plug and play, tal como Windows 95. Y, tercero, dispositivos plug and play, preparados para enviar al sistema operativo *y* a la bias la información necesaria para configurarse automáticamente. Todavia tendrá que pasar mucho tiempo para que todos los usuarios cumplan estos tres requisitos *y* la instalación automatizada sigue siendo una utopla. No obstante, Windows 95 ha avanzado mucho *y* es capaz de realizar una instalación semiautomatizada, que sólo le exige ejecutar la utilidad agregar nuevo hardware.

#### 28) ¿Cuál es la utilidad del explorador de Windows?

El programa explorador aparece en la documentación de Windows como la herramienta general para examinar unidades, carpetas *y* ficheros. La gran ventaja del explorador es que presenta la información de una forma, no más intuitiva, pero si más cómoda. Puesto que se utilizan iconos expandibles y dos paneles dentro de la ventana: el de la izquierda muestra el árbol de unidades, carpetas y subcarpetas, y el de la derecha muestra el contenido de la unidad o carpeta seleccionada en el panel izquierdo.

# 29) Menciona los pasos para poder dar formato a un disco flexible.

dar doble clic en mi PC, dar un clic en el disco de 3 1/2 (a:), dar clic con el botón secundario o dar clic en el menú archivo, del menú seleccionar la opción dar formato, seleccionar la capacidad del disco, el tipo de formato que se efectuara, dar clic en el botón iniciar.

#### JO) Menciona los pasos para poder copiar un disco flexible.

Dar doble clic en mi PC, dar un clic en el disco de 3 1/2 (a:), dar clic con el botón secundario o dar clic en el menú archivo, del menú seleccionar la opción copiar disco, dar clic en el botón iniciar

# JI) ¿Cuál os la utilidad de la herramienta desfragmentador de disco?

La operación de desfragmenlar un disco le permite acceder con más rapidez a los ficheros. Se dice que un fichero está fragmentado cuando está almacenado en clusters que no son consecutivos. Y aqul es donde entra en escena el desfragmentador de disco, pues reorganiza la unidad almacenando los ficheros en ciusters secuenciales, lo que acelera el rendimiento general del disco *y* permite acceder a los datos a mayor velocidad.

#### J2) ¿Cuál os la utilidad de la herramienta comprimir disco?

Windows 95 incorpora drivespace, un compresor de disco que le permitirá doblar la capacidad del disco duro *y* los disquetes. Se trata de un programa que está siempre activo en memoria *y* que comprime automáticamente todos los datos antes de grabarlos en disco y los descomprime cuando se necesita leerlos. Las operaciones de compresión y descompresión son automáticas y trabajan en tiempo real, to cual quiere decir que el usuario no percibe que los datos se están comprimiendo o descomprimiendo.

# JJ) ¿Cuál es la utilidad de la aplicación de Word-Pad?

Word-Pad es la herramienta general de Windows para crear *y* modificar documentos de texto. Eslá a mitad de camino entre los editores de texto como el bloc de notas y los procesadores de texto como Microsoft Word o Novefl Wordperfect. A diferencia de los editores de texto (bloc de notas), Word-Pad puede emplear diferentes tipos de letra, tamanos y estilos, incluso colores; puede crear márgenes *y* tabuladores; puede generar listas automáticamente; puede usar el portapapeles para añadir gráficos *y* objetos creados en otros programas; puede buscar *y* sustituir caracteres y palabras completas. Sin embargo, Word-Pad no llega a la sofisticación de un procesador de textos, pues no incluye corrector ortográfico, librerla de estilos, gestión de cabeceras y pies de páginas, referencias cruzadas, creación de tablas *y* otras caracterlsticas avanzadas.

## J~) ¿Que tipo do ficheros puede leer y crear Word-Pad?

Word-Pad puede leer *y* escribir cuatro tipos de documentos de texto, cada uno con sus propias caracterlsticas, *y* cada uno identificado por un icono.

Ficheros de texto dos y Windows (txt). Word-Pad reconoce los ficheros de texto txt creados en dos (código ASCII) y Windows (código ANSI). Si desea abrir (o guardar) un fichero de texto Windows, en la ventana abrir (o en la ventana guardar) despliegue la lista archivos de tipo *y* seleccione el valor documentos de texto. Y si desea abrir (o guardar) un fichero de texto dos escoja el valor documentos de texto - formato MS-DOS.

Word-Pad también puede leer otros ficheros de texto sin ningún formato que no tienen la extensión txt, por ejemplo. los ficheros INI (ficheros de inicialización utilizados por los programas para Windows 3.1 para guardar valores - Windows 95 utiliza el registro - o los ficheros inf) ficheros con las instrucciones para instalar componentes de Windows. Si quiere leer estos ficheros, tiene que

activar en la ventana abrir, campo archivos de tipo, el valor todos los documentos (\*. \*). Tanto los ficheros INI como los ficheros lnf. se representan mediante el icono que aparece a la izquierda.

Ficheros de texto enriquecido (rtf). Los ficheros rtf (rich text formal) o formato de texto enriquecido soportan diferentes tipos y tamaños de letra, colores, negrita, cursiva, subrayado y otras características.

Ficheros de texto Word (doc). Los ficheros Word son documentos de texto que usan el formato empleado por el procesador de texto Microsoft Word. Esto no quiere decir que usted pueda ver un fichero Word exactamente igual en Word-Pad que en Word, pero si que podrá leerlo sin problemas. Si tiene instalado Word en su ordenador, entonces los ficheros de texto en el formato Word (doc) se representan por el icono que aparece junto a este párrafo, pero si no tiene instalado Word, se utiliza el mismo icono que para los ficheros de texto enriquecido.

Ficheros de texto write (wri). El formato wri era el utilizado por la herramienta de texto write de Windows 3.1 y permite introducir tamaños, tipos de letra y estilos. Puesto que se ' trata de un formato que tiende a su desaparición, Word-Pad sólo le permitirá leer ficheros wrl, pero no crear ficheros con formato wri. A partir de este momento. le sugiero que se olvide de que existen los ficheros wri.

# 35) Menciona como insertar un objeto de Imagen en un documento de **Word-Pad,**

Menú insertar - objeto. Si abre el menú insertar y escoge objeto podrá elegir entre crear un nuevo objeto (opción crear nuevo) o incrustar I vincular un objeto ya existente (opción crear desde archivo). En el primer caso tiene que elegir el tipo de objeto y, cuando aparece el programa adecuado, crear el objeto. En el segundo caso sólo ha de pulsar el botón examinar para Indicar qué objeto desea incrustar o vincular (por defecto, se incrusta, y si quiere vincular tiene que marcar la casilla vincular situada a la derecha del botón examinar).

#### 36) ¿Que es Palnt?

Paint es un programa de dibujo que le permitirá demostrar sus dotes artísticas en la computadora. No obstante, si desea trabajar de una forma más o menos seria con un programa de dibujo, es preferible que acuda a alguno de los programas comerciales que se pueden encontrar en el mercado (Corel Draw, Adobe Illustrator, Micrografx Graphics suite, etc.).. En definitiva, Paint es un programa de dibujo sencillo *y* simple, que sólo es válido para los usuarios que no requieren funciones avanzadas de diseño

Paint puede trabajar con dos tipos de ficheros gráficos: formato bmp *y* formato pcx, siendo ambos formatos de la categorla denominada imágenes de mapas de bits, pues su contenido es una copia bit a bit (punto a punto) de la imagen si tiene un dibujo en otro formato, es necesario que utilice previamente un programa de conversión para crear el dibujo en bmp o pcx. Para ejecutar Paint tiene que abrir inicio • programas •Accesorios *y* seleccionar el icono de Paint.

## 37) Menciona la utllldad del mapa de caracteres.

La principal función del - mapa de caracteres es copiar al portapapeles los caracteres, lo que le permite introducir cualquiera de los caracteres en los documentos de texto. Para copiar al portapapeles uno o más caracteres simplemente haga doble clic sobre ellos *y* verá cómo se trasladan a un campo de texto situado en la parte superior derecha denominado caracteres a copiar.

Una vez que tenga todos los caracteres en ese campo, pulse el botón copiar.

La lista de fuentes que aparece en mapa de caracteres corresponde a las fuentes truetype *y* las fuentes de pantalla que tiene instaladas Windows no aparecen las fuentes residentes de la impresora *y* puede ser que algunas de las fuentes de pantalla no puedan generar el carácter en la impresora.

# 38) ¿Cuál os la utilidad del malotln?

El maletln es una de las herramientas más prácticas de Windows. Su función es mantener actualizado un conjunto de ficheros en dos lugares diferentes, de forma que en ambos exista siempre Ja último versión.

Siempre se dice que el maletín le permite mantener sincronizado un conjunto de ficheros situados "en dos Jugares diferentes' ' esos dos lugares son Ja posición original de Jos ficheros *y* Ja posición donde esté almacenado el maletín. Es decir, siempre ha de crear el maletln en Ja otra posición donde quiere tener actualizados los ficheros. Si quiere sincronizar ficheros entre el disco duro *y* un disquete, tiene que crear el maletln en el disquete, *y* si quiere sincronizar ficheros, entre su ordenador de sobremesa *y* un portátil, tiene que crear el maletln en el portátil.

#### 39) Menciona los pasos para crear un nuevo maletín.

Haga clic en Inicio, seleccione programas *y* haga clic en explorador de Wlndows. Haga doble clic en Ja carpeta en la que desea crear la carpeta nuevo maletln. En el menú archivo, seleccione nuevo *y* haga clic en maletln

#### 40) ¿Que entiendes por multimedia?

multimedia es un término que se aplica a Jos produclos *y* programas que permiten al usuario trabajar con sonidos digital *y* video digital

Esos son los dos elementos claves en torno a los cuales gira Ja multimedia: el sonido *y* el video digital. Para aprovechar plenamente las capacidades multimedia de Windows, su computadora tiene que poseer dos dispositivos:

Tarjeta de sonido. Para grabar *y* escuchar sonidos ha de tener instalada. ,Ja tarjeta de sonido. En caso contrario, no oirá Jos sonidos *y,* lógicamente, las pellculas de video tampoco tendrán sonido.

Unidad cd-rom. Los ficheros de sonido *y* video digital ocupan mucho espacio *y* Ja mejor forma de distribuirlos es a través de un disco cd-rom, que puede almacenar hasta 600 Mb. Advierta que Ja unidad cd-rom no interviene directamente en las capacidades de Ja computadora para reproducir sonidos *y* pellculas, sólo es un dispositivo de gran capacidad de almacenamiento que sirve como vehlculo de transporte de Jos datos multimedia. Por tanto, si no posee unidad cd-rom podrá reproducir video *y* sonido - si es que tiene una tarjeta de sonido -, otra cuestión es cómo traspasará al disco duro ficheros de más de 40 Mb {por ejemplo) *y* si Je compensará dedicar una parte importante del espacio de su disco duro a guardar sonidos *y* pellculas. La conclusión es que, de hecho, la unidad cd-rom resulta necesaria para reproducir *y* trabajar con ficheros de sonido *y*  video digital

# 41) Menciona los tipos de sonido digital que puede reconocer Windows.

Existen tres tipos de sonido digital con Jos que puede trabajar una computadora, cada uno representado en Windows mediante un icono distinto:

Sonido onda (wave), almacenado en los ficheros con extensión wav.

Sonido cd (o cd audio), almacenado en Jos discos compactos de música que se escuchan en Ja unidad cd-rom.

Sonido midi, almacenado en los ficheros con extensión mid.

#### -12) ¿Que entiendes por sonido digital.

Los sonidos que escuchamos normalmente en el aire son ondas analógicas. Para reproducir dichos sonidos en la computadora hay que convertir las ondas analógicas en información digital (tiras de o *y* 1), que es Ja que entiende la computadora. Desde el punto de vista del usuario, el sonido digital es un fichero como otro cualquiera que al ejecutarse genera los sonidos.

## -IJJ ¿Que entiendes por video digital

El video digital que pretende utilizar la pantalla de la computadora como si fuera una televisión, de forma que se puedan ver en el monitor auténticas pellculas. El video digital es el resultado de transformar Jos datos analógicos de las imágenes de una pellcula en los datos digitales que entiende la computadora. Para esta transformación existen tarjetas digitalizadoras de vídeo, que

capturan la salida de videos domésticos o cámaras de video *y* Ja graban folograma a fotograma en un formato digital reproducible por la computadora...

#### 44) Menciona los tipos de video digital que puede reconocer Windows.

Video for Windows y quicktime son formatos software, que se pueden ejecutar en cualquier computadora sin necesidad de ningún dispositivo adicional, simplemente instalando los programas que permiten al ordenador reconocer dicho formato.

Ficheros de video Windows (avi). Los ficheros de video Windows tienen fa extensión *avi* y se pueden ejecutar directamente en Windows utilizando la herramienta reproductor multimedia. Cuando usted instala Windows se cargan por defecto fas rutinas necesarias para reproducir ficheros de video Windows.

Ficheros de video quicktime (mov). El segundo gran formato de video es quicktime, desarrollado por fa compallfa apple para los ordenadores macintosh, pero que también se puede ejecutar en ordenadores PC con Windows. Desgraciadamente, Windows no incorpora fas herramientas necesarias para poder ejecutar los ficheros de vídeo quicktime, que tienen la extensión mov (del inglés movié).

## 45) Menciona 10 Accesorios de Windows.

Bloc de notas, calculadora, Word-Pad, Paint, imaging, mapa de caracteres, desfragmentador de disco, scandisk, visor del portapapeles, drivespace, liberador de espacio del disco, copia de seguridad, convertidor de unidades a fat 32.

#### 46) Menciona fas tipos do redes que se pueden manejar en Windows.

- 1. Red domestica
- 2. Red de área local (Lan, local área network)
- 3. Red de área extensa (wan, wide área network)

# **CURSO DE ACTUALIZACIÓN DE SAE PARA WINDDWS**

Objetivo: al terminar el curso, el participante tendrá los conocimientos y las habilidades necesarias para manejar el paquete de SAE para Windows y asl poder impartir el modulo con gran eficacia, y poder resolver todos los problemas que se le presenten.

Duración: 10 horas.

- 5 horas teóricas-
- 5 horas practicas-

Contenido:

- 1) Conceptos generales .
	- a) Que es SAE para Windows..
	- b) De que módulos consta.
	- c) Interrelación entre módulos.<br>d) Teclas de función.
	- Teclas de función.
	- e) Opciones de ayuda
- 2) Instalación, configuración y parámetros del sistema.
	- a) Instalación del sistema.
	- b) Acceso al sistema.
	- c) Datos de la empresa.<br>d) Parámetros del sistem
	- Parámetros del sistema.
	- e) Perfiles del usuario
- 3) Vendedores, clientes y proveedores.
	- a) Vendedores.
		- i) Módulos con los que se relaciona.
		- ii) Catalogo de vendedores.
		- iii) Altas (agregar)
		- iv) Cambios (modiíicar)
		- v) Bajas (eliminar)
		- vi) Reportes.
	- b) Clientes.
		- i) Módulos con los que se relaciona.
		- ii) Botones y teclas de función.
		- iii) Altas (agregar)
		- iv) Cambios (modificar)
		- v) Bajas (eliminar).
		- vi) Suspensión y reactivación del cliente.
		- vil) Filtrar clientes
		- viii) Reportes.
	- c) Proveedores.
		- i) Módulos con los que se relaciona.
		- ii) Botones y teclas de función.
		- iii) Altas (agregar)
		- iv) Cambios (modificar)
		- v) Bajas (eliminar).
		- vi) Suspensión y reactivación del proveedor.
		- vii) Filtrar proveedores

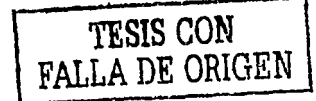

**ULIBEB NOVALCB ALVARCZ** 

viii) Reportes.

- 4) Inventarios.
	- a) Catalogo de inventarios *y* servicios
		- i) Altas (agregar) productos
		- ii) Cambios (modificar) productos.
		- iii) Bajas (eliminar) productos.
		- iv) Cambios de precios.
		- v) Consultas de productos.
		- vi) Reportes.
	- b) Kits.
		- i) Concepto.
		- ii) Alta de kits.
		- iii) Armado de kits.
		- iv) Reporte de kits
	- c) Catalogo de movimientos al inventario
		- i) Métodos de costeo
		- ii) Agregar movimientos al inventario
		- iii) Consultas de movimientos al inventario.
		- iv) Traspaso entre almacenes.
	- v) Reportes.
	- d) Kardex.<br>i) Agre
		- Agregar movimientos al inventario desde la consulta de kardex.
		- ii) Buscar movimientos en el kárdex.
		- iii) Filtrar movimientos en el kárdex.
	- e) Catalogo de lineas de producto.
		-
		- i) Alta (agregar) de lineas de producto. ii) Cambios (modificar) información de lineas de producto.
		- iii) Bajas (eliminar) líneas de productos.
		- iv) Reporte de lineas de productos.
	- f) Números de serie *y* etiquetas.
- 5) Etiqueta para forma continua.
- 6) Etiqueta con código de barras.
- 7) Etiquetas por formato.
- 8) Compras.
	- a) Documentos generales
		- i) Recepción, órdenes *y* devoluciones.
		- ii) Teclas de función
	- b) Alta de documentos.
	- c) Cancelaciones.
	- d) Consultas.
	- e) Reportes.
	- f) Emisión de documentos.
	- g) Herramientas.
- 9) Facturación.
	- a) Aspectos generales del modulo.<br>b) Teclas de función..
	- Teclas de función..
	- c) Alta de documentos.
	- d) Cancelaciones.
	- e) Consultas.
	- f) Reportes.
	- g) Emisión de documentos.
	- h) Politicas de descuento.
- i) Herramientas.
- 10) Cuentas por cobrar.
	- a) Catalogo de conceptos de cuentas x cobrar.
	- b) Cuentas por cobrar.
		- i) Altas (agregar) movimientos.
		- ii) Cambios (modificar) movimientos.
		- iii) Bajas (eliminar) movimientos.
		- iv) Recepción de pagos.
		- v) Anticipos.
		- vi) Consultas.
		- vii) Reportes
		- viil) Herramientas.
- 11) Cuentas por pagar.
	- i) Altas (agregar) movimientos.
	- ii) Cambios (modificar) movimientos.
	- ili) Bajas (eliminar) movimientos.
	- iv) Recepción de pagos.
	- v) Aplicar anticipos.
	- vi) División de cargos
	- vii) Consultas.
	- viii) Reportes
	- ix) Herramientas.
- 12) Estadfsticas
	- a) Aspectos generales
	- b) Tipos de estadísticas.
	- c) Creación de graficas.
- 13) utilerías
	- a) Control de archivos.
	- b) Actualización de archivos
	- c) Subtotales.
	- d) Corte anual.
	- e) Respaldo de archivos.

Bibliograffa: Sae para Windows. Manual del Usuario. Aspel. 1998

# **CURSO DE ACTUALIZACIÓN DE ILLUSTRATDR**

Objetivo: al terminar el curso, el participante tendrá los conocimientos *y* las habilidades necesarias para manejar el paquete de illustrator y asl poder impartir el modulo con gran eficacia, y poder resolver todos los problemas que se le presenten.

Duración: 10 horas.

- 5 horas teóricas-
- 5 horas practicas-

# **Contenido:**

- 1) Conceptos básicos.
	- a) Concepto de illustrator.
	- b) Descripción de la pantalla.
	- c) Manejo de las herramientas básicas.
	- d) Métodos de selección.
- 2) Creación de un grafico.
	- a) Configurar un documento.
	- b) Creación de figuras básicas.
	- c) Añadir *y* eliminar puntos.
	- d) Métodos para duplicar *y* mover objetos
- 3) Creación de objetos complejos.
	- a) Combinar.
	- b) Dividir *y* cortar.
	- c) Mezclar *y* reventar
	- d) Manejo de las herramientas:
		- i) Pluma.
		- Pincel.
		- iii) Manejo del zoom.
		- iv) Manejo de la herramienta mano.
		- v) Manejo de la herramienta reflejo.
		- vi) Manejo de la herramienta transformación libre.
		- vii) Transformar *y* organizar un objeto.
- 4) Creación *y* formato de textos.
	- a) Introducción de texto.
	- b) Formato de carácter.
	- c) Formato de párrafo.
	- d) Formato de tltulos.
	- e) Ortografla *y* puntuación.
	- Buscar *y* remplazar
- 5) Métodos de aplicación de color.
	- a) Herramienta degradado.
	- b) Paleta de colores.
	- c) Paleta de muestras.
	- d) Paleta trazo.
	- e) Ajuste de color
- 6) Efectos de un grafico...
- a) Artlstico.
- b) Bosquejar.
- c) Enfocar y desenfocar.
- d) Estilizar y pixelar.
- e) Textura y video.<br>f) Distorsionar y tra
- Distorsionar y transformar.
- g) Rastrillar.
- h) Fusionar un grafico.
- 7) Paletas.
	- a) Navigator.
	- b) Pinceles.
	- c) Estilos.
	- d) Apariencia.
	- e) Buscatrazos.
	- f) Alinear.
- 8) Manejo de filtros.
	- a) Plumilla *y* eslilizar.
	- b) Colores *y* crear.
	- c) Trazos de pincel *y* textura.
	- d) Crear *y* distorsionar.
- 9) Creación de capas
	- a) Manejo de capas.
- 10) Creación de graficas.
	- a) Tabla de datos.
- 11) Manipulación de objetos.
	- a) Girar e inclinar.
	- b) Posición *y* reflejar.
- 12) Mostrar:
	- a) Reglas *y* cuadricula.
	- b) Gulas
	- c) Mostrar *y* ocultar segmentación.
	- d) Biblioteca de pinceles.
	- e) Biblioteca de estilos.

# Bibliografla:

Manual de lllustrator. Steve Bain. Mc-Grawhill. 1998

# **CURSO DE ACTUALIZACIÓN DE COI PARA WINDDWS.**

Objetivo: al terminar el curso, el participante tendrá los conocimientos *y* las habilidades necesarias para manejar el paquete de COI para Windows *y* asl poder impartir el modulo con gran eficacia, *y*  poder resolver todos los problemas que se le presenten.

Duración: 10 horas.

- 5 horas teoricas-
- 5 horas practicas-

# Contenido:

- 1) Conceptos básicos.
	- a) Concepto de COI.
	- b) Archivos de datos e Indice.
	- c) Principales teclas defunción-
- 2) Instalación del sistema.
	- a) Instalación manual.
	- b) Instalación automática.
	- c) Parámetros del sistema.
	- d) l. N. P. C.
- 3) Catalogo de cuentas.
	- a) Altas, cambios *y* bajas.
	- b) Filtrar, restaurar *y* buscar.
	- c) Impresión, auxiliares
	- d) Copia especial *y* exportación de archivos.

## 4) Activos fijos.

- a) Altas, cambios *y* bajas.
- b) Filtrar, restaurar *y* buscar.
- c) Impresión, copia especial *y* exportación de archivos.
- d) Baja contable, depreciación *y* revelación de activos.
- e) Determinación de la depreciación *y* revelación de activos.
- 5) Catalogo de pólizas.
	- a) Altas, cambios *y* bajas.
	- b) Filtrar, restaurar *y* buscar.
	- c) Impresión, auxiliares
	- d) Copia especial *y* exportación de archivos.
	- e) Creación de póliza modelo.
- 6) Balanza de comprobación.
	- a) Filtrar, restaurar *y* buscar.
	- b) Impresión, copia especial.
	- c) Totales dinámicos *y* exportación de archivos.
- 7) Reportes.
	- a) Reportes del catalogo de cuentas.
	- b) Emisión de pólizas.
	- c) Reporte de auxiliares.
- d) Reporte del diario general.
- e) Reporte de la balanza de comprobación.<br>f) Reporte del libro mayor.
- Reporte del libro mayor.
- g) Reportes de activo fijo.
- 8) Estados financieros.
	- a) Estado de resultados.
	- b) Balance general.
	- c) Reporte de reexpresión de saldos.
	- d) Reportes de presupuestos.
- 9) Creación de gráficas.
	- a) De liquides.
	- b) De apalancamiento.
	- c) Prueba del ácido.
	- d) Olas de cartera.
	- e) De rotación de inventarios.<br>f) De ventas.
	- De ventas.
	- g) De utilidad.
	- h) De activo, pasivo y capital.
- 10) Cambio de periodo.
	- a) Creación del siguiente periodo.
	- b) Traspaso de saldos.
	- c) Borrado de movimientos.
	- d) Balanza anual.
	- e) Póliza de depreciación.
	- f) Póliza de cierre.
	- g) Integración de pólizas.
- 11) Utilerlas.
	- a) Exportación e importación de archivos.
	- b) Control de archivos.
	- c) Respaldo de archivos.

Bibliografía:

Coi para Windows. Manual del Usuario. Aspe!. 1999

# **CURSO DE ACTUALIZACIÓN DE LENGUAJE HTML.**

Objetivo: al terminar el curso, el participante tendrá los conocimientos *y* las habilidades necesarias para manejar el lenguaje html *y* asl poder impartir el modulo con gran eficacia, *y* poder resolver todos los problemas que se le presenten.

Duración: 10 horas.

- 5 horas teoricas-
- 5 horas practicas-

# **Contenido:**

- 1) Conceptos básicos.
	- a) Concepto de html.
	- b) Tipos de navegadores.
	- c) Tipos de medios para navegar.
- 2) Creación de un documento.
	- a) Declaración de un documento.
	- b) Inserción de una cabecera.
	- c) Titulo de una página.
	- d) Cuerpo de la página
		- i) Trtulo del documento.
		- ii) Subtitulo
		- iii) Introducción del texto.
- J) Formato de texto.
	- a) Tamaño de la fuente.
	- b) Tipo de fuente.
	- c) Estilo de fuente.
	- d) Color de fuente.
- 4) Formato de párrafo.
	- a) Cambio de linea.
	- b) Separadores de párrafo.
	- c) Alineación.
	- d) Fondo de párrafo.
	- e) Color de párrafo.
	- f) Fondo del documento.
- 5) Inserción de imágenes.
	- a) Inserción de imagen como fondo de un documento.
	- b) Inserción de imágenes.
	- c) Alineación de imagen con respecto al texto.
	- d) Atributos de la imagen.
- 6) Enlaces.
	- a) Enlaces con otras páginas.
	- b) Creación de etiqueta o marca de párrafo.
	- e) Enlace con una sección de la misma página.
- d) Enlace con objetos e imágenes.
- 7) Creación de listas.
	- a) Listas ordenadas.
	- b) Listas desordenadas.
	- c) Listas de definición.
	- d) Listas tipo menú.
	- e) Listas tipo directorio.
- 8) Creación de tablas.
	- a) Atributos de celdas.
	- b) Añadir bordes y color a una tabla
- 9) Creación frames.
	- a) Atributos de los frames
- 10) Formularios.
	- a) Introducción de botones, cajas y cfrculos.
	- b) Elementos de selección múltiple.
	- c) Introducción de elementos de caja de texto.
	- d) Introducción de password.
	- e) Introducir una imagen en un botón.
- 11) Colocar una pagina en un servidor www.
- 12) Introducción a las paginas interactivas.
	- a) Gifs animados.
	- b) Java script.

Bibliografía:

El Gran libro del Html, Cómo publicar en Internet. Dr. Joachim Schwarte. Marcombo. 1996

HTML 4, Gula de Referencia y Tutorial. José Luis Raya. Alfa Omega. 1999

# **CURSO DE ACTUALIZACIÓN DE EXCEL 2000.**

Objetivo: al terminar el curso, et participante tendrá los conocimientos *y* las habilidades necesarias

para manejar el paquete de Excel 2000 *y* asl poder impartir el modulo con gran eficacia, *y* poder resolver todos los problemas que se le presenten.

Duración: 10 horas.

- 5 horas teoricas-
- 5 horas practicas-

# **Contenido:**

- **1)** Concepto generales de la hoja de trabajo.
	- a) Concepto de Excel.
	- b) Concepto de celda.
	- c) Concepto de rango.
	- d) Crear nombre de rango.
	- e) Rellenar celdas.
	- f) Insertar *y* eliminar celdas, filas *y* columnas.
	- g) Cambiar el alto *y* ancho de filas *y* columnas.
	- h) Guardar, guardar como ... Y guardar como pagina web.
	- i) Vista preeliminar. Vista preliminar de la pagina web.
	- j) Enviar hoja como correo electrónico.
	- k) Creación de formulas.
	- 1) Introducción de información
- 2) Configuración de una hoja de trabajo.
	- a) Orientación de una hoja.
	- b) Márgenes.
	- c) Creación de encabezado *y* pie de pagina.
	- d) Establecer área de impresión
	- e) Impresión de la hoja
	- f) Proteger una hoja de trabajo.
- 3) Configuración de un libro de trabajo.
	- a) Cambio de estilo de la hoja.
	- b) Opciones de un libro.
	- c) Compartir un libro.
	- d) Proteger un libro
	- e) Numero de hojas por libro
- 4) Presentación de una hoja de trabajo
	- a) Formato de celda.
	- b) Formato de numero.
	- c) Formato de fuente.
	- d) Creación de bordes, tramas *y* sombreado.
	- e) Modificar el fondo de una hoja.
- 5) Creación de graficas.
	- a) Titulo , leyendas *y* rótulos del grafico
	- b) Ejes *y* tablas de datos del grafico.
	- c) Formato de:
		- i) Área de trazado de un grafico.
- ii) De ejes de un grafico.
- iii) De series de datos de un grafico.
- iv) De planos laterales de un grafico
- 6) Creación de mapas de datos.
	- a) Seleccionar lugar.
	- b) Elementos del mapa.
	- c) Rótulos de mapa.
	- d) Inserción de datos.
	- e) Formato de mapa.
- 7) Inserción de imágenes, objetos e hipervínculos.
	- a) Insertar imágenes predisenadas *y* desde archivo.
	- b) Insertar mapas.
	- c) Insertar organigramas
- 8) Funciones básicas de Excel.
	- a) Matemáticas.<br>b) Texto
	- **Texto**

○ 「十七年の大きなのでは、「大きなのでのある」

- c) Hora
- d) Base de datos.
- e) Estadlsticas
- 9) Funciones avanzadas de Excel.
	- a) Financieras
	- b) Lógicas
	- c) De información
	- d) De búsqueda *y* referencia.
- 10) Base de datos de Excel.
	- a) Ordenar.
	- b) Filtrar.
	- c) Subtotales.
	- d) Validación.
	- e) Texto en columnas.
	- f) Consolidar.
	- g) Creación de tablas dinámicas.
	- h) Creación de gráficos dinámicos.
- 11) Creación de macros en Excel.

Bibliograffa: Excel<sub>2000</sub> Ron Mans Fields Mc-Graw Hill 2000

Excel 2000, Soluciones, Soporte Técnico Certificado. Gail Perry. Mc-Graw Hill. 2000

Descubre Microsoft 200. Manual del Usuario. 2000

# **CURSO DE ACTUALIZACIÓN DE ACCESS 2000.**

Objetivo: al terminar el curso, el participante tendrá los conocimientos y las habilidades necesarias para manejar el paquete de Access 2000 y asl poder impartir el modulo con gran eficacia, y poder resolver todos los problemas que se le presenten.

Duración: 10 horas.

- 5 horas teoricas-
- 5 horas practicas-

# **Contenido:**

- 1) Conceptos generales de las bases de datos.
	- a) Concepto de base de datos y de Access.
	- b) Pantalla principal de Access
	- c) Objetos que se pueden crear con Access.
	- d) Vistas de una base de datos.
	- e) Diferentes formas de crear de una tabla.
	- $f$ ) Elementos de la pantalla de diseño de tablas.
	- g) Elementos de la pantalla de la vista hoja de datos.
- 2) Formato de una tabla de Access.
	- a) Formato de carácler.
	- b) Ancho de columna.
	- c) Alto de una fila.
	- d) Cambiar el nombre de una columna.
	- e) Mover, insertar y eliminar campos y registros.<br>f) Impresión de una tabla.
	- f) Impresión de una tabla.<br>g) Relaciones entre tablas.
	- g) Relaciones enlre tablas.
	- h) Enlaces entre tablas.

## 3) Formularios.

- a) Formas de crear un formulario.
- b) Elementos de la pantalla de creación de formularios.
- c) Diseño de formularios.<br>i) Estilo
	- i) Estilo.
	- ii) Apariencia.
	- iii) Encabezado.
	- iv) Campos.
	- v) Etiquetas.
- d) Tipos de controles de un formulario.
	- i) cuadro de lista.
	- ii) Cuadro combinado.
	- iii) Opciones de casillas de verificación.
	- iv) Botones de alternativas
- e) Incrustar y vincular objetos.
- 1) Botones de orden.
- g) Creación de subformularios.
- 4) Consultas.
	- a) Concepto de consulta.
	- b) Elementos de la panlalla de consultas.
- c) Formas de crear una consulta.
- d) Condiciones para consultas

#### 5) Informes.

- a) Concepto de informes.
- b) Elementos de la pantalla de informes.
- c) Diferentes formas de crear un informe.
- d) Diseño de los informes.
- e) Edición de los Informes.
- f) Impresión de los informes.

#### 6) Macros

- a) Concepto de macro.
- b) Elementos de la pantalla de macros.
- c) Diferentes formas de crear una macro.
- d) Ejecución de una macro.
- 7) Módulos.
	- a) Concepto de módulos.
	- b) Elementos de la pantalla de módulos.
	- c) Creación de módulos.

Bibliografla: Microsoft Access 2000 a tu Alcance. Begoña Sanchez Mc-Grawhill 1999

Curso Oficial de M icrosofi Access 2000 Mc-Graw llill 1999

Descrubre Microsoft Office 2000 Manual del Usuario. Microsoft.

2000

# **CURSO DE ACTUALIZACIÓN DE WORD 2000.**

Objetivo: al terminar el curso, el participante tendrá los conocimientos y las habilidades necesarias para manejar el paquete de Word 2000 y asl poder impartir el modulo con gran eficacia, y poder resolver todos los problemas que se le presenten.

Duración: 10 horas.

- 5 horas teoricas-
- 5 horas practicas-

# **Contenido:**

- 1) Conceptos generales.
	- a) Concepto Word.
	- b) Elementos de la pantalla de Word.
	- c) Diferentes vistas de un documento de Word.
	- d) Manejo de archivos.
	- e) Creación y edición de plantillas.<br>f) Manejo de la regla.
	- Manejo de la regla.
	- g) Configuración de pagina.
	- h) Buscar y remplazar texto.
- 2) Formato de carácter.
	- a) Métodos de selección de texto.
	- b) Fuente y espaciado de caracteres.
	- c) Creación de letra capitular..
	- d) Cambiar mayúsculas y minúsculas.
	- e) Ortograffa y gramática.
	- f) Contar palabras.
- 3) Formato de párrafo
	- a) Alineación.
	- b) Sangría y espaciado.
	- c) Creación de tabulaciones.
	- d) Distribución en columnas.
	- e) Creación y modificación de estilos.
	-
	- f) Viñetas.<br>g) Creación de bordes y sombras
- 4) Inserción de objetos.
	- a) Imágenes.
	- b) Cuadros de texto.
	- c) Sfmbolos y caracteres especiales. d) Word art.
	-
	- e) Salto de pagina.
	- f) Marcador
	- g) Autotexto.
	- h) Numero de pagina.
	- i) Nota al pie.
	- j) Creación de encabezado y pie de pagina.
	- k) Comentarios.

#### .<br>Distro de un flan de capacitadión para la actualización de instructores de una esquela oe computo

#### 5) Tablas

- a) Barra de herramientas de tablas .
- b) Formas de crear una tablas.
- c) Insertar y eliminar filas y columnas.
- d) Dividir celdas y columnas.
- e) Sumar y ordenar filas y columnas.

## 6) Combinar documentos

- a) Combinar correspondencia.
- b) Creación de sobres y etiquetas.

# 7) Macros

- a) Concepto de macro.
- b) Creación de macros.
- 8) Hipervinculos.
	- a) Creación de hipervlnculos.

Bibliografía: Gula para Word 2000 Gaston Hillar Hasa 2000

Descubre Microsoft office 2000 Manual del Usuario. - 12 Microsoft. 2000

#### **CURSO DE ACTUALIZACIÓN 2000. DE PUBLISHER**

Objetivo: al terminar el curso, el participante tendrá los conocimientos *y* las habilidades necesarias para manejar el paquete de Publisher 2000 *y* asl poder impartir el modulo con gran eficacia, *y* poder resolver todos los problemas que se le presenten.

Duración: 10 horas.

5 horas teoricas·

5 horas practicas·

Contenido:

- 1. Conceptos generales .
	- b) Concepto de Publisher.
	- c) Diferentes formas de crear una publicación.
	- d) Elementos de Ja pantalla principal.
	- e) Crear, guardar *y* cerrar una publicación
	- Modos de trabajo.
- 2) Manejo de objetos.
	- a) Tipos de objetos.
	- b) La barra de objeto.
	- c) Insertar un objeto.
	- d) Mover un objeto.
	- e) Eliminar un objeto
	- f) Editar un objeto.
	- g) Organizar objetos.
	- h) Alinear objetos.
	- i) Girar objetos.
- 3) Manejo de paginas.
	- a) Añadir paginas.
	- b) Moverse por las paginas.
	- c) Eliminar una pagina.
	- d) Dar formato *y* copiar discos.
	- e) Configurar la pagina.
- 4) Trabajo con textos..
	- a) Añadir *y* eliminar texto.
	- b) Mover *y* copiar texto
	- c) Propiedades de una carpeta.
	- d) Métodos de selección de texto.
	- e) Escritura *y* edición de texto con la barra de objeto.
- 5) Formato de carácter.
	- a) Importar texto
	- b) Fuente, tamaño *y* estilos.
	- c) Letra capital.
- 6) Formato de párrafo..
	- a) Espaciado e interlineado
	- b) Alineación, sangrías y tabulaciones.
- c) Autoajustar texto.<br>d) Color de relleno
- Color de relleno.
- e) Bordes *y* marcos.
- Márgenes y columnas.
- g) Encabezado y pie de pagina.
- 7) Trabajo con imágenes.
	- a) Añadir *y* eliminar imágenes.
	- b) Dibujar Imágenes.
	- c) Ajustar texto a las imágenes.
	- d) Girar y rotar imagen.
- 8) Herramientas de Publisher.
	- a) Buscar *y* remplazar texto.
	- b) Imprimir una publicación.
	- c) Insertar fecha y hora.
	- d) Insertar slmbolos.
	- e) Añadir datos personales.<br>f) Cartas modelo.
	- Cartas modelo.
	- g) Autocorrección.

# 9) Creación de tablas.

- a) Crear tablas.
- b) Ampliar y reducir el tamaño de las celdas.
- c) Seleccionar celdas.
- d) Combinar celdas.
- e) El menú tabla.
- 10) El menú organizar.
	- a) Guias de diseño.
	- b) Gulas de regla.
	- c) Colocar unos objetos sobre otros.
	- d) Enviar al fondo de la publicación.

Descubre Microsoft Office 2000 Manual del usuario Microsoft 2000

# **CURSO DE ACTUALIZACIÓN DE WINDOWS 2000.**

Objetivo: al terminar el curso, el participante tendrá los conocimientos y las habilidades necesarias para manejar Windows 2000 y asl poder impartir el modulo con gran eficacia, y poder resolver todos los problemas que se le presenten.

Duración: 10 horas.

- 5 horas teorlcas-
- 5 horas practicas-

# Contenido:

- 1) Conceptos generales.<br>A. Necesidade
	- A. Necesidades de hardware.<br>B. Proceso de instalación
	- **B.** Proceso de instalación<br>C. Biementos de la pantalla
	- C. Elementos de la pantalla principal.<br>D. El escritorio.
	- D. El escritorio.<br>E. La barra de t
	- E. La barra de tareas.<br>E. leonos
	- **F.** Iconos
	- Apagar el sistema.
- 2) Ventanas y cuadros de dialogo.
	- A. Concepto de ventana.<br>B. Elementos de una ven
		- B. Elementos de una ventana.<br>C. Cambiar el tamaño y la posi
		- C. Cambiar el tamaño y la posición de una ventana.<br>D. Coultar y ver columnas de una ventana.
		- D. Ocultar y ver columnas de una ventana.<br>E. Barra del explorador de la ventana.
		- E. Barra del explorador de la ventana
		- **F.** Alinear y ordenar los iconos de una ventana.
		- G. Cambiar el fondo de una ventana.<br>H. Concepto de cuadro de dialogo.
	- **H.** Concepto de cuadro de dialogo.<br>**L.** Elementos de los cuadros de dia
	- **l.** Elementos de los cuadros de dialogo.
- 3) Mi PC y el explorador de Windows..
	- A. Navegar por las diferentes unidades de disco.
	- **B.**  Mover la barra de división.
	- c. Propiedades de mi PC.
	- **D.**  Dar formato y copiar discos.
	- **E.**  Propiedades de los discos.

# 4) Carpetas y Accesos directos.

- A. Asignar nombres a carpetas y archivos.<br>B. Crear una carpeta.
- B. Crear una carpeta.<br>C. Propiedades de una
- C. Propiedades de una carpeta.<br>D. Concento de Acceso directo.
- D. Concepto de Acceso directo.<br>E. Crear Accesos directos.
- Crear Accesos directos.
- F. Caracteristicas de un Acceso directo.
- Cambiar el nombre y el icono a un Acceso directo.
- H. Propiedades de los Accesos directos.
- l. Copiar y mover carpetas y archivos.
- 5) La papelera de reciclaje.
	- A. Concepto y utilidad de la papelera de reciclaje
- B. Restaurar *y* vaciar la papelera de reciclaje.
- Propiedades de la papelera de reciclaje.
- 6) Accesorios de Windows 2000.<br>A. El block de notas.
	- A. El block de notas.<br>B. La calculadora.
	- B. La calculadora.<br>C. Imaging.
	- C. Imaging.<br>D. Paint.
	- D. Paint.<br>E. Sincro
	- E. Sincronizar.<br>F. Word-pad.
	- F. Word-pad.
	- Mi maletin.

# 7) Herramientas del sistema.

- B. Copia de seguridad.<br>C. Disco de reparación
- C. Disco de reparación de emergencia.<br>D. Desfragmentador de disco.
- D. Desfragmentador de disco.<br>E. Liberador de espacio.
- E. Liberador de espacio.<br>F. Programar tareas.
- F. Programar tareas.<br>G. Mapa de caractere
- G. Mapa de caracteres.<br>H. Comprobar errores e
- Comprobar errores en la unidad de disco.
- B) El panel de control.
	- A. Agregar y quitar hardware y software.
	- B. Configuración regional, fecha y hora, mouse y pantalla.<br>C. Instalar fuentes e impresoras.
	- C. Instalar fuentes e impresoras.<br>D. Herramientas administrativas.
	- D. Herramientas administrativas.<br>E. Opciones y carpetas.
	- E. Opciones y carpetas.<br>F. Tareas programadas.
	- F. Tareas programadas.
- 9) Multimedia.
	- A. Sonido digital
	- B. video digital<br>C. Grabadora d
	- C. Grabadora de sonidos

Bibliografla:

Introducción a Microsoft Windows 2000. Manual del usuario. Microsoft 2000

El gran libro de windows 2000 profesional Gunter Wielage Marcombo 2000

Microsoft Windows 2000 Profesional. Jerry Joyce Mc-Graw Hill 2000

# **CURSO DE ACTUALIZACIÓN DE POWER POINT 2000.**

Objetivo: al terminar el curso, el participante tendrá los conocimientos y las habilidades necesarias para manejar Power Point 2000 y asl poder impartir el modulo con gran eficacia, y poder resolver todos los problemas que se le presenten.

Duración: 10 horas.

- 5 horas teoricas-
- 5 horas practicas-

# Contenido:

- 1) Conceptos generales.
	- A. Pantalla Principal.
	- B. Principales Barras de Herramientas.<br>C. Trabaio con diapositivas
	- C. Trabajo con diapositivas<br>D. Trabajo con objetos de te
	- D. Trabajo con objetos de texto.<br>E. Trabajo con imágenes.
	- E. Trabajo con imágenes.<br>F. Trabajo con patrones.
	- F. Trabajo con patrones.
	- Personalización de la Presentación.
- 2) Dibujar con Power Point.
	- A. Dibujo de Objetos de Texto.<br>B. Dibujo de Formas.
	- B. Dibujo de Formas.<br>C. Autoformas
	- C. Autoformas<br>D. Agrupar v de
	- D. Agrupar y desagrupar objeto.<br>E. Ordenar Objetos.
	- E. Ordenar Objetos.<br>F. Efectos de sombra
	- F. Efectos de sombra<br>G. Efectos de tercera o
	- G. Efectos de tercera dimensión.<br>H. Girar y voltear obietos.
	- H. Girar y voltear objetos.<br>L. Fimpular Objetos.
	- Empujar Objetos.

# 3) Tablas.

- A. Creación de Tablas.<br>B. Dibuiar tablas.
- Dibujar tablas.
- C. Modificar Celdas y Columnas.
- D. Insertar y eliminar celdas y columnas.<br>E. Mover una tablas
- E. Mover una tablas<br>F. Bordes y rellenos.
- Bordes y rellenos.

# 4) Gráficos.

- A. Como Inserta un Grafico.<br>B. Introducir información.
- B. Introducir información.<br>C. Elección del tipo de Gra
- C. Elección del tipo de Grafico.<br>D. Editar la hoia de datos.
- D. Editar la hoja de datos.<br>E. Selección de objetos de
- E. Selección de objetos del grafico.<br>F. Cambiar rótulos.
- F. Cambiar rótulos.<br>G. Inserción de ima
- G. Inserción de imágenes .<br>H. Inserción de Levendas.
- Inserción de Leyendas.

#### .<br>Discño de un flan de capacitación para la actualización de instructores de una escuela de confl

- 5) Organigramas.
	- A. Insertar un organigrama<br>B. Insertar datos al organigi
	- B. Insertar datos al organigrama.<br>C. Añadir niveles al organigrama.
	- C. Añadir niveles al organigrama.<br>D. Cambiar el tipo de organigrama
	- D. Cambiar el tipo de organigrama.<br>E. Cambiar el tipo de línea.
	- E. Cambiar el tipo de línea.<br>F. Cambiar el tipo de cuadri
	- Cambiar el tipo de cuadro.

# 6) Animación.

- A. Añadir transición a una Presentación.
- B. Animación Preestablecida.<br>C. Animación Personalizada
- C. Animación Personalizada<br>D. Efectos de Animación.
- Efectos de Animación.

# 7) Multimedia.

- A. Añadir videos.<br>B. Añadir Sonidos
- B. Añadir Sonidos.<br>C. Añadir música.
- C. Añadir música.<br>D. Gravar una Nari
- Gravar una Narración.

# 8) Hipervinculos.

- A. Agregar Hipervinculos.<br>B. Agregar Botones de ace
- Agregar Botones de acción

# 9) Macros

- A. Crear una Macro<br>B. Elecutar una Mac
- B. Ejecutar una Macro<br>C. Eliminar una macro
- C. Eliminar una macro

Bibliografía:

Curso Oficial Microsoft Power Polnt 2000 Mc-GrawHill 2000.

Descubre Microsoft Office 2000 Manual del Usuario Microsoft. 2000

# **CONCLUSIONES:**

Considerando todos Jos aspectos relativos al presente estudio llegamos a las siguientes conclusiones.

La administración de Recursos Humanos es de vital importancia, ya que a través de esta se realiza la integración del Recurso Humano que a la postre *va* a propiciar el desarrollo de todo organismo social .

Por otra parte también podemos decir que la administración de Recursos Humanos responde de manera rápida a los cambios de Ja empresa asr como a las rápidas *y* cambiantes influencias de la sociedad Incluyendo las Innovaciones tecnológicas.

Un administrador de recursos humanos es un individuo que normalmente se desempeña en funciones de asesoría o de apoyo, trabajando con otros gerentes para apoyarlos a solucionar asuntos de recursos humanos.

Existe un estrecho vinculo entre la capacitación y el adecuado desarrollo del personal y su desempeño de actividades que se realizan en su puesto de trabajo; es decir entre mejor este capacitado, mejores serán los resultados.

El tipo de capacitación que se dará depende en gran medida del tipo de trabajador al que se le impartirá.

Las técnicas de Instrucción, tanto como los recursos didácticos son herramientas muy útiles para el capacitador, *ya* que por medio del uso de ellas se tendrá el mayor éxito en la capacitación.

La situación no tan alentadora por la que atraviesa el pals, obliga a las organizaciones a estar capacitando *y* actualizando a su personal, para poder enfrentarse a los retos *y* a las nuevas tecnologlas para poder salir adelante y progresar.

El éxito de toda organización depende en gran medida de las capacidades de sus miembros, ya sea de manera individual o de manera grupal.

Por todo lo antes mencionado, podemos concluir que: El diseño de un plan de capacitación para la actualización de instructores de una escuela de computo, es la solución adecuada para aprovechar más eficientemente los Recursos disponibles en la organización y que esta pueda desarrollarse.

# **BIBLIOGRAF'ÍA:**

Como diagnosticar las necesidades de capacitación en las organizaciones, Editorial panorama, Jesus Carlos Reza Trosino, México 1995.

Como desarrollar *y* evaluar programas de capacitación en las organizaciones, Editorial panorama, Jesus Carlos Reza Troslno, México 1995

Capacitación *y* desarrollo de personal, Editorial trillas, Jaime a. Grados, México 1999

Administración de recursos humanos, R. Wayne Mondy *y* Robert m. Noe. Editorial prentice-hall, México 1997

Administración de recursos humanos, Sherman Bohlander, Editorial Thomson, México 1999

El abe de la capacitación, Jesus Reza Trosino, Editorial panorama, México 1995.

Formación de instructores. Rodrlguez Estrada, Mauro. Ed. Me. Graw-hill. México, 1991. 186 pp.

Cómo diseñar *y* aplicar un programa interno de capacitación Colección ejecutiva expansión. Compilación .. Ed. Expansión. México. 1993.

Iniciación a la administración de personal. Chiavenato, ldalberto. Ed. Mcgraw hill-iberoamericana México.. 1993.

Proceso de capacitación. Pinto Villatoro, Roberto Ed. Diana. México. 1992.

Formación de instructores, Brother Herman e Zaccarelli, Editorial trillas, México 1999

La capacitación un recurso dinamizador de las organizaciones, Osear Juan, Blake, Mexico 1997.

Tesis, modelo de capacitación y adiestramiento dirigido hacia una cultura de calidad de trabajo. José Alejandro Coello 1994

Tesis, modelo de auditoria funcional para el área de R.H. Joel Martinez Martlnez. 1997.

Diseño de un modelo administrativo para una empresa de servicios de Investigación y recuperación de recursos financieros. Fernando Bustos Viichis 1997.

Tesis, diseño de un modelo administrativo para una organización canaiizadora de riesgos por medio de los seguros Adriana Martínez parra. 1997.

Microsoft Access 2000 a tu alcance Microsoft traducción Begoña Sánchez Gómez Mcgraw-hill 1999

Windows para Inexpertos Greg Harvey Megabyte, Noriega 1995

Access 97 Cristine Peyton Boixareu 1998

Sistema administrativo empresarial, aspel-SAE, para dos ver 5.1 Manual del usuario Aspel apemex. 1996

Sistema de contabilidad integral, aspel-COI, para dos, ver 5.1. Manual del usuario Aspel apemex 1996

Obtenga resultados con Microsoft Office 97 Manual del usuario **Microsoft** 1997

Descubre Microsoft Office 2000 Manual del usuario **Microsoft** 2000

Introducción a Microsoft Windows 2000. Manual del usuario. Microsoft 2000

Pagina web:

http://www.stps.gob.mx. http://www.stps.gob.mx/stps1/stpsvp.htm

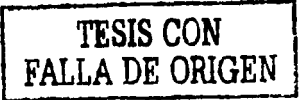